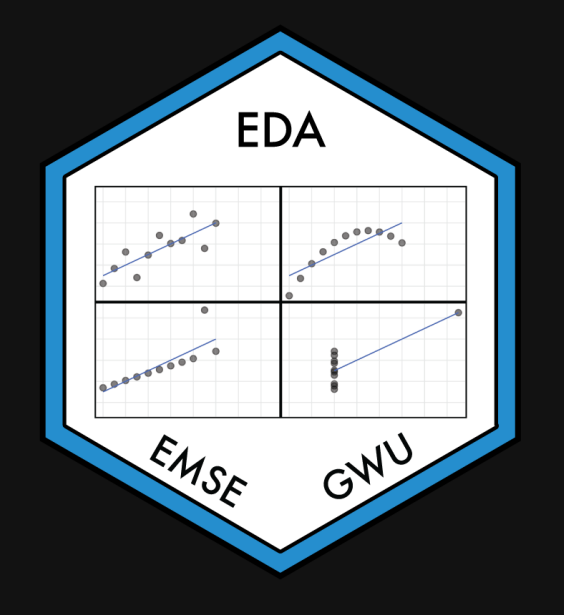

# **Week 10: Polishing Charts**

EMSE 4572: Exploratory Data Analysis

John Paul Helveston

**November 02, 2022** 

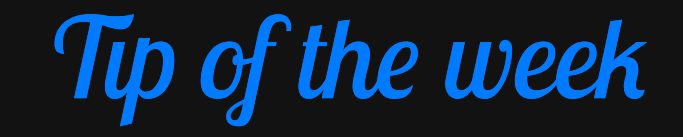

#### Ever wondered what colors look like *before* you plot them?

Use scales:: show\_col() to preview them

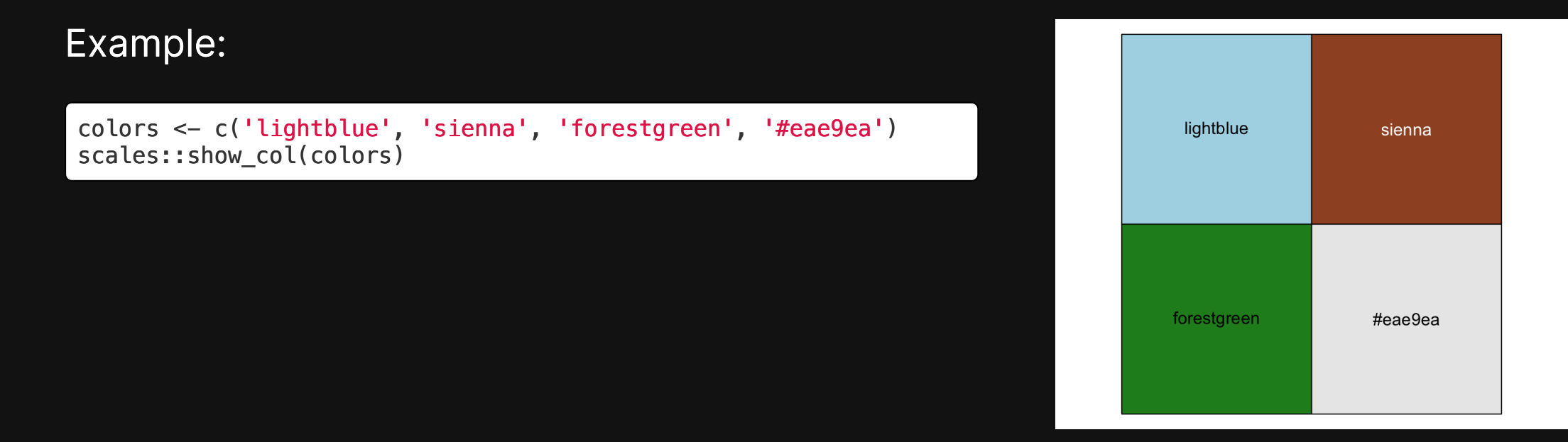

### Today's data

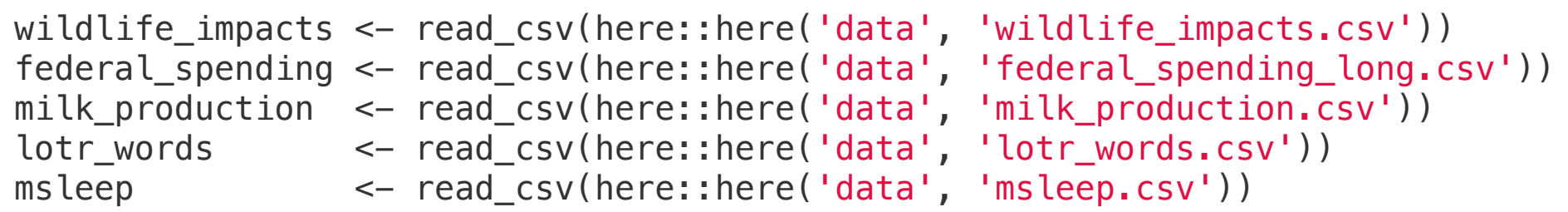

# New (?) package:

install.packages('hrbrthemes')

# **Week 10: Polishing Charts**

1. Scales

2. Annotations

BREAK

3. Colors

4. Fonts

5. Rmd tricks

# **Week 10: Polishing Charts**

1. Scales

2. Annotations

BREAK

3. Colors

4. Fonts

5. Rmd tricks

When small movements matter

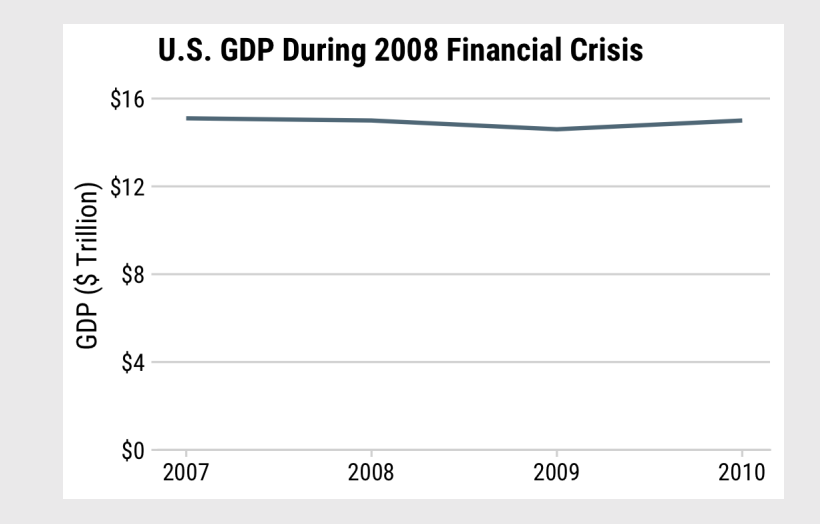

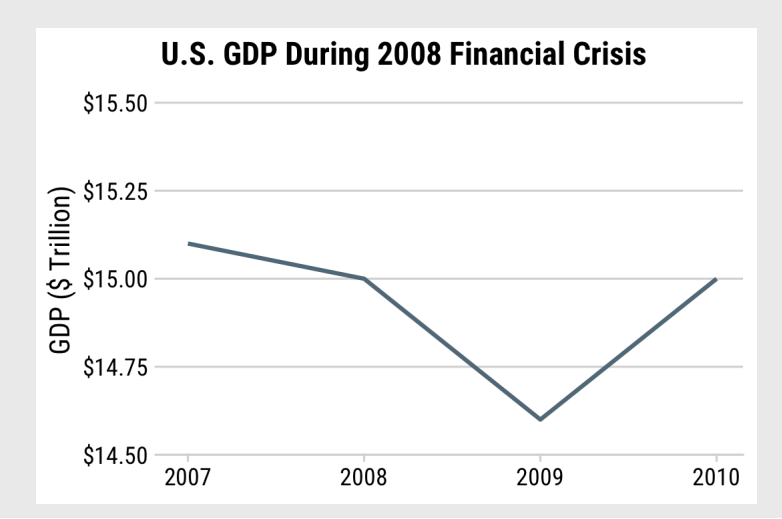

6 / 108

- When small movements matter
- When zero values are impossible

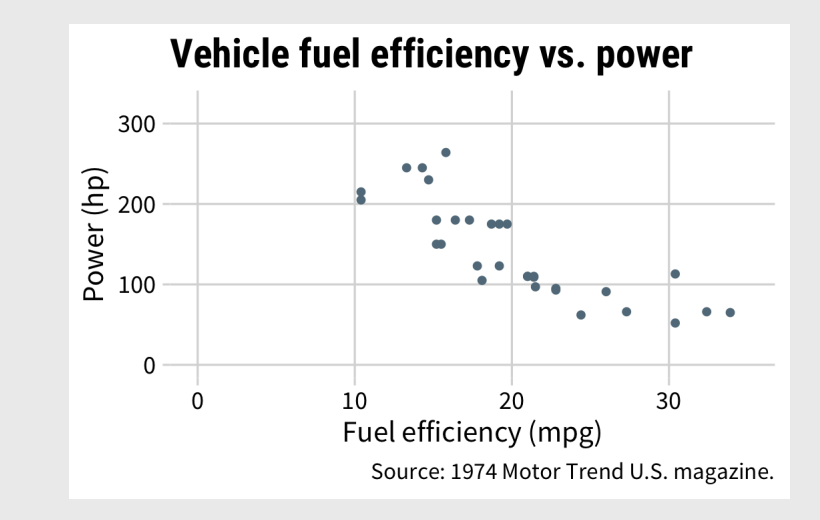

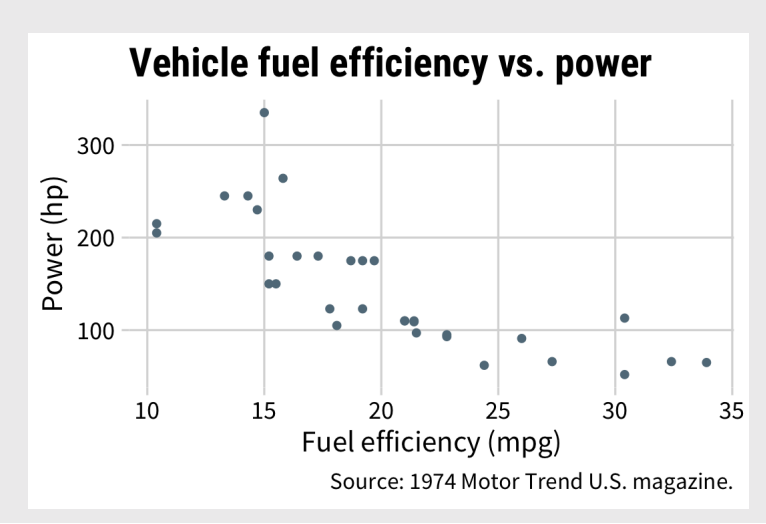

108

- When small movements matter
- When zero values are impossible
- When it's normal / a convention

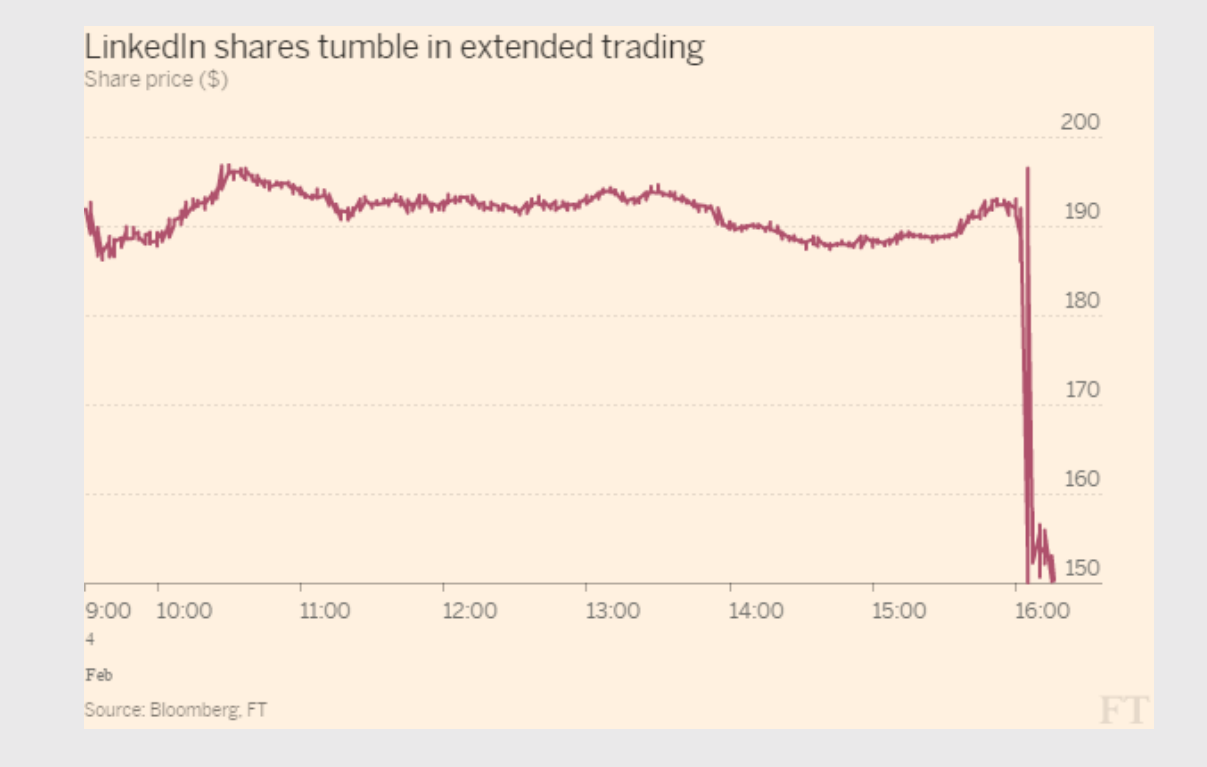

- When small movements matter
- When zero values are impossible
- When it's normal / a convention
- Never on a bar chart

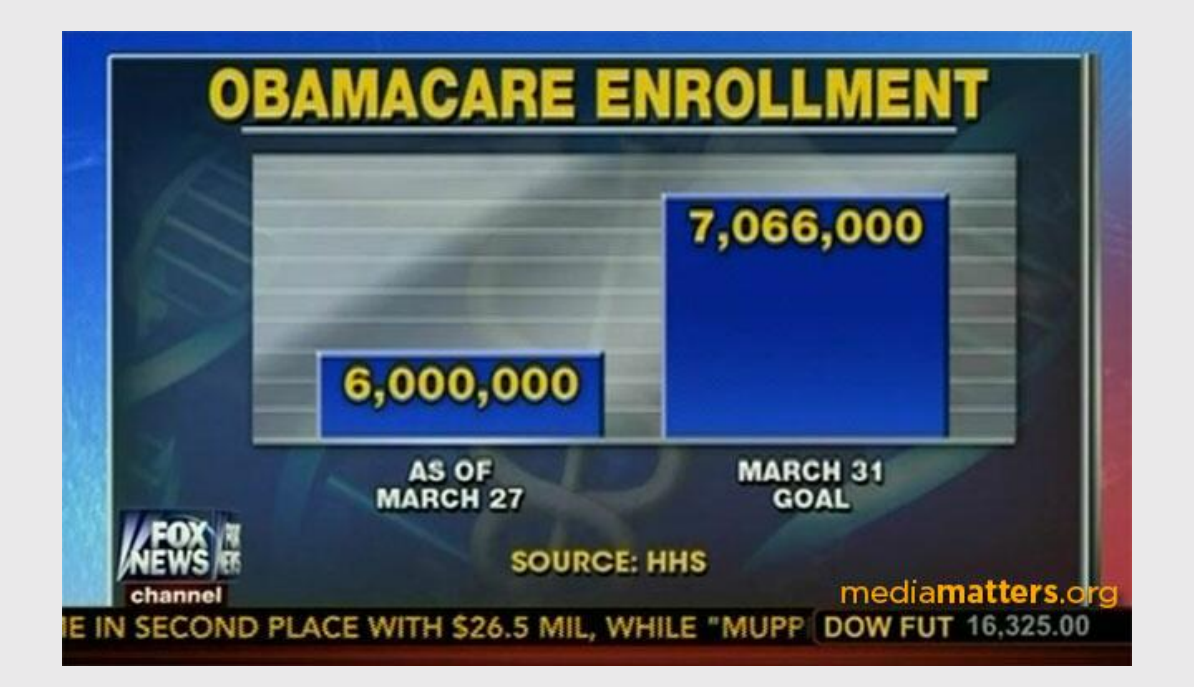

# You are most sensitive to changes in angles close to 45 degrees

#### You are most sensitive to changes in angles close to 45 degrees

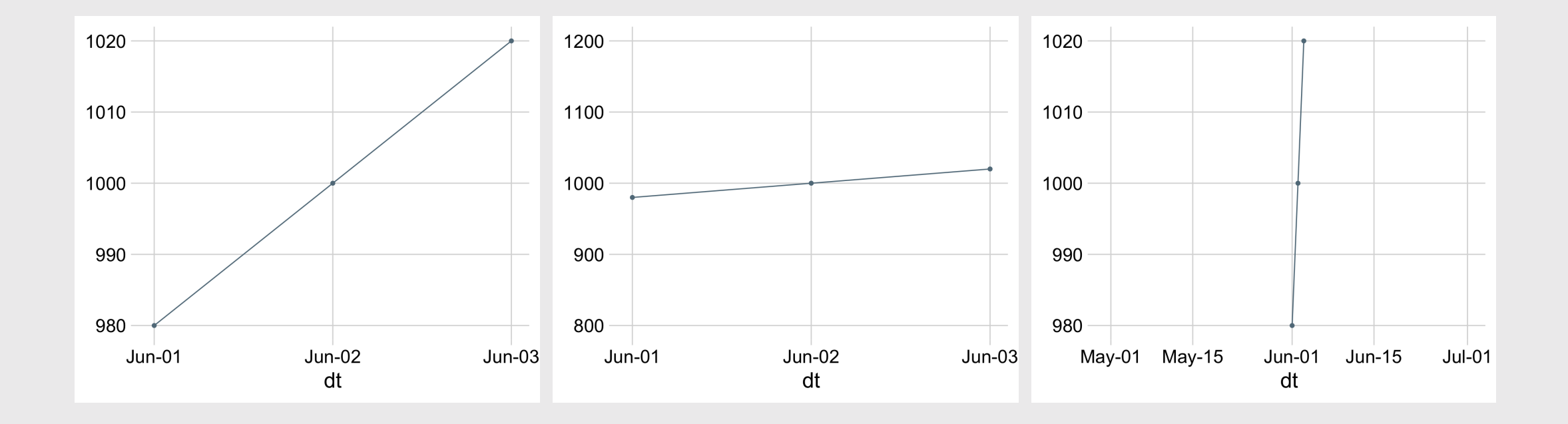

### You are most sensitive to changes in angles close to 45 degrees

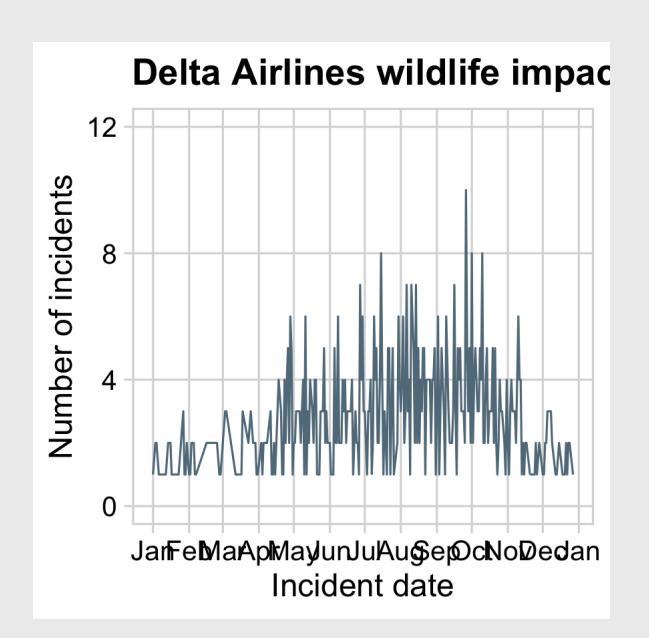

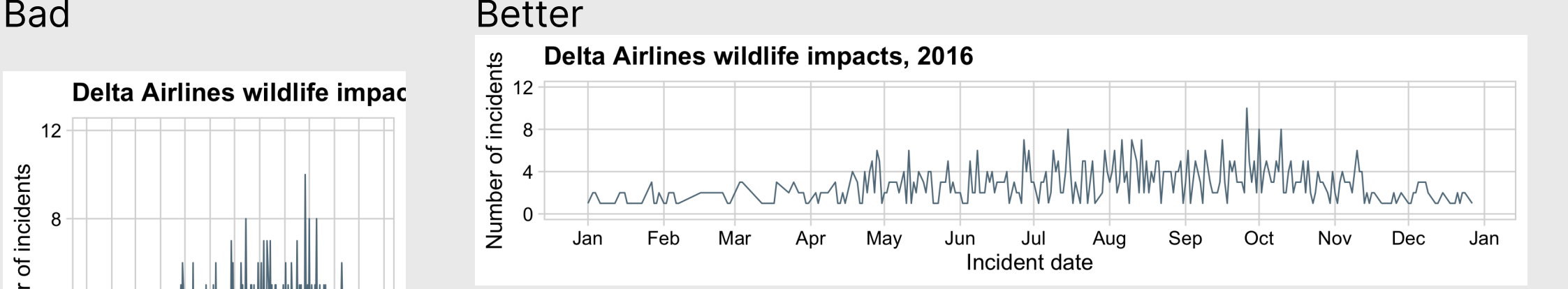

Set image dimensions in R chunk header:

 ${r, fig.width = 5, fig.height = 3.1}$ 

#### Consider setting dimensions to "Golden Ratio" (1 : 1.618)

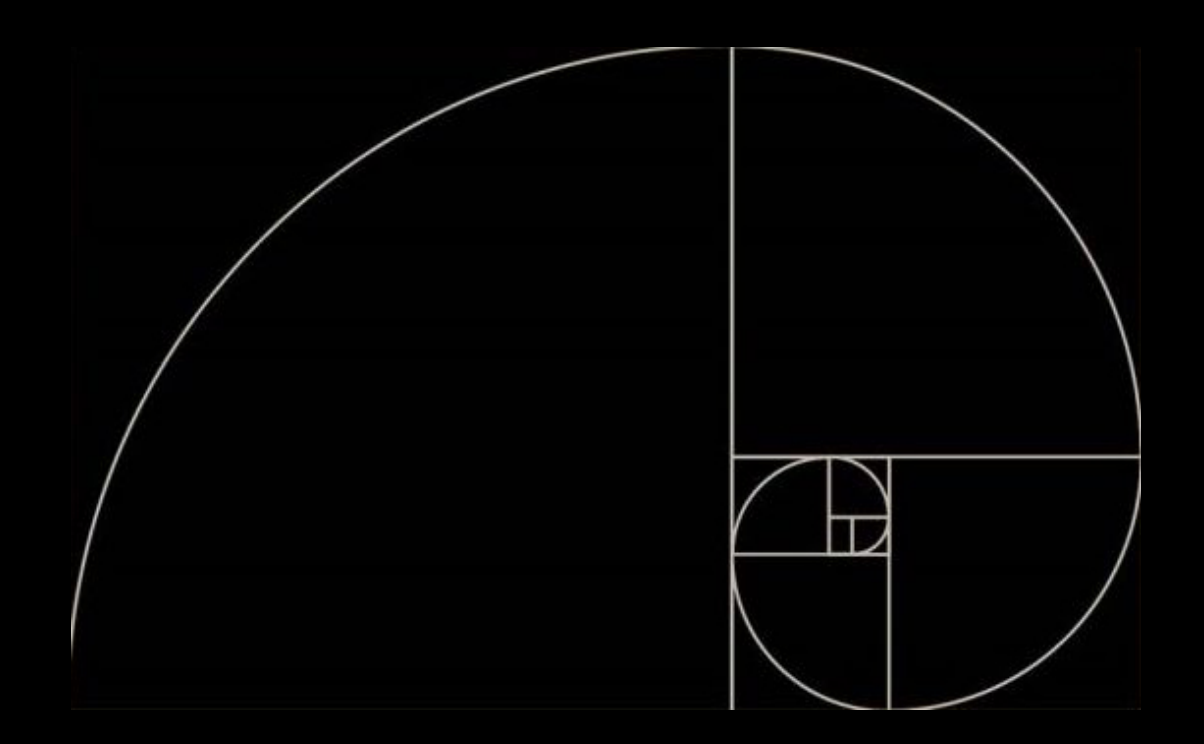

Approx. to golden ratio:

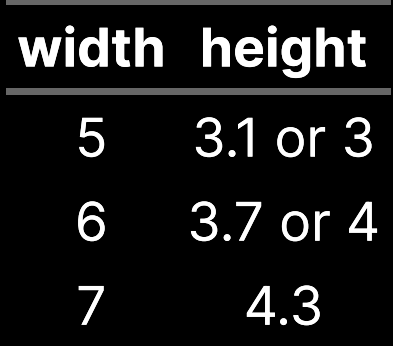

Also check out Donald Duck in [Mathemagic](https://youtu.be/U_ZHsk0-eF0?t=512) Land

# Adjust axes with  $s$  cale  $*$  functions

 $\left( \right)$ 

Continous variables

#### Common arguments for **continuous** variables

scale x continuous() scale y continuous()

Discrete variables

scale\_x\_discrete() scale\_y\_discrete()

#### **Others**

```
scale \times log10()
scale_y_log10()
scale_x_date()
```
scale\_y\_continuous( *# Set the lower & upper boundaries*  $limits = c(lower, upper),$ 

```
 # Explicitly set the break points
breaks = c(break1, break2, etc.)
```

```
 # Adjust the axis so bars start at 0
expand = expand scale(mult = c(0, 0.05))
```
# Adjusting **continuous** scales

```
milk bars \leq milk production %>%
  filter(year == 2017) %>%
  arrange(desc(milk_produced)) %>%
  slice(1:10) %>%
  mutate(
      milk produced = milk produced / 10^9,
      state = fct_reorder(state, milk_produced)) %>%
  qaplot() +geom_col(aes(x = milk_produced, y = state)) +
  theme_minimal_vgrid(font_size = 18) +
  labs(\bar{x} = 'Mil\bar{k} produced (billions of lbs)',
       y = 'State')milk_bars
```
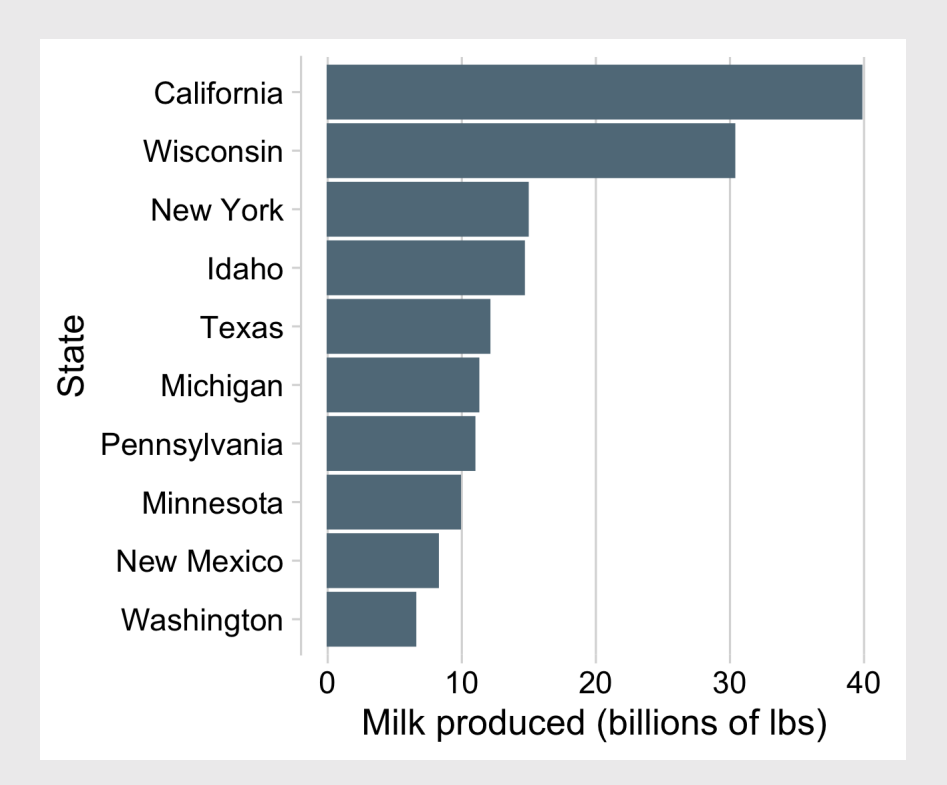

# Adjusting **continuous** scales

```
milk bars +scale x continuous(
    breaks = c(0, 15, 30, 45),
    limits = c(0, 45),
    expand = expand_scale(mult = c(\theta, \theta.05)))
```
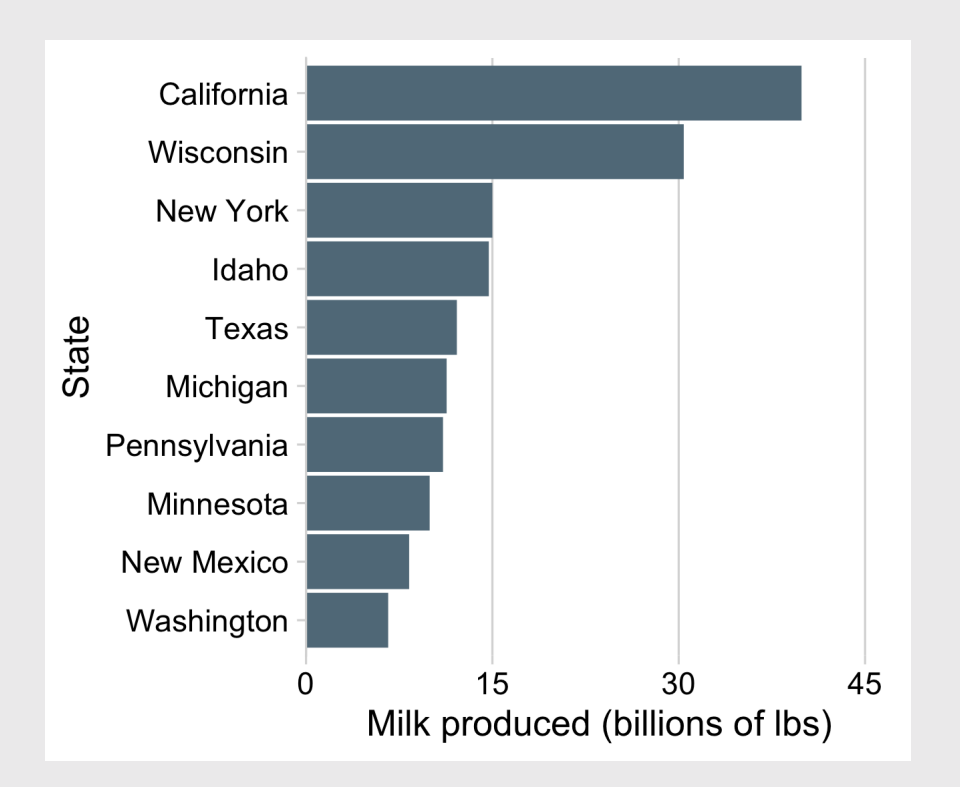

# Adjusting **discrete** scales

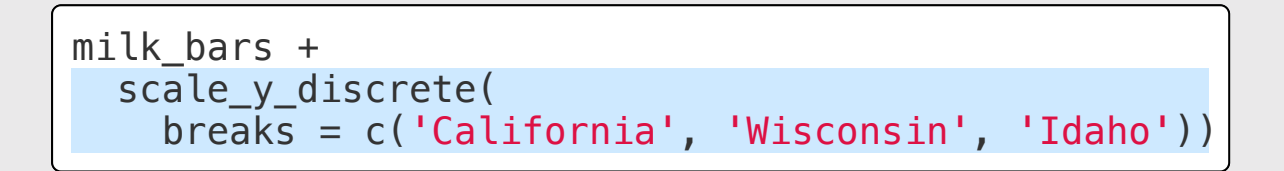

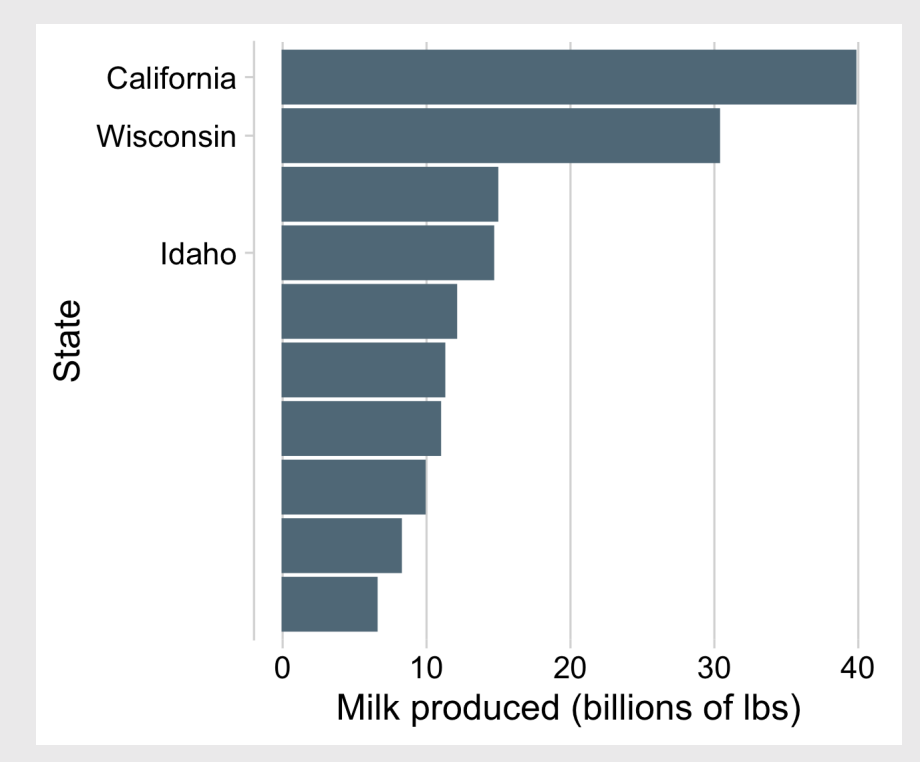

# Adjusting **log** scales

Regular scaling

```
plot <- ggplot(msleep) +
  geom\_point(aes(x = brainwt, y = bodywt)) +theme_half_open(font_size = 20) +
  \text{labs}(x = 'Brain weight (kg)',y = 'Body weight (kg)')plot
```
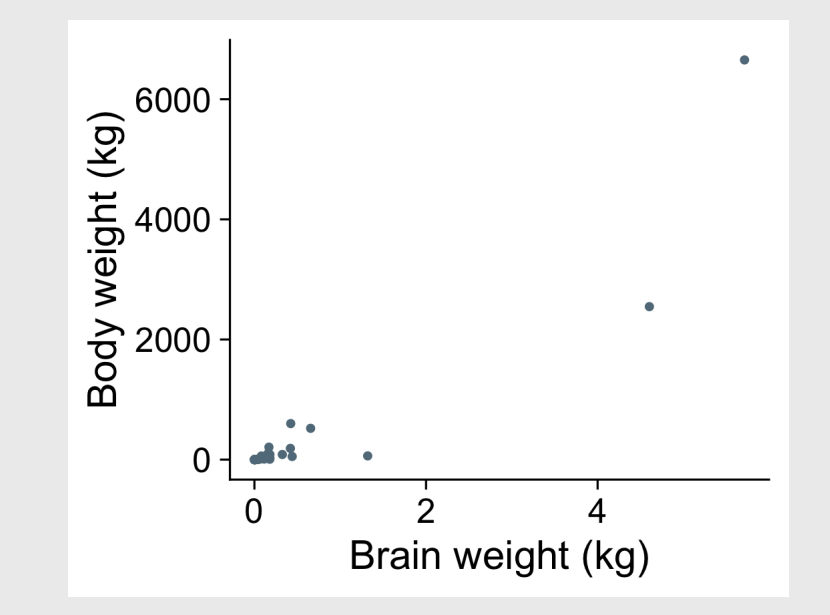

# Adjusting **log** scales

Log scaling

plot + scale\_x\_log10() +  $scale_y_log10() +$  $\overline{ \text{ { {1}} \text{ abs} } (x = ' \text{ Log brain weight (kg)}',$  $y = 'Log body weight (kg)')$ 

Log-log relationship:

$$
y=x^n
$$
  

$$
\log(y)=n\log(x)
$$

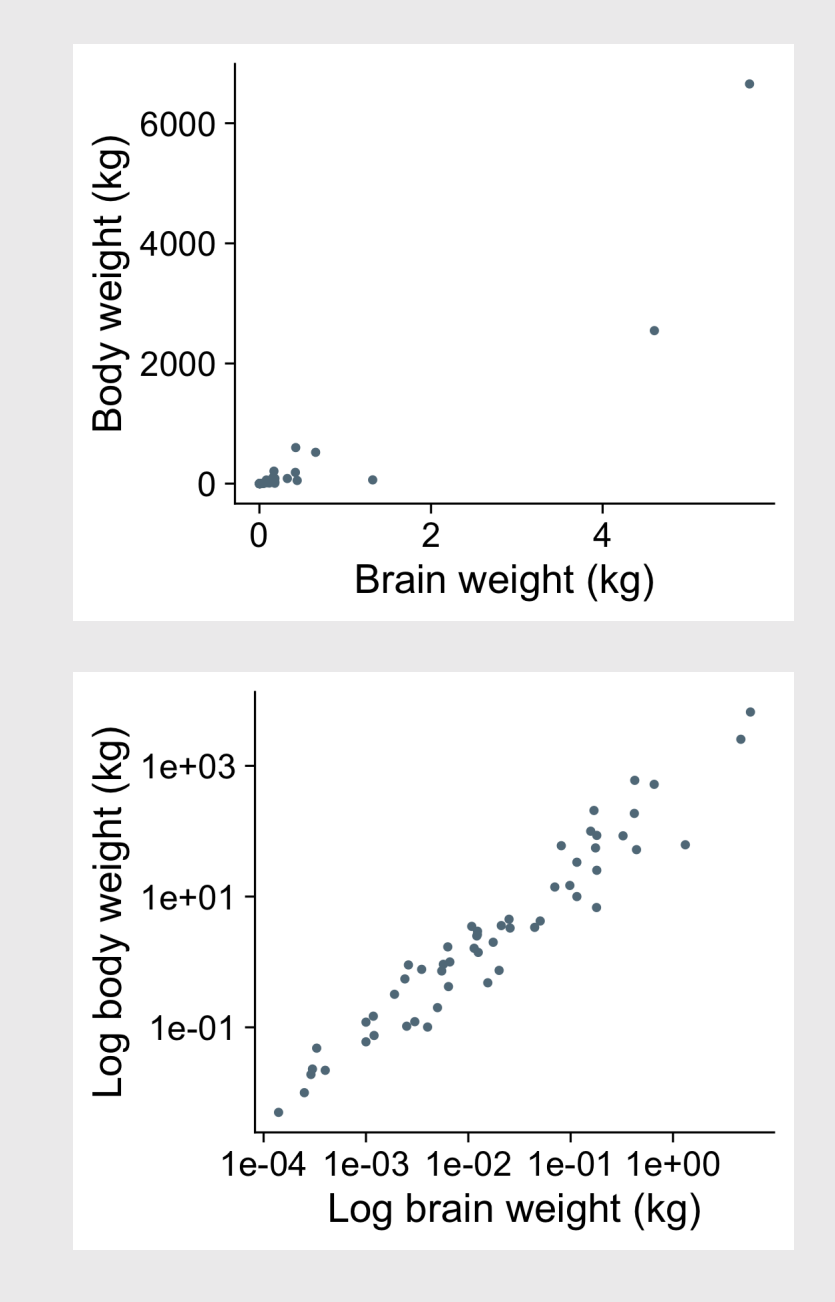

# Example from Mini Project 2

#### Regular scaling

```
plot <- transit_cost %>%
  filter(!is.na(length)) %>%
  filter(length < 2500) %>%
 mutate(cost = as.numeric(realcost)) %>%
 ggplot(aes(x = length, y = cost)) +geom_point() +
  geom_smooth(method = 'm', se = FALSE) +theme_half_open(font_size = 20) +
  \text{labs}(x = "Length of Proposed Line",y = "Real Cost in Millions USD")
plot
```
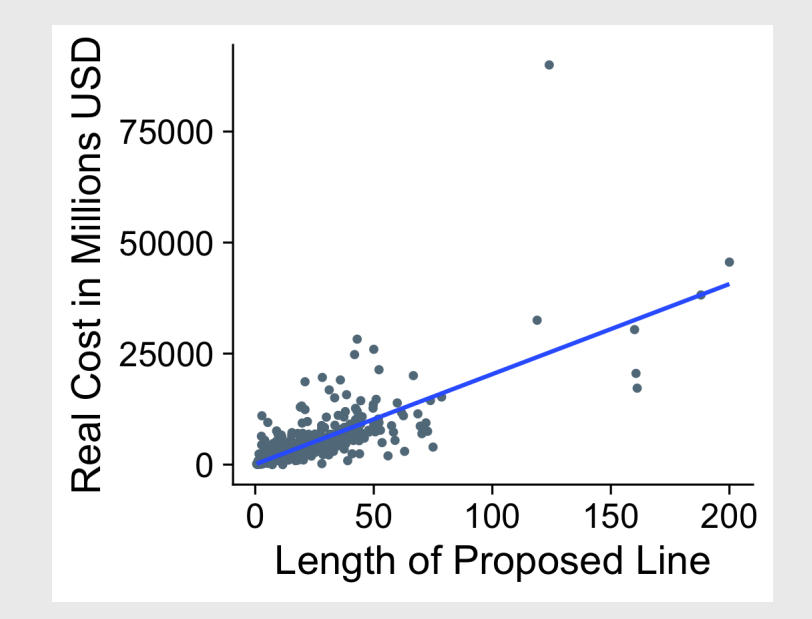

# Example from Mini Project 2

Log scaling

plot +  $scale_x_log10() +$ scale\_y\_log10() +  $labs(x = 'Log length of proposed line',$  $y = 'Log cost')$ 

Log-log relationship:

$$
y=x^n
$$
  

$$
\log(y)=n\log(x)
$$

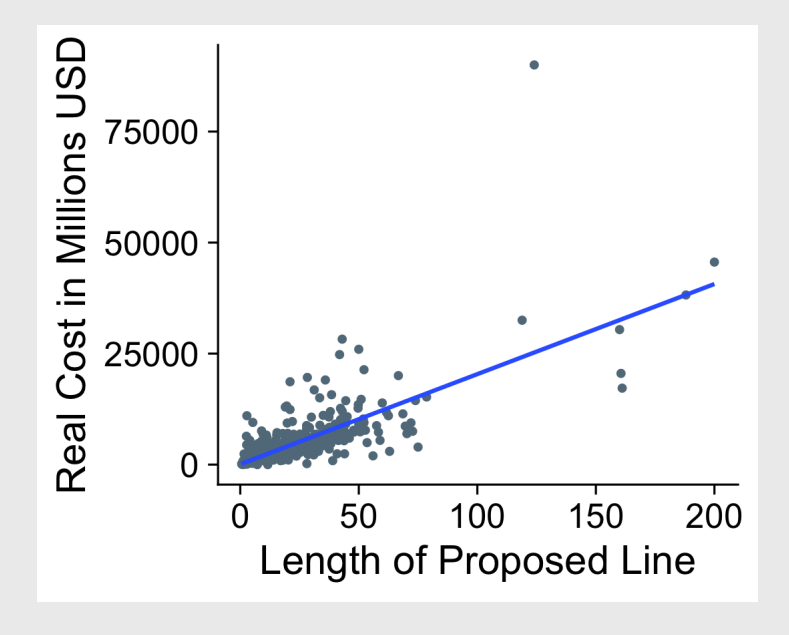

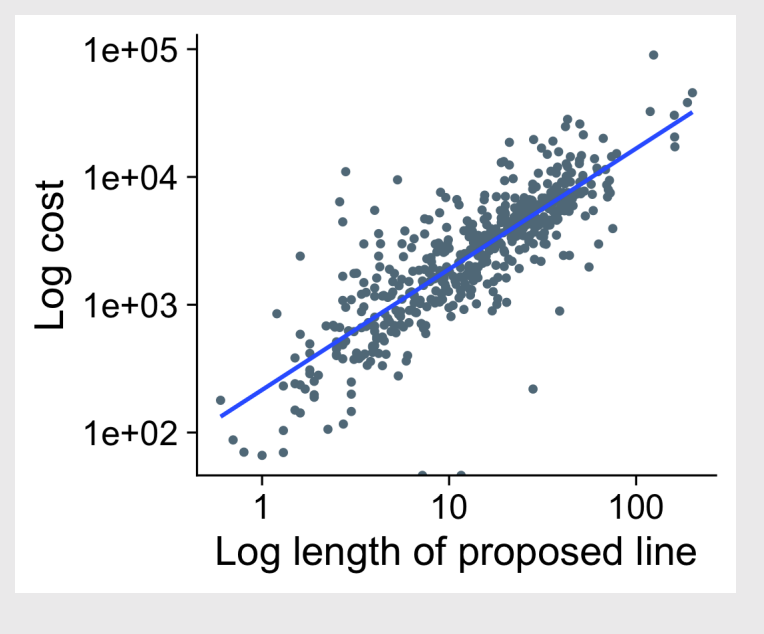

# Date scales can be confusing

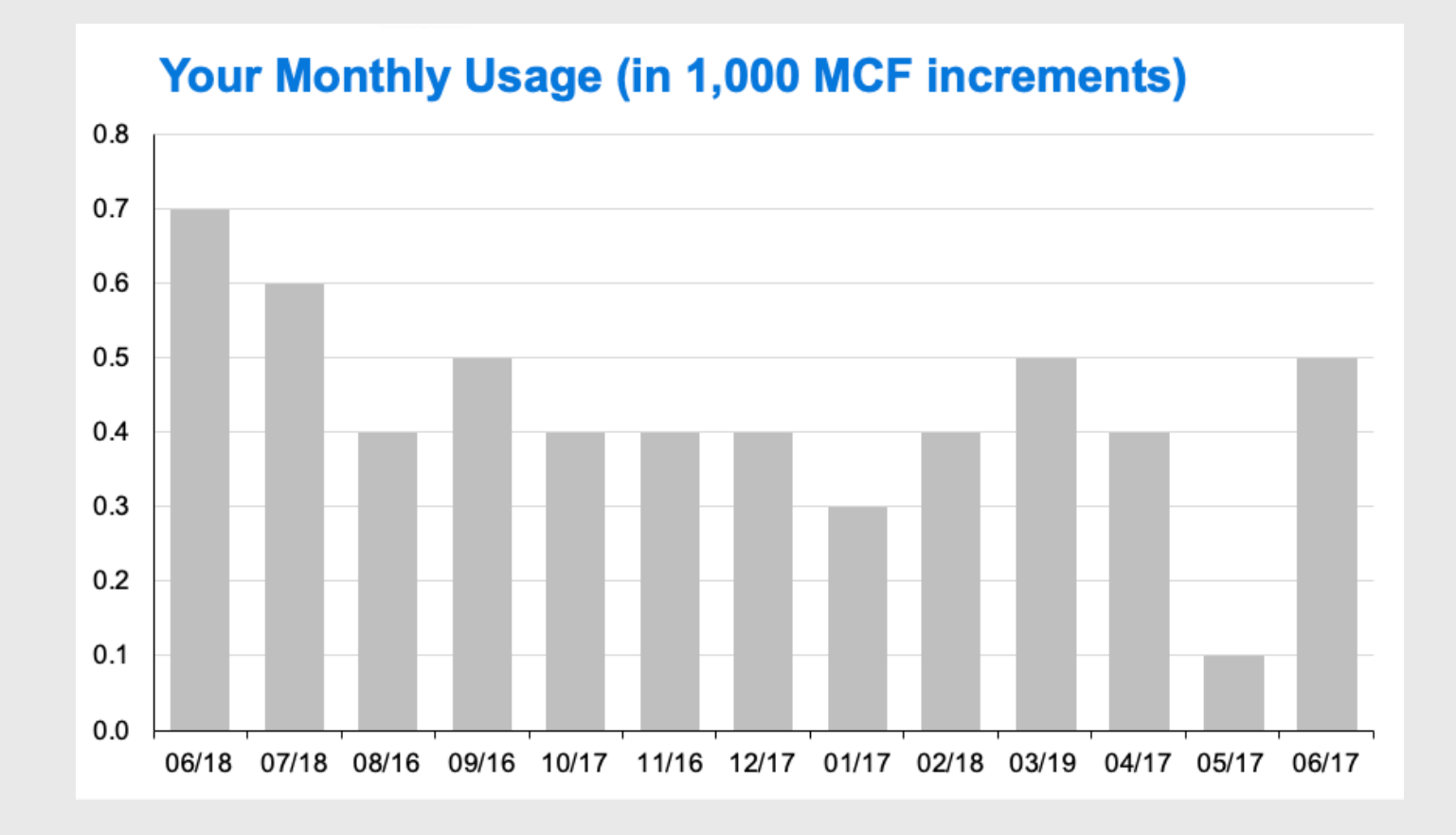

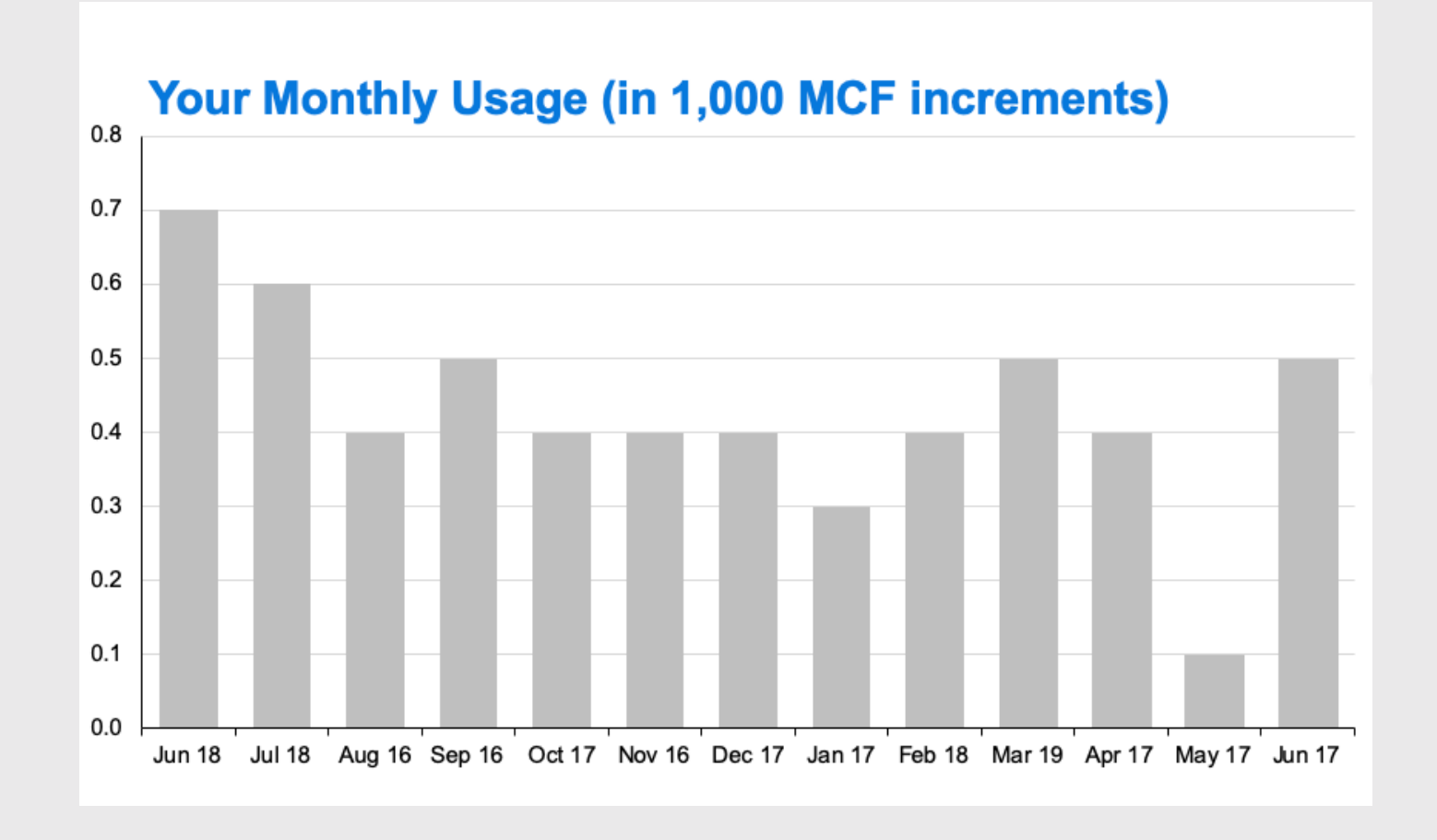

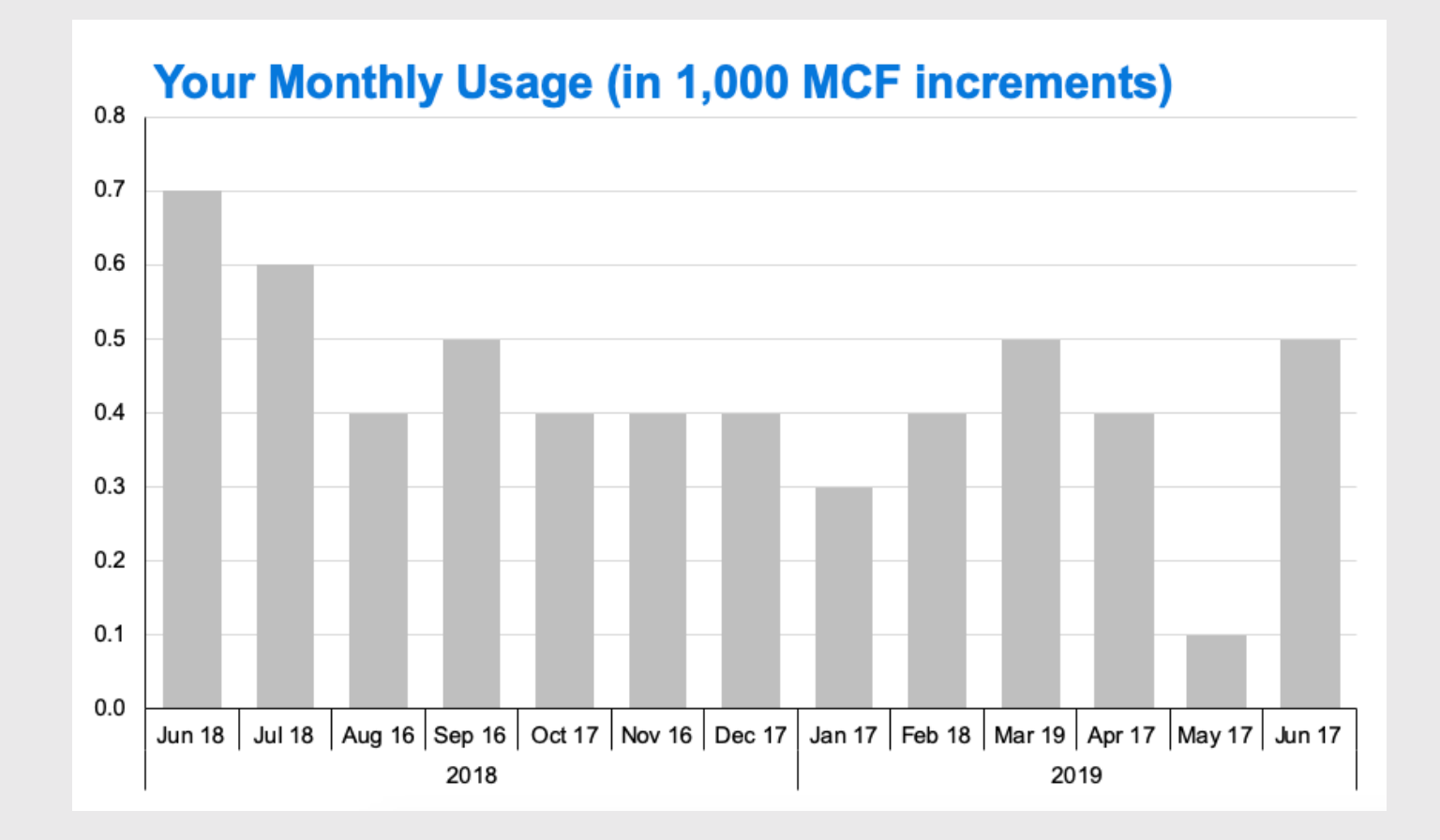

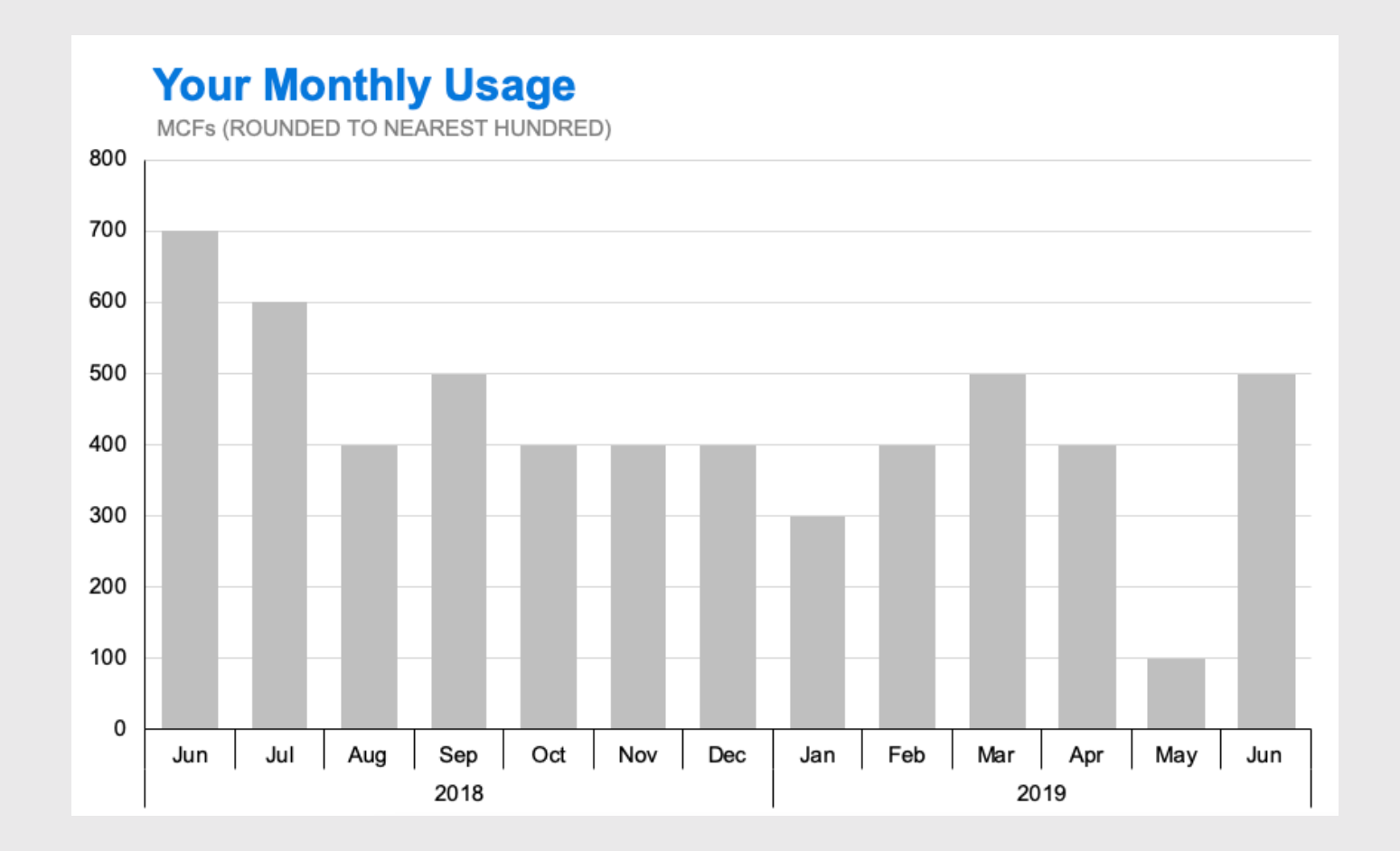

# Adjusting **date** scales

#### Summarise the data

```
library(lubridate)
plot <- wildlife_impacts %>%
  filter(incident year == 2016) %>%
  count(operator, incident_date) %>%
 mutate(incident_data = ymd(incident_data)) %>
  ggplot() +
  geom_col(
    \text{aes}(x = incident_data, y = n,color = operator) +
  factor, ncot_{w}rap(~operator, ncol = 1) +
  theme_minimal_grid(font_size = 16) +
  panel border() +
  theme(legend.position = 'none') +
  \text{labs}(x = 'Incident date (2016)'.y = 'Number of incidents')
plot
```
# Adjusting **date** scales

plot + scale\_x\_date( date\_breaks = '1 month', date\_labels = '%b')

# Adjusting **date** scales

scale x date( date\_breaks =  $'1$  month', date labels =  $\frac{1}{8}$ b')

date breaks =  $'1$  month'  $\vert$  date labels = '%b'

- $\bullet$  '1 day'
- '10 days'
- '1 month'
- '3 months'
- '1 year'
- '3 years'

Example date: March 04, 2020

- $\textdegree$  %Y = 2020
- $\frac{6}{9}y = 20$
- $\bullet$   $\,^{\circ}$ B = March
- $\bullet$  %b = Mar
- $\cdot$  %D = 03/04/2020
- $\cdot$  %d = 03

# scales converts numbers to formatted characters

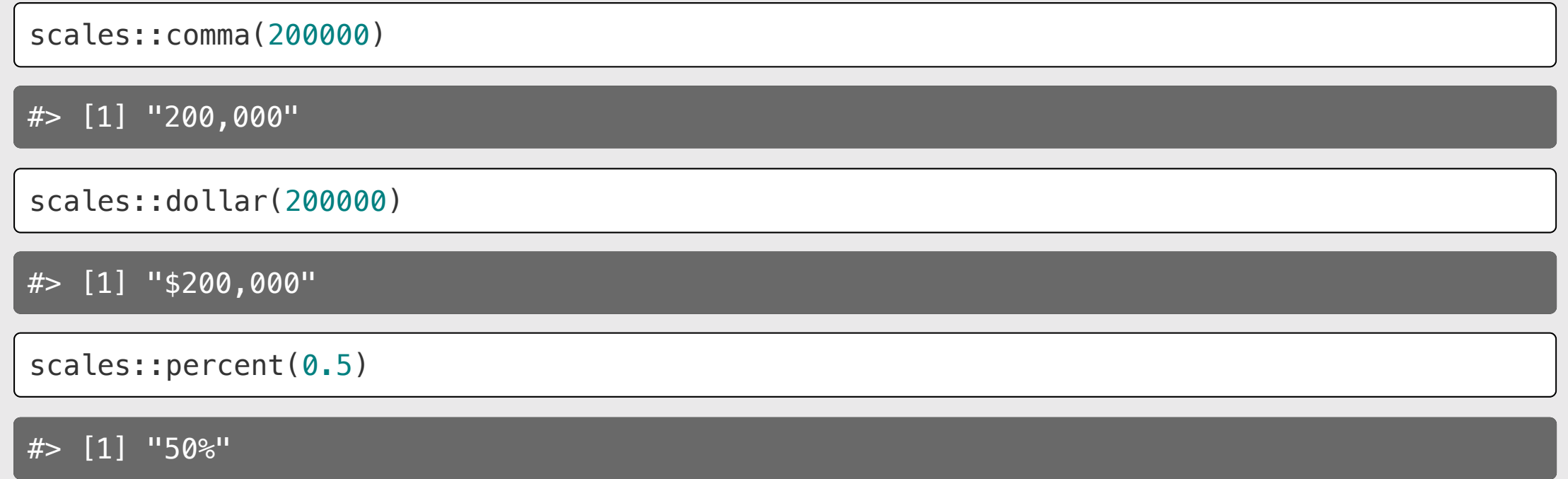

```
federal spending %>%
  filter(year == 2017) %>%
  mutate(
    department = fct reorder(
      department, rd budget)) %>%
  qaplot() +geom_col(aes(x = rd_budget, y = department))
  scale_x_continuous(
    expand = expand_scale(mult = c(0, 0.05)))
  theme_minimal_vgrid(font_size = 16) +
  \text{labs}(x = \text{'Department'},y = 'R&D spending ($ Millions)')
```
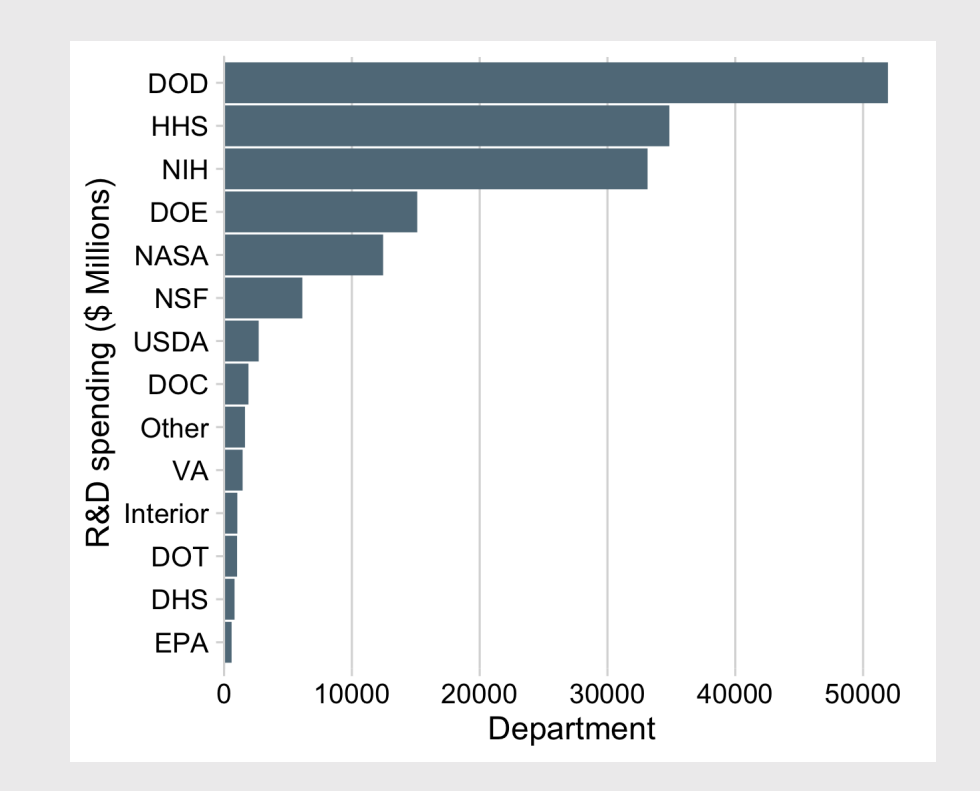

```
federal spending %>%
  filter(year == 2017) %>%
  mutate(
    department = fct reorder(
      department, rd budget)) %>%
  qaplot() +geom_{col}(aes(x = rd_{budget}, y = department))scale_x_continuous(
    labels = scales::comma,
    expand = expand_scale(mult = c(\theta, \theta.05)))
  theme_minimal_vgrid(font_size = 16) +
  \text{labs}(x = \text{'Department'},y = 'R&D spending ($ Millions)')
```
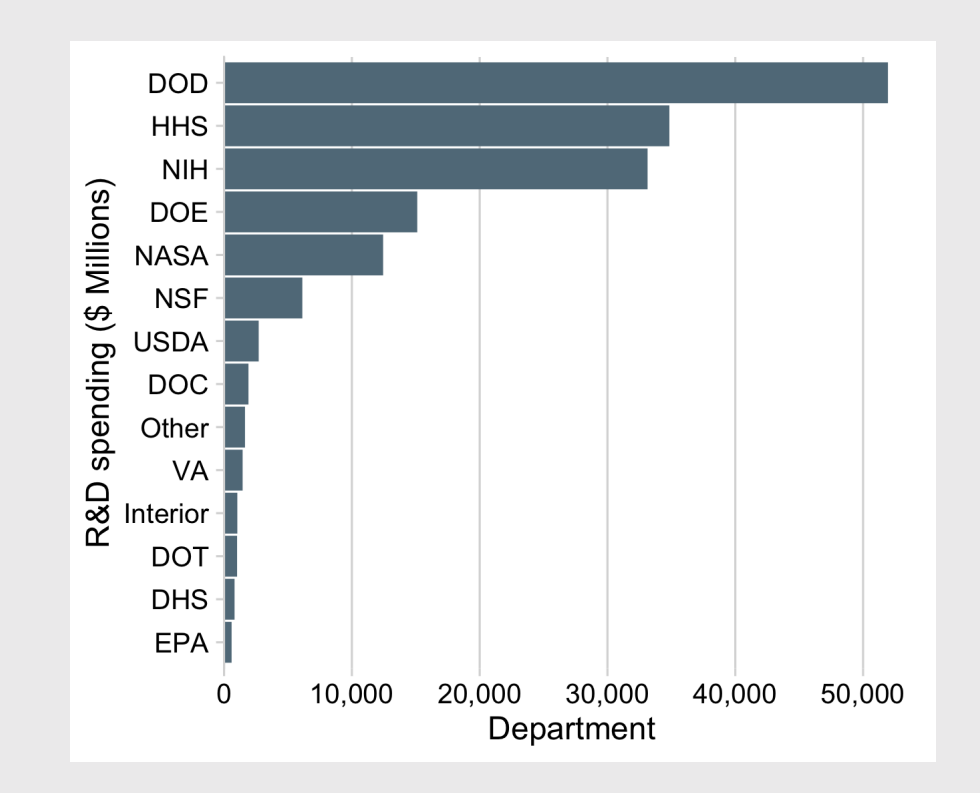

```
federal spending %>%
  filter(year == 2017) %>%
  mutate(
    department = fct reorder(
      department, rd budget)) %>%
  qaplot() +geom_col(aes(x = rd_budget, y = department))
  scale_x_continuous(
    labels = scales::dollar,
    expand = expand_scale(mult = c(\theta, \theta.05)))
  theme_minimal_vgrid(font_size = 16) +
  \text{labs}(x = \text{'Department'},y = 'R&D spending ($ Millions)')
```
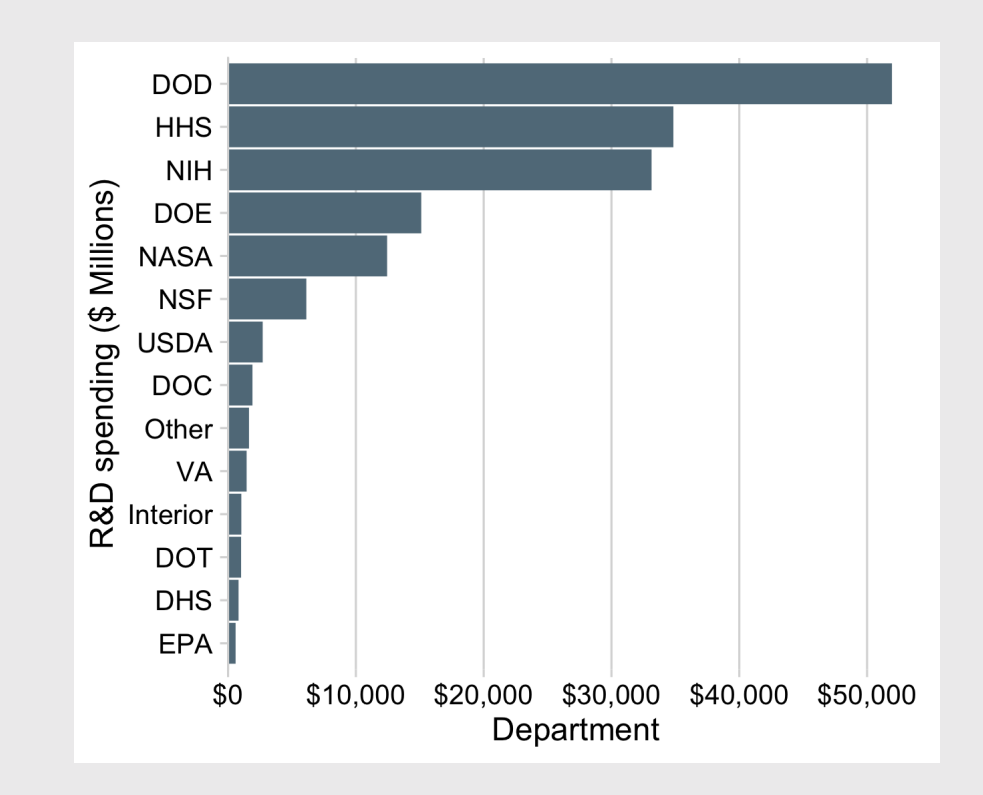

Check out this guide to scales: <https://ggplot2tor.com/scales>

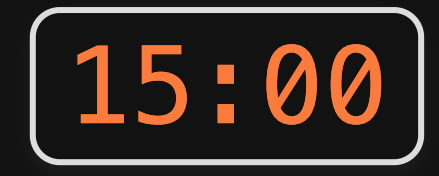

Adiust the scales in the code chunk provided to match the chart on the slides **Your turn<br>Adjust the scales in<br>chunk provided to r<br>chart on the slides.** 

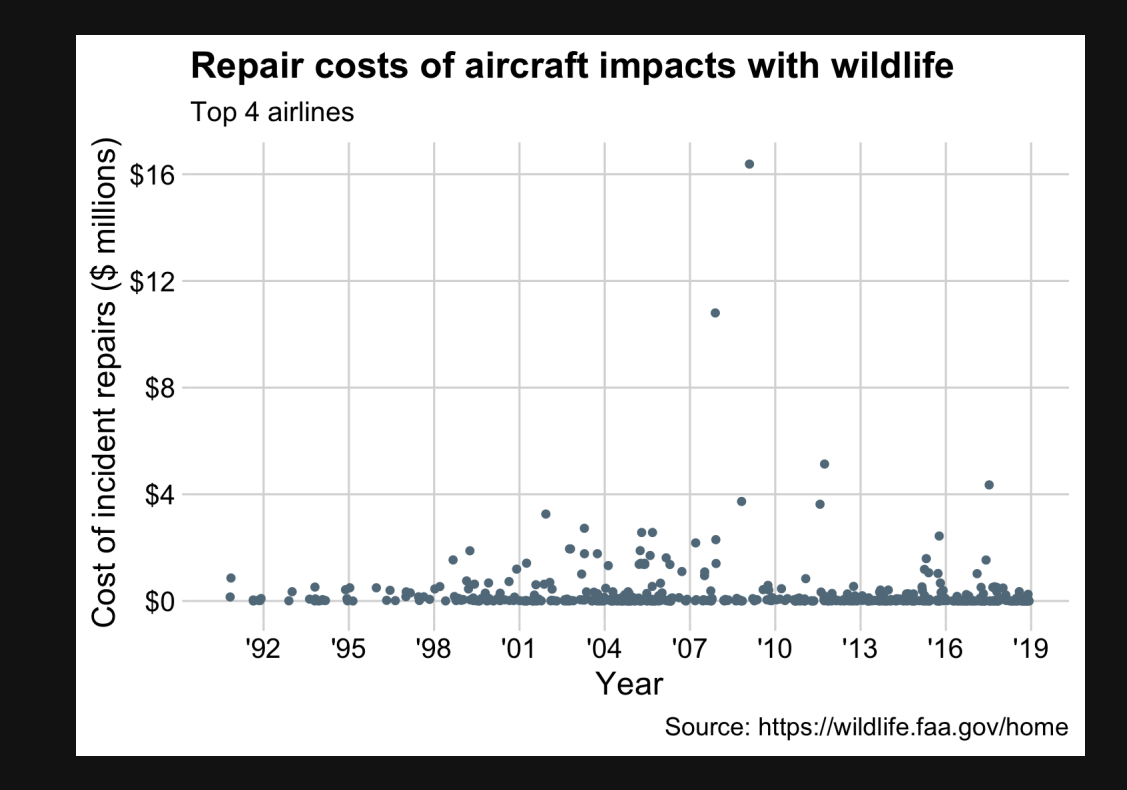
# **Week 10: Polishing Charts**

1. Scales

2. Annotations

**BREAK** 

3. Colors

4. Fonts

5. Rmd tricks

## Text is usually the single most important component on your chart

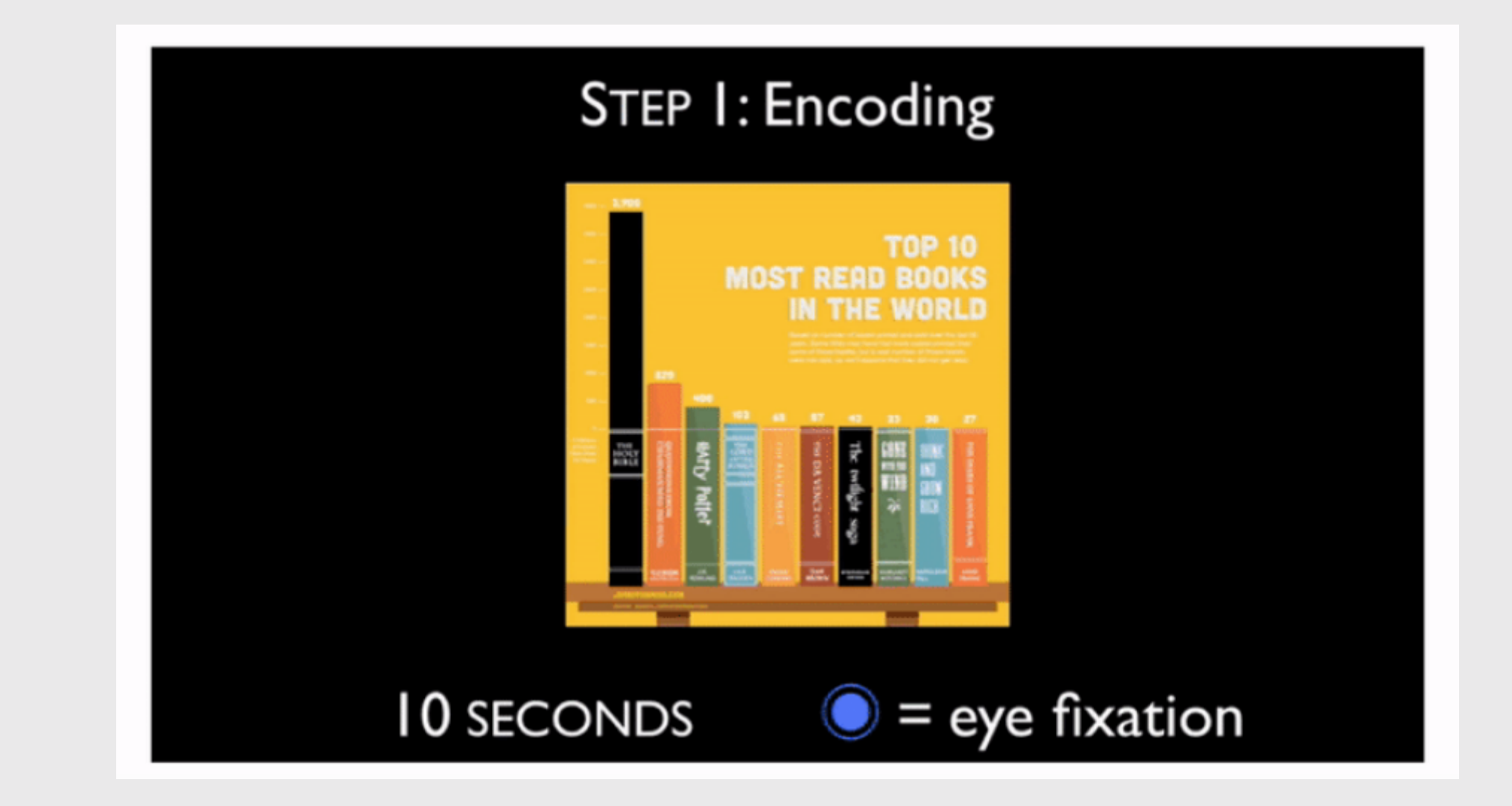

Michelle Borkin, et al. (2015) Beyond [Memorability:](https://ieeexplore.ieee.org/document/7192646) Visualization Recognition and Recall

#### **Are Americans Falling Out** of Love With the Cinema?

Estimated number of tickets sold at the North American box office since 1995

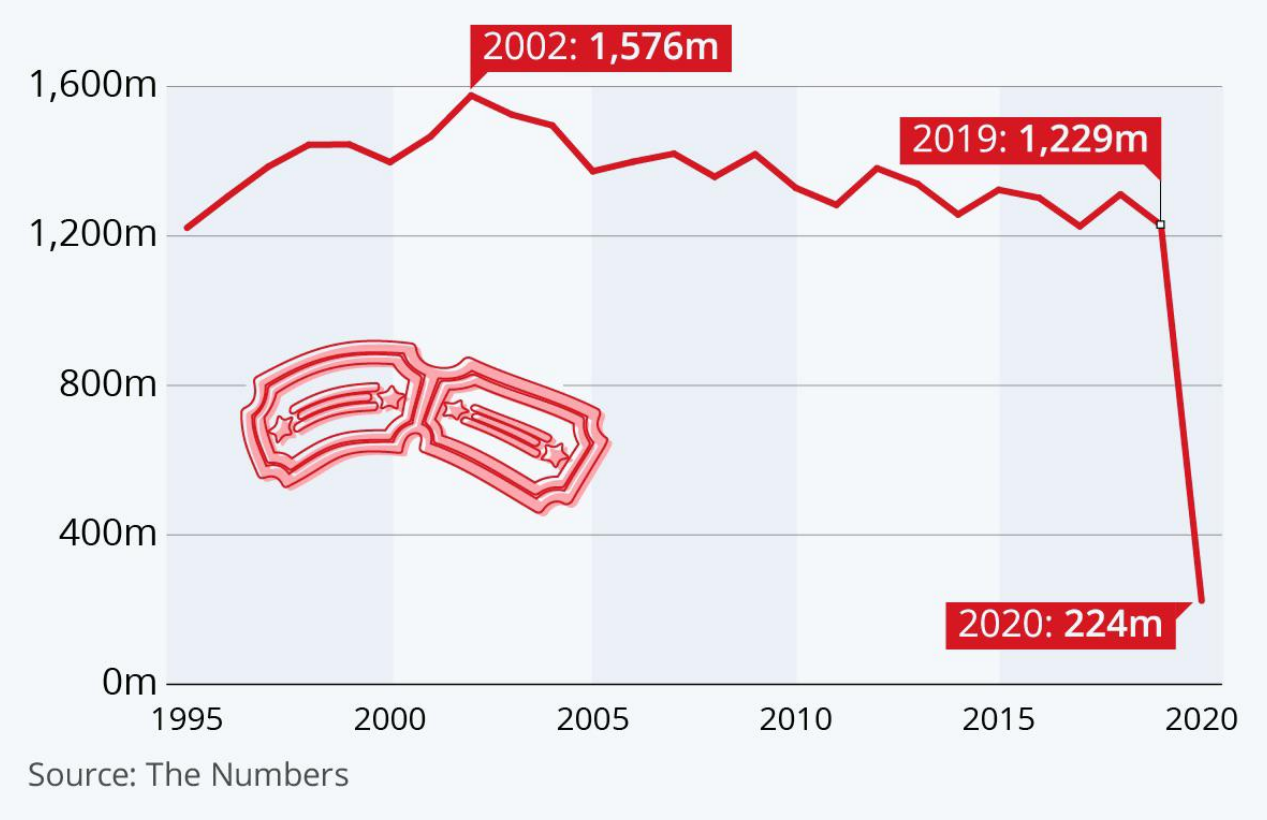

statista **Z** 

#### Titles matter

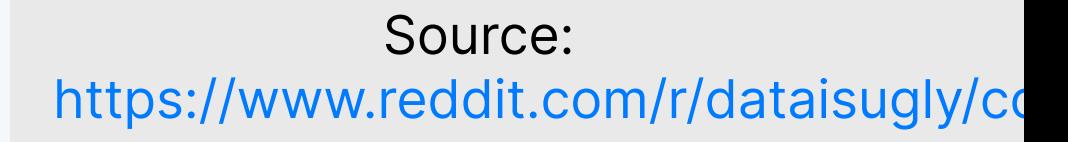

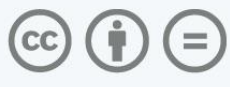

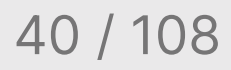

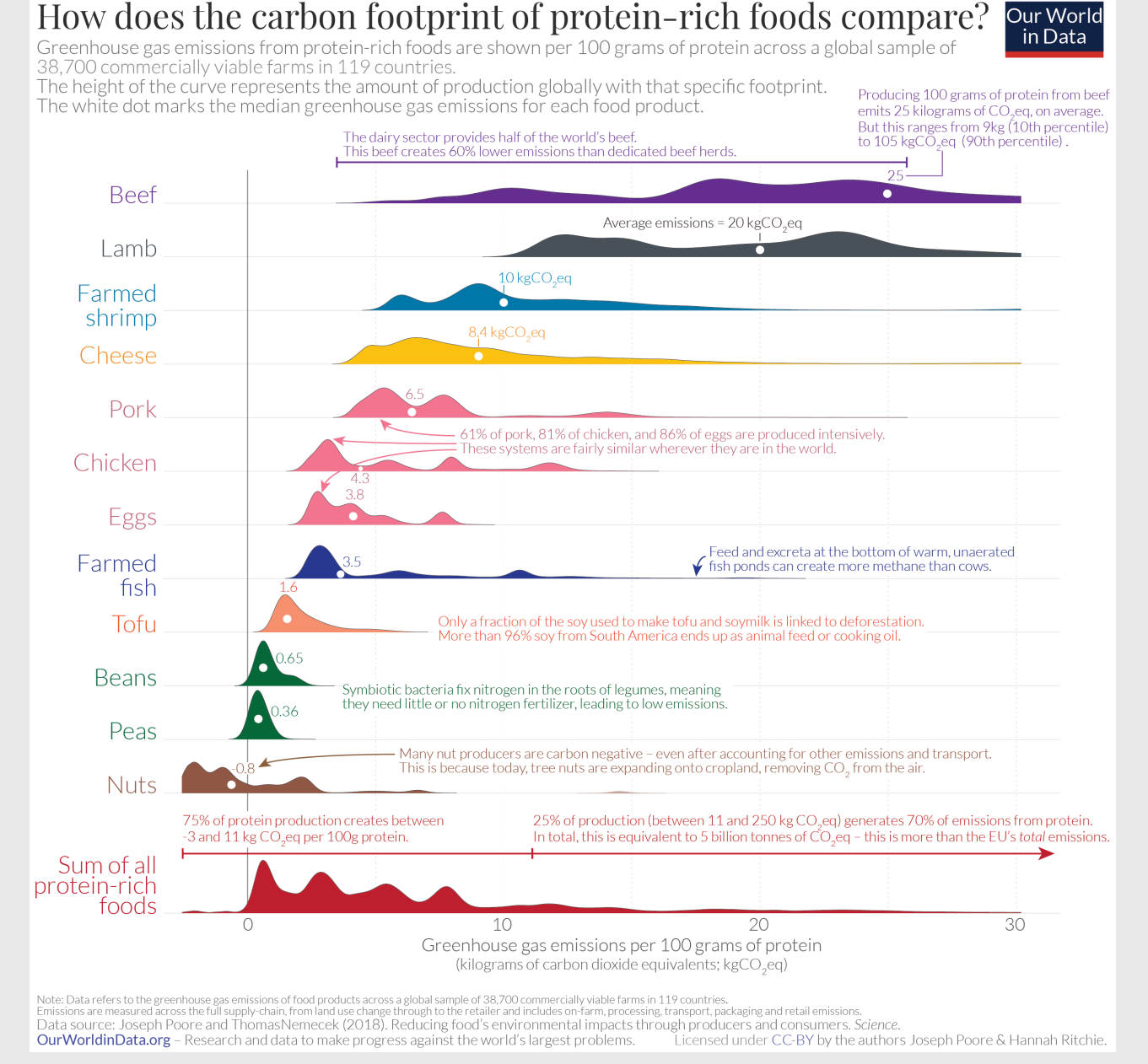

#### Good annotations should tell a story

Source: [https://ourworldindata.org/less](https://ourworldindata.org/less-meat-or-sustainable-meat)meat-or-sustainable-meat

#### 41 / 108

```
labs(
 x = 'Year', y = 'Cost of incident repairs ($ millions)',
  title = 'Repair costs of aircraft impacts with wildlife',
  subtitle = 'Top 4 airlines',
  caption = 'Source: https://wildlife.faa.gov/home')
```
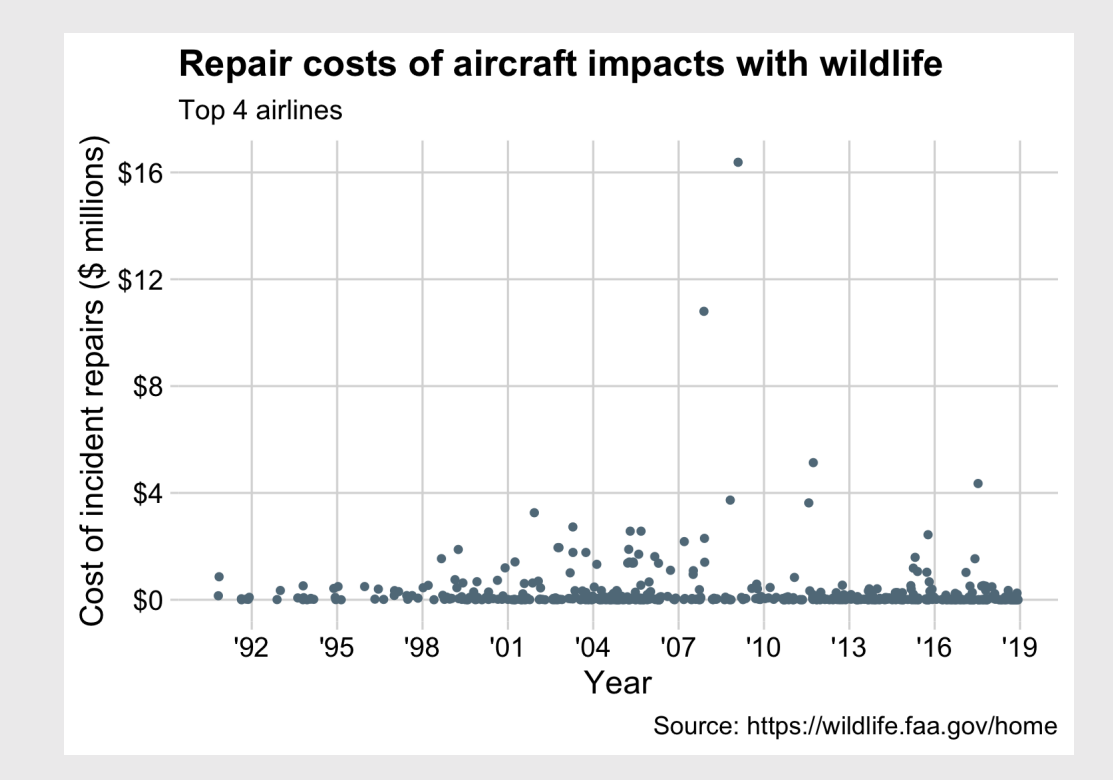

#### Use mapped variables in aes() in labs()

```
milk_production %>%
  filter(year %in% c(1970, 2017)) %>%
  group by(year, region) %>%
  summarise(milk produced = sum(milk produced) / 10^0) %
  ungroup() %>%
  mutate(
    region = fct reorder2(region, year, desc(milk produce
  qaplot() +geom_col(
    \text{aes}(x = \text{milk\_produced})y = region,
        fill = as.factor(year),
    position = "dodge") +
  scale_x_continuous(expand = expansion(mult = c(0, 0.05)theme_minimal_vgrid() +
  labs(
    x = 'Milk produced (billions lbs)',
    y = 'Region',title = 'Milk production by region',
    subtitle = '1970 & 2017')
```
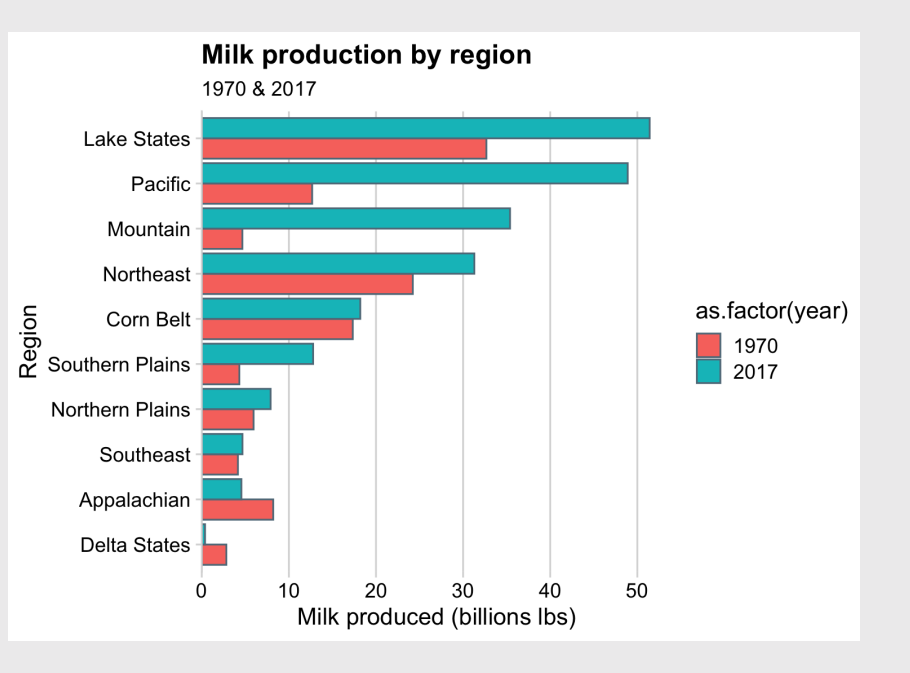

#### Use mapped variables in aes() in labs()

```
milk_production %>%
  filter(year %in% c(1970, 2017)) %>%
  group by(year, region) %>%
  summarise(milk produced = sum(milk produced) / 10^0) %
  ungroup() %>%
  mutate(
    region = fct reorder2(region, year, desc(milk produce
  qaplot() +geom_col(
    \text{aes}(x = \text{milk\_produced})y = region,
        fill = as.factor(year),
    position = "dodge") +
  scale_x_continuous(expand = expansion(mult = c(0, 0.05)theme minimal vgrid() +labs(
    x = 'Milk produced (billions lbs)',
    y = 'Region',title = 'Milk production by region',
    subtitle = '1970 & 2017',
    fill = "Year")
```
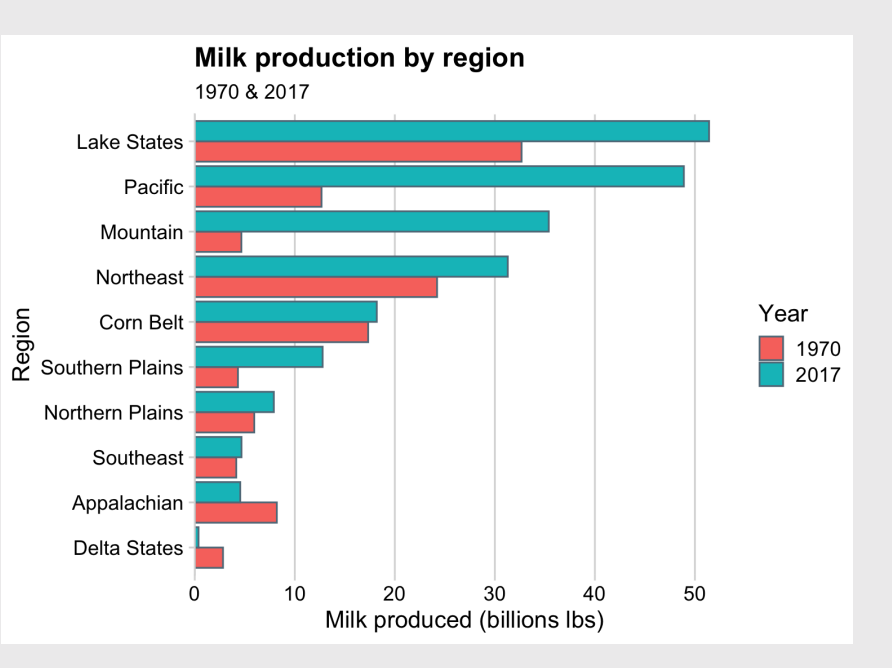

## Legends suck

## Legends suck

#### Legends require look-up task Direct labeling is much better

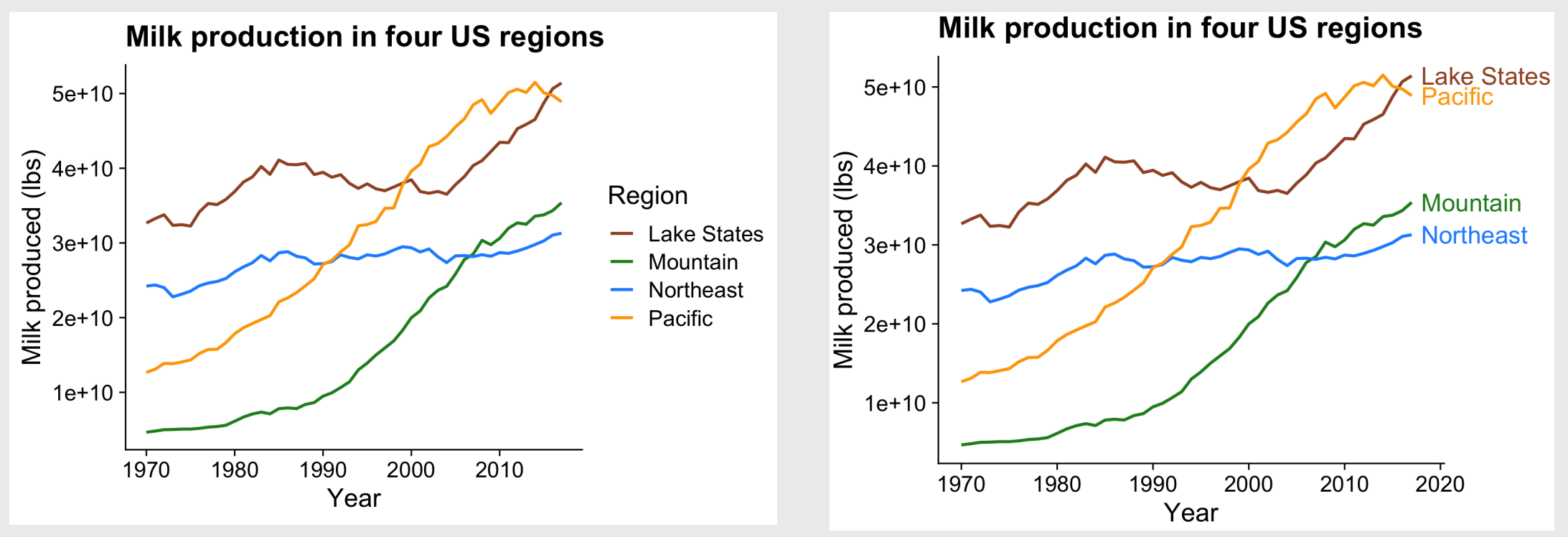

46 / 108

## Legends suck

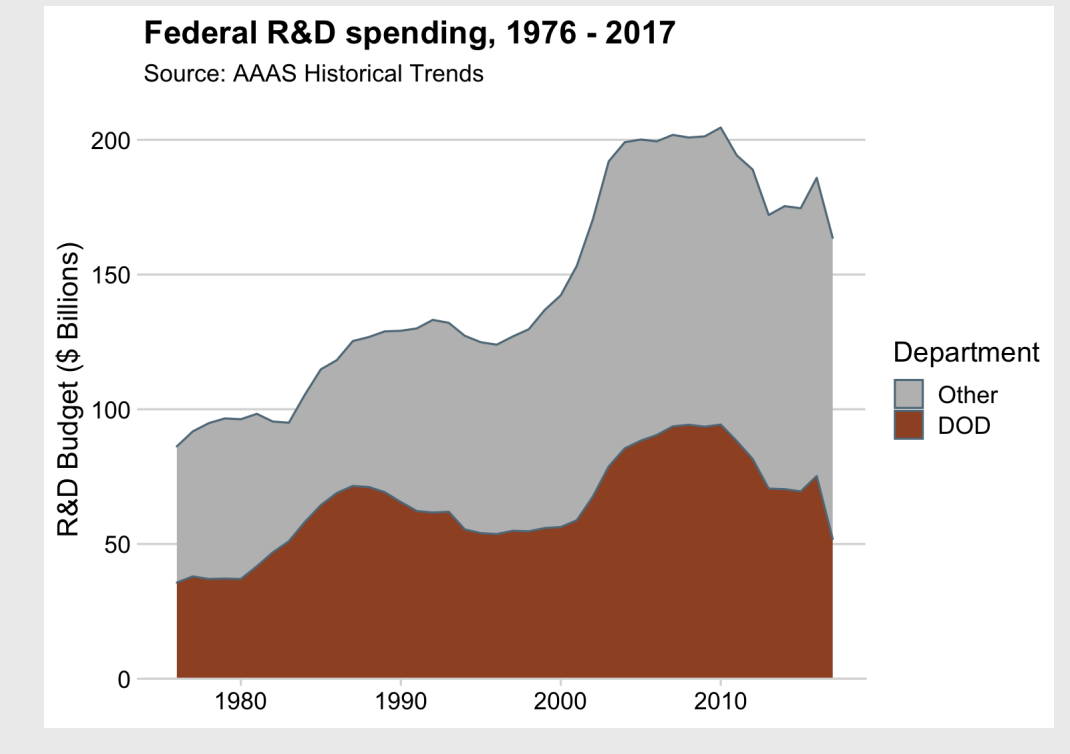

#### Legends require look-up task Direct labeling is much better

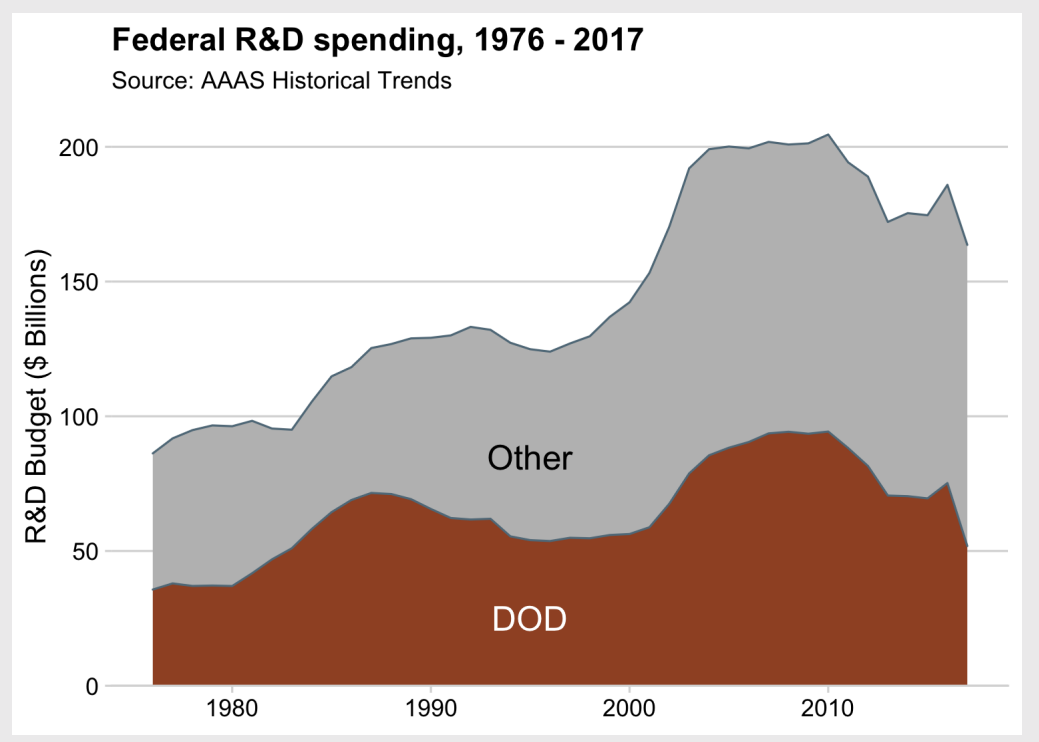

47 / 108

### Use annotate() to add text to chart

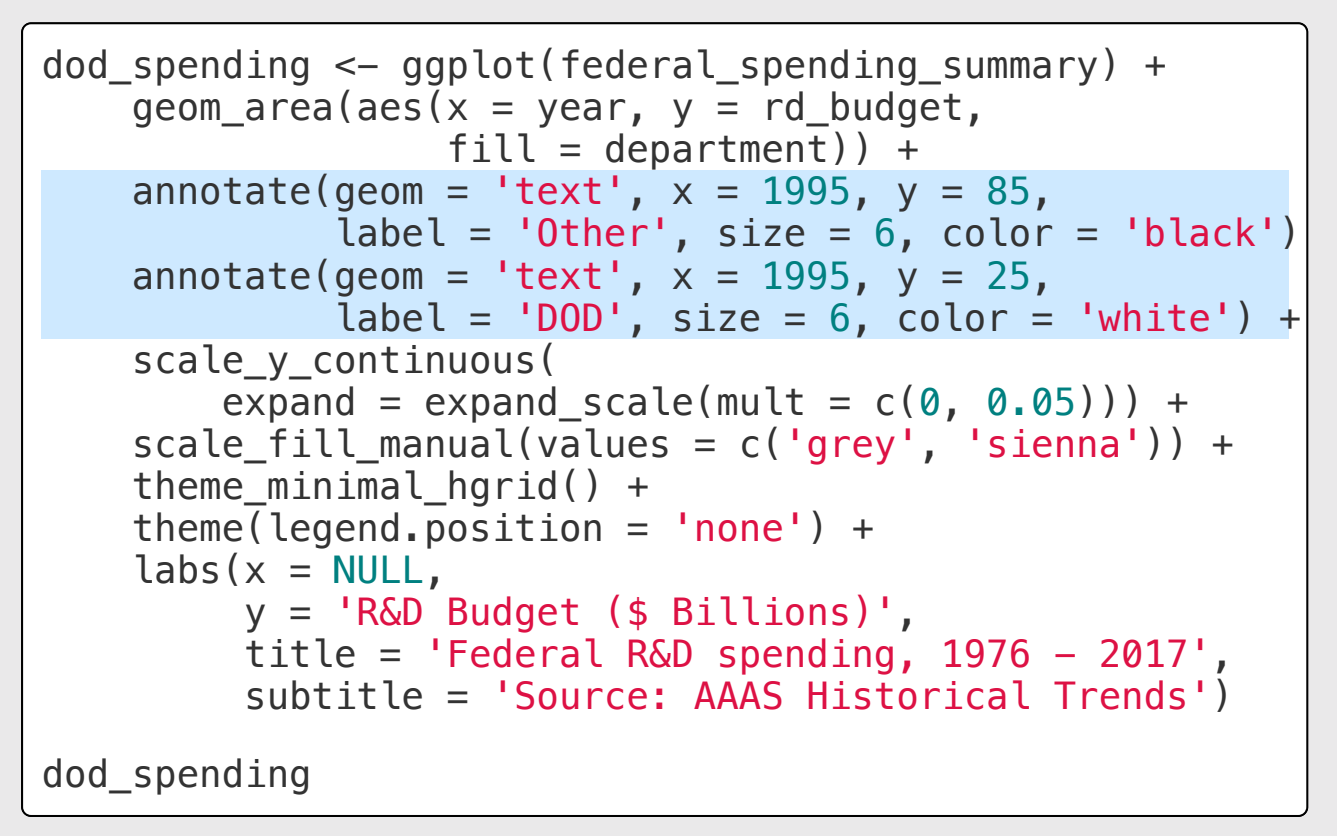

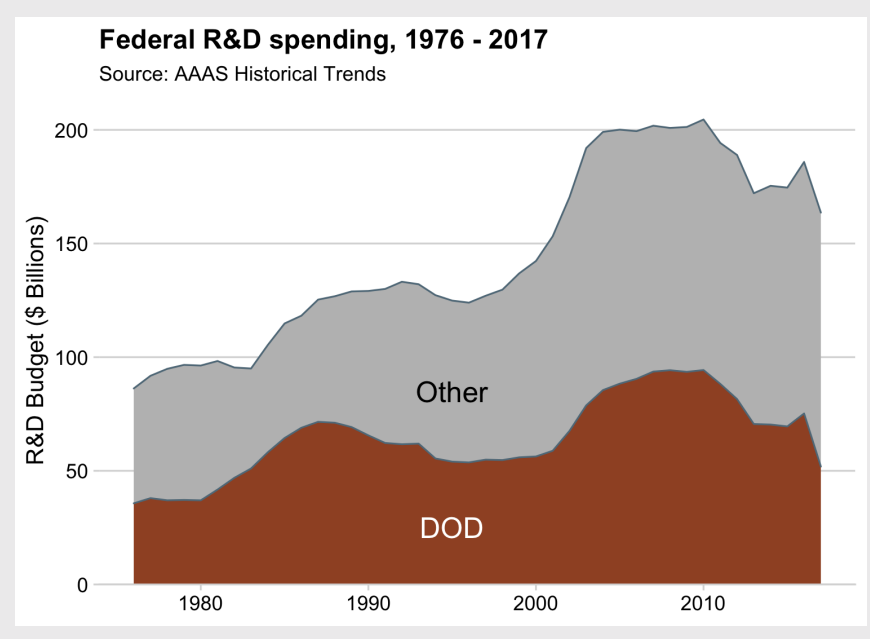

### Use geom\_text() to add text to chart

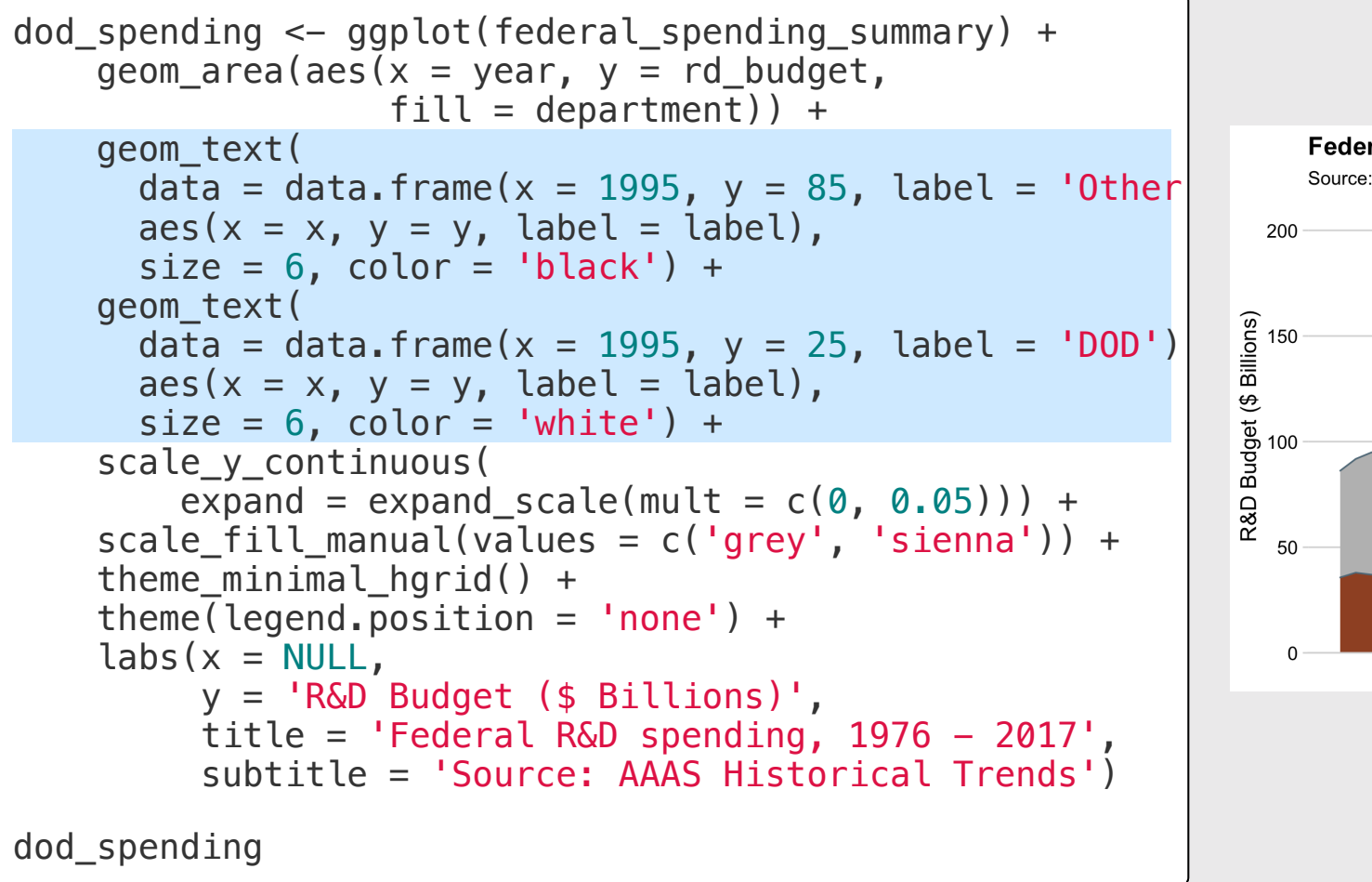

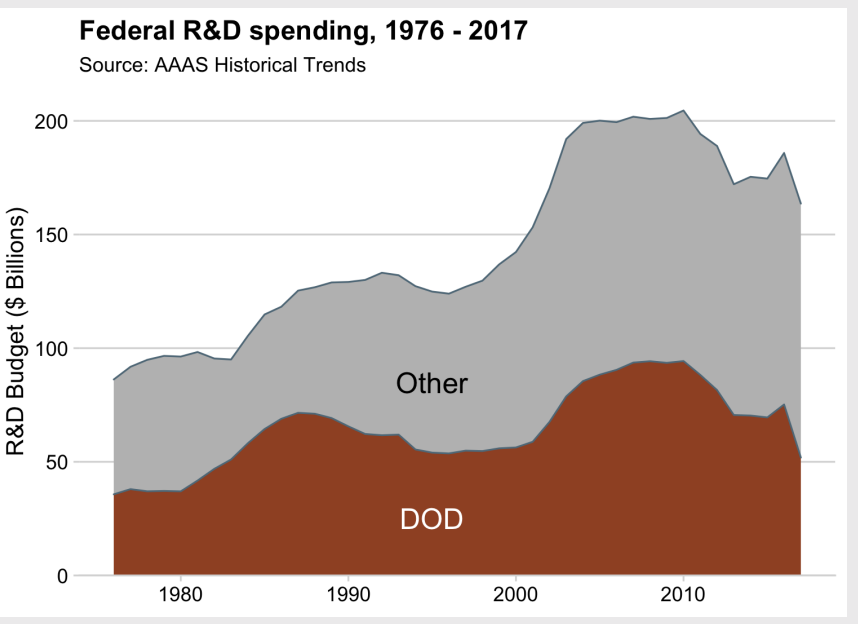

#### Use geom  $label()$  to add text to chart with a background

```
dod spending \leq ggplot(federal spending summary) +
    geom area(aes(x = year, y = rd budget,fill = department() +
    geom_label(
      data = data.frame(x = 1995, y = 85, label = 'Other
      \mathrm{a}\mathrm{e}\mathrm{s}(x = x, y = y, label = label),
      size = 6) +geom_label(
      data = data.frame(x = 1995, y = 25, label = 'DOD')
      \text{aes}(x = x, y = y, \text{ label} = \text{label}),size = 6, fill = "black", color = "white") +
    scale_y_continuous(
        expand = expand_scale(mult = c(\theta, \theta.05)) +
    scale_fill_manual(values = c('grey', 'sienna')) +theme_minimal_hgrid() +
    theme(legend.position = 'none') +
    \text{labs}(x = \text{NULL},y = 'R&D Budget ($ Billions)',
         title = 'Federal R&D spending, 1976 - 2017',
          subtitle = 'Source: AAAS Historical Trends')
dod_spending
```
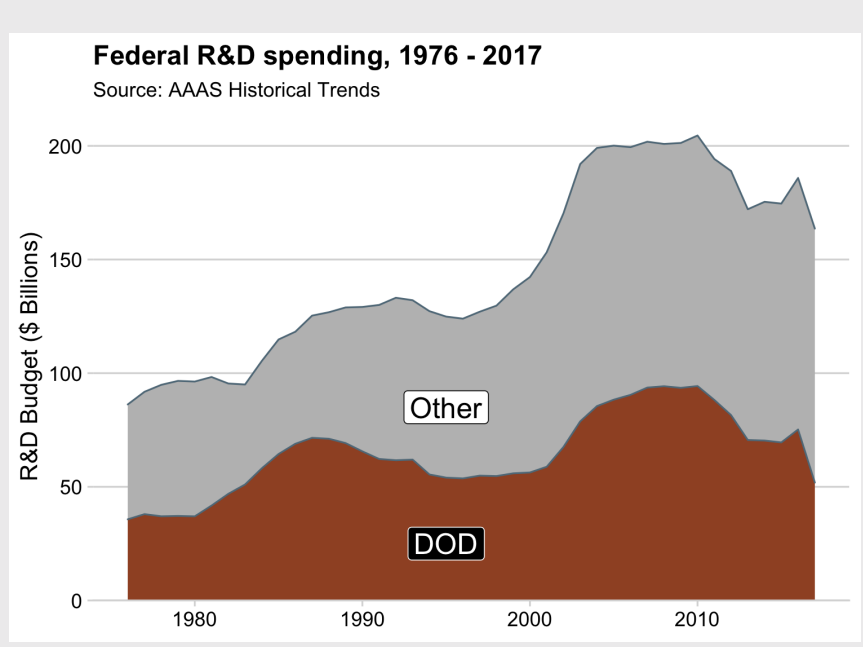

50 / 1

#### Use geom curve() + geom label() to direct attention

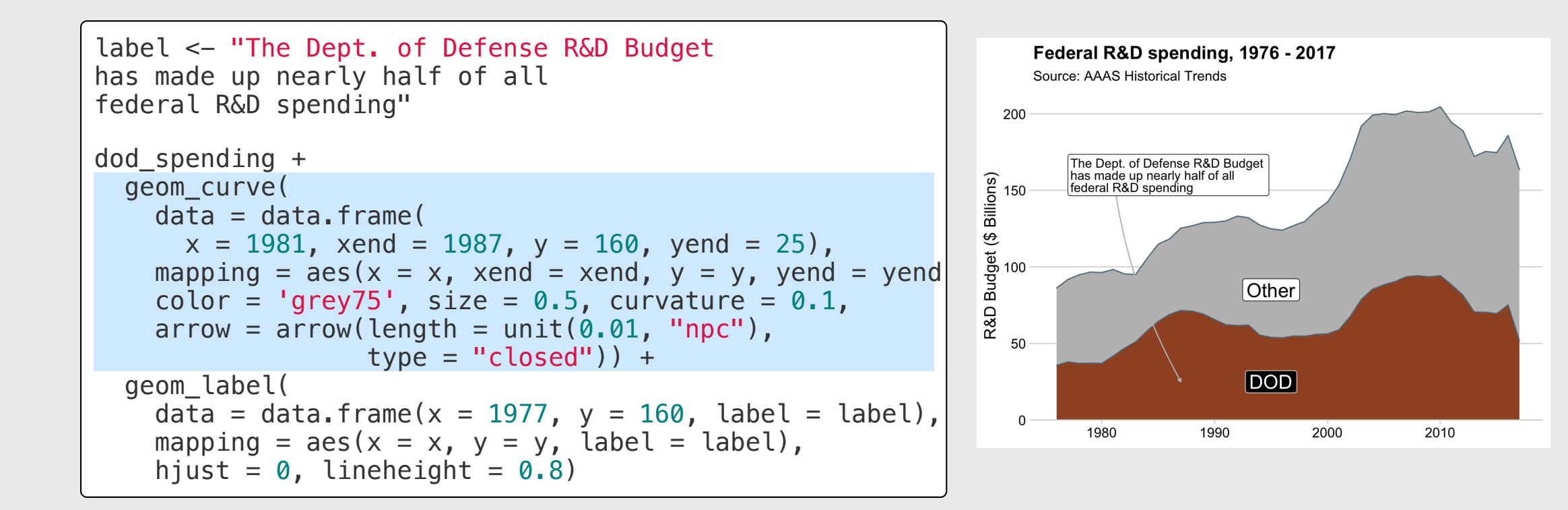

### Use annotate() to direct attention

Use geom  $=$  "rect" for box, geom  $=$  "text" for label

```
qqplot(mpq, aes(x = displ, y = hwy)) +geom_point(
    \text{aes}(\text{fill} = \text{as}.\text{factor}(\text{cyl})),
    color = 'white', alpha = 0.8,size = 3.5, shape = 21) +
  annotate(geom = "rect",xmin = 5, xmax = 7.5,
    ymin = 21, ymax = 28,
    fill = "grey55", alpha = 0.2) +
  annotate(geom = "text"x = 5, y = 29, label = "Hybrid vehicles",
    hjust = 0, size = 5) +
  theme_half_open(font_size = 15) +
  \text{labs}(x = \text{``Engine displacement''},y = "Fuel efficiency (mpg)",fill = 4 \times 2 cylinders<sup>1</sup>,
        title = "Vehicle fuel efficiency vs. engine disple
        caption = "Source: U.S. EPA.")
```
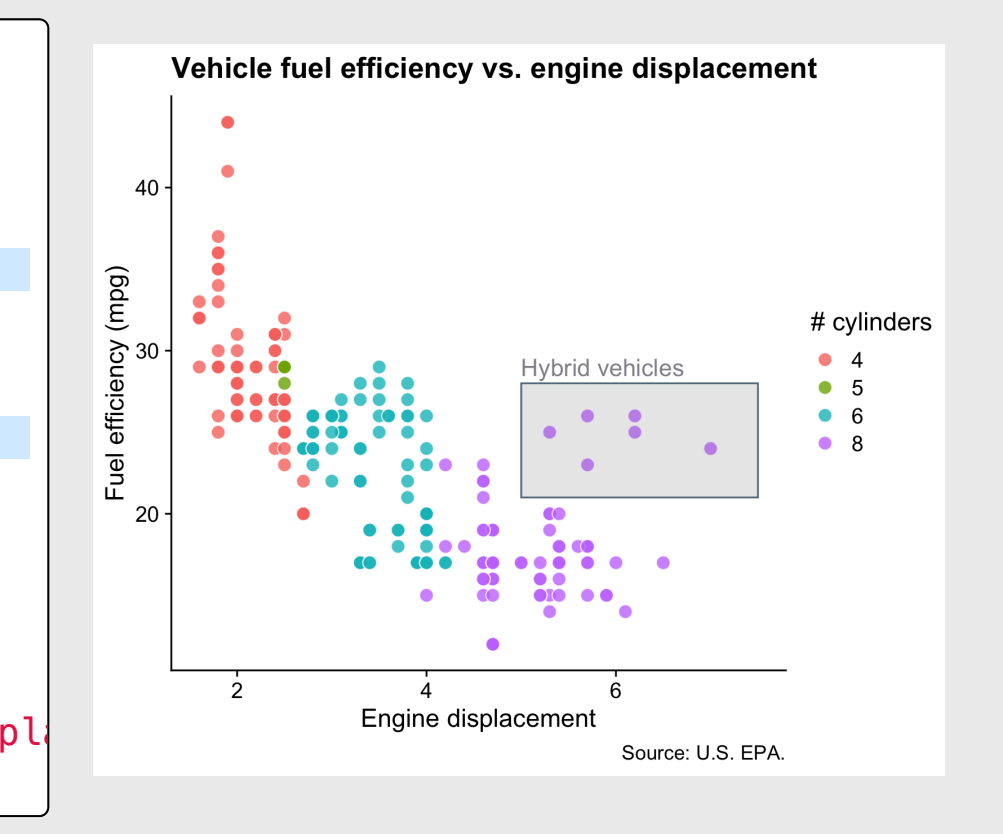

## Find where to put annotations with [ggannotate](https://github.com/MattCowgill/ggannotate)

Install:

remotes::install\_github("mattcowgill/ggannotate")

Use:

```
library(ggannotate)
plot <- ggplot(mpg) +
  geom_point(aes(x = displ, y = hwy, color = as.factor(cy
   theme_half_open()
ggannotate(plot)
```
### Your turn

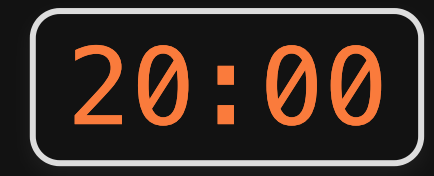

Use the lotr\_summary data frame to create the following chart.

#### Hints:

For the geom\_label(), use these points:

$$
x = 0.6
$$

$$
\circ \, y = 2100
$$

- For the geom\_curve(), use these points:
	- $\circ x = 1.2$
	- $\circ$  xend = 1

$$
\circ \, y = 1300
$$

$$
\circ \text{ yend} = 200
$$

#### Speaking roles in the LOTR film trilogy was heavily biased towards male characters

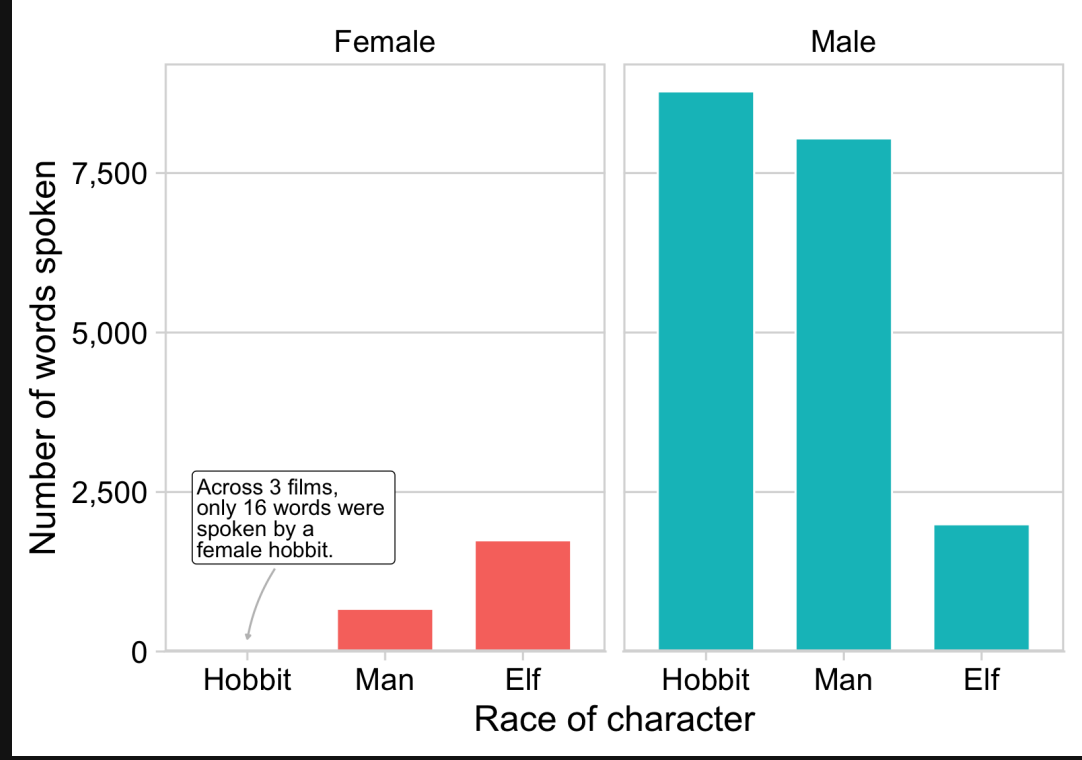

5 4 / 1 0 8

## **Intermission**

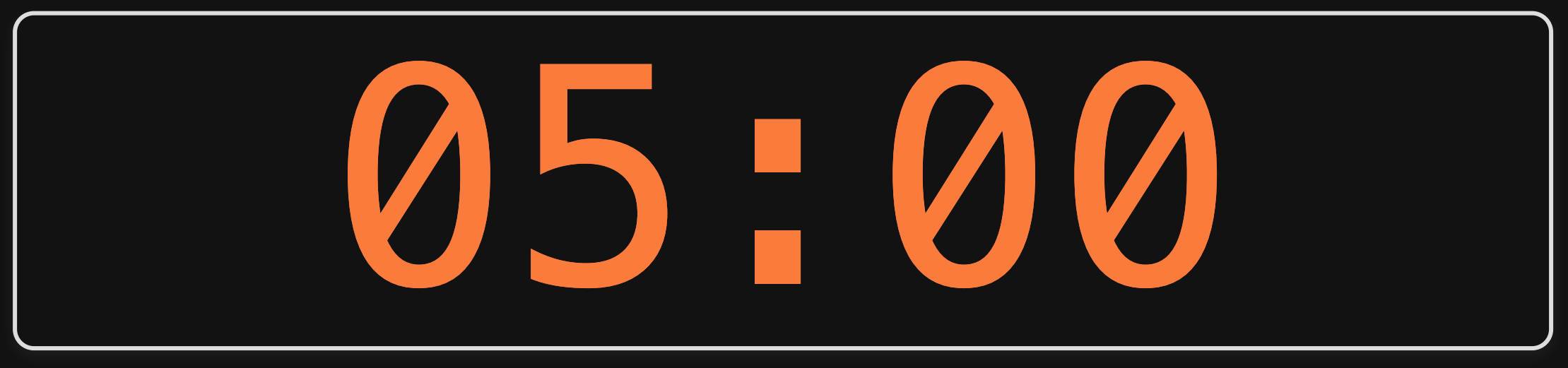

# **Week 10: Polishing Charts**

1. Scales

2. Annotations

**BREAK** 

3. Colors

4. Fonts

5. Rmd tricks

## Color is hard

Use the color wheel

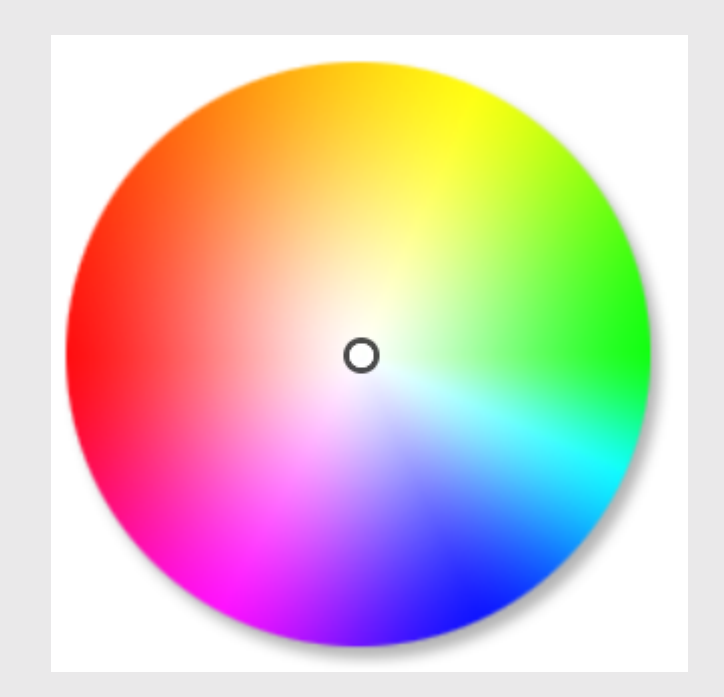

Image from this color [wheel](https://www.sessions.edu/color-calculator/) tool

58 / 108

Use the color wheel

1. Complementary: High contrast

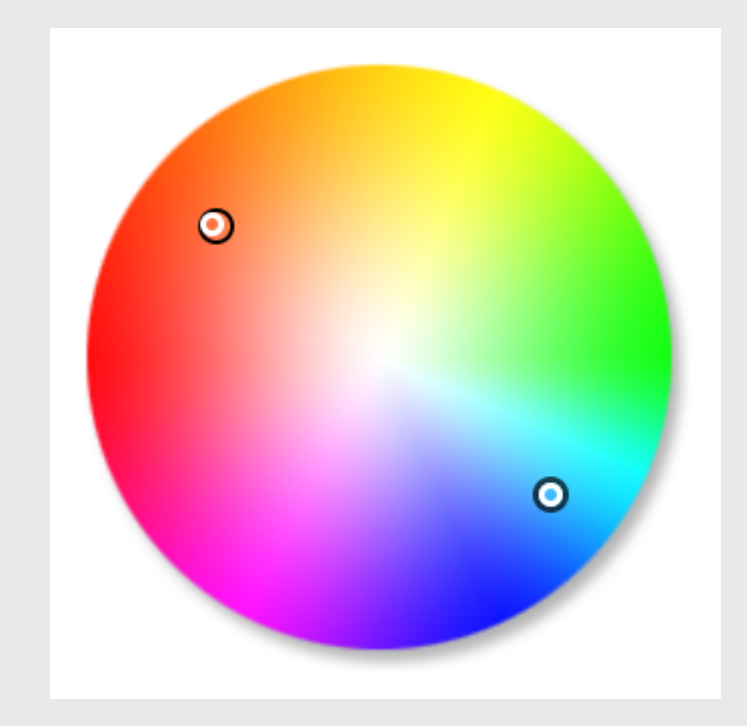

Image from this color [wheel](https://www.sessions.edu/color-calculator/) tool

Use the color wheel

- 1. Complementary: High contrast
- 2. Analogous: Calm, harmonious

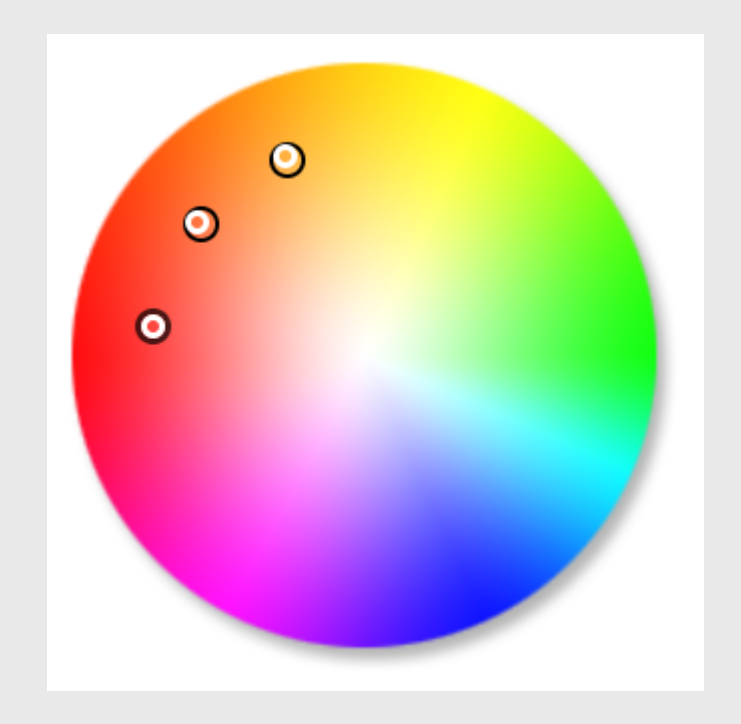

Image from this color [wheel](https://www.sessions.edu/color-calculator/) tool

Use the color wheel

- 1. Complementary: High contrast
- 2. Analogous: Calm, harmonious
- 3. Triadic: Vibrant, contrast

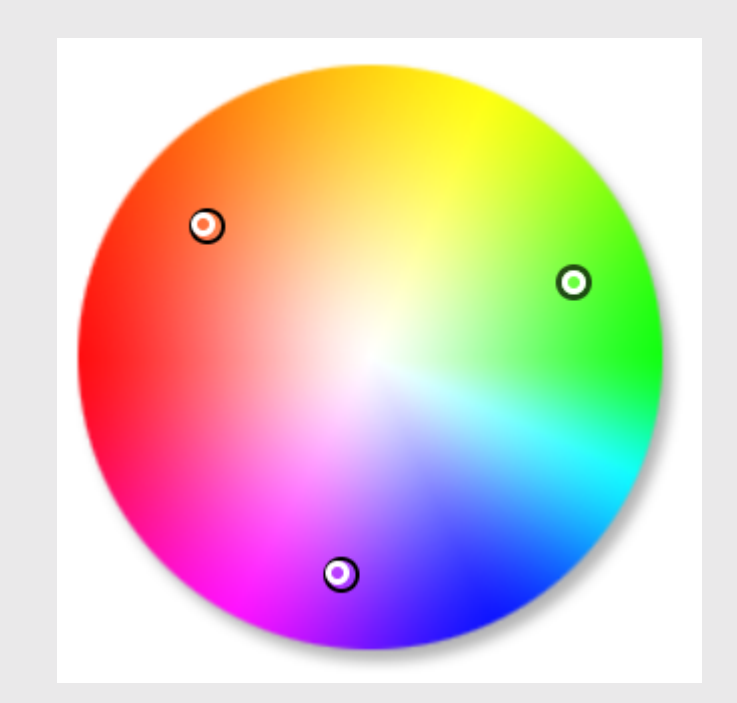

Image from this color [wheel](https://www.sessions.edu/color-calculator/) tool

## Artists use color [theory](https://twitter.com/emeldraws/status/1151835561415495681?s=19) too!

## Steal colors with the eye [dropper](https://chrome.google.com/webstore/detail/eye-dropper/hmdcmlfkchdmnmnmheododdhjedfccka?hl=en) tool

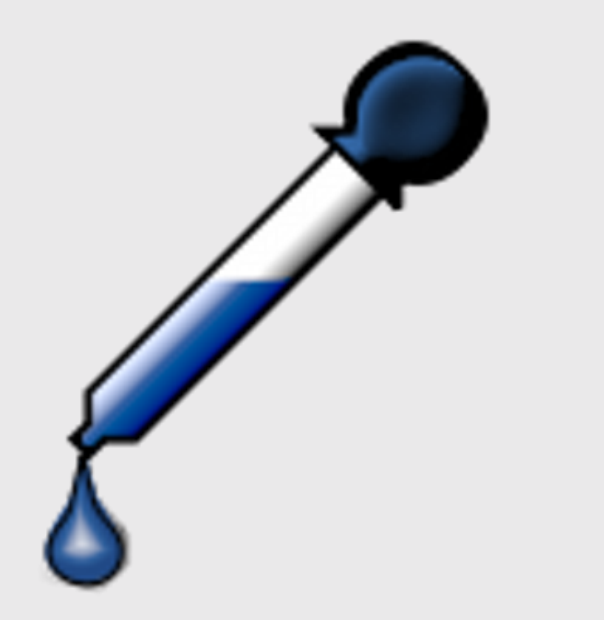

## Using your own colors

#### Map color to variable

```
mpg plot \leq ggplot(mtcars, \text{aes}(x = mpg, y = hp)) +
  geom_point(
    \text{aes}(\text{color} = \text{as.factor}(\text{cyl})).alpha = 0.8, size = 3) +
  theme_half_open(font_size = 16) +
  \text{labs}(x = "Fuel efficiency (mpg)",y = "Power (hp)".color = \frac{1}{4} cylinders',
        title = "Vehicle fuel efficiency vs. power",
        caption = "Source: 1974 Motor Trend U.S. magazine
```
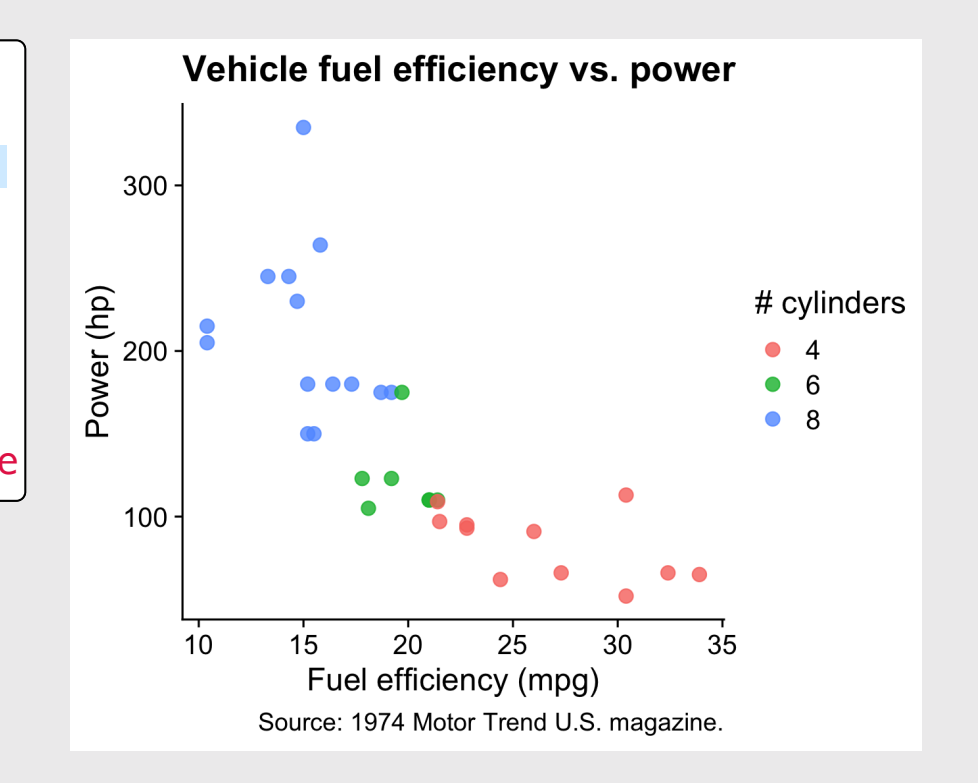

## Using your own colors

#### Map color to variable

```
mpg plot \leq ggplot(mtcars, \text{aes}(x = mpg, y = hp)) +
  geom_point(
    \text{aes}(\text{color} = \text{as.factor}(\text{cyl})).alpha = 0.8, size = 3) +
  theme_half_open(font_size = 16) +
  \text{labs}(x = \text{``Fuel efficiency (mpg)'},y = "Power (hp)".color = \frac{1}{4} cylinders',
        title = "Vehicle fuel efficiency vs. power",
        caption = "Source: 1974 Motor Trend U.S. magazine
```
#### Manually change colors

mpg  $plot +$ scale\_color\_manual(values = c( '#a0522d', '#522da0', '#2da052'))

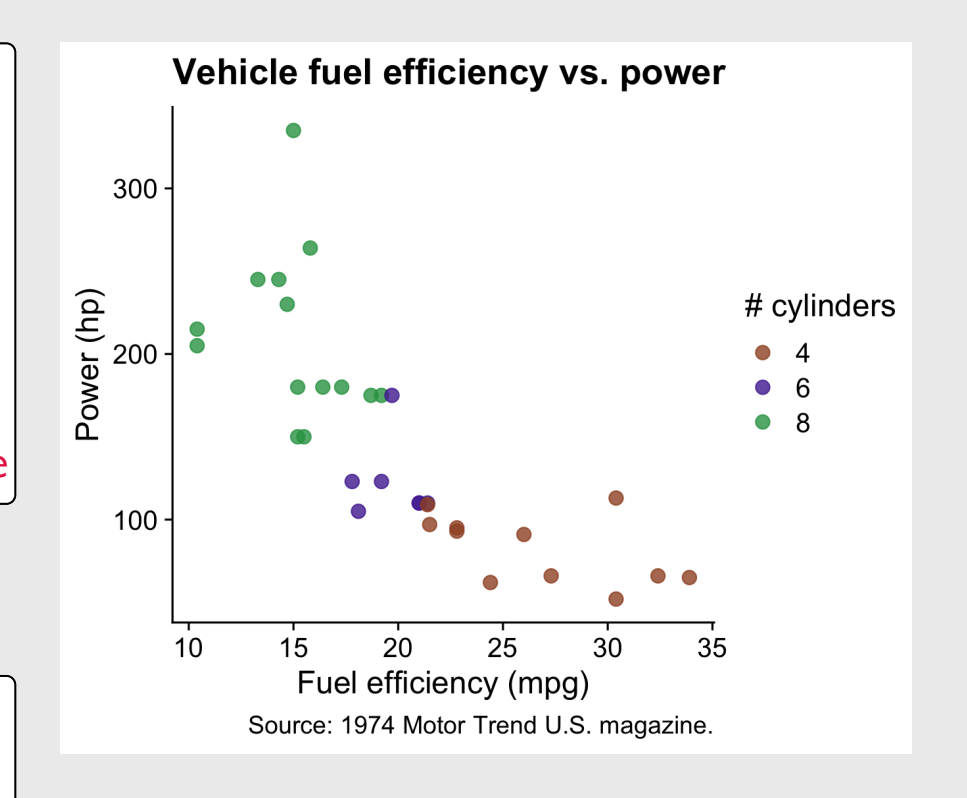

## Consider color blind friendly colors

Manually change colors

mpg plot mycolors  $\leq$  mpg plot +  $t$ heme\_half\_open(font\_size = 10) + scale color manual(values =  $c($ '#a0522d', '#522da0', '#2da052'))

Simulate color blindness with [colorblindr](https://github.com/clauswilke/colorblindr)

**library**(colorblindr)

cvd\_grid(mpg\_plot\_mycolors)

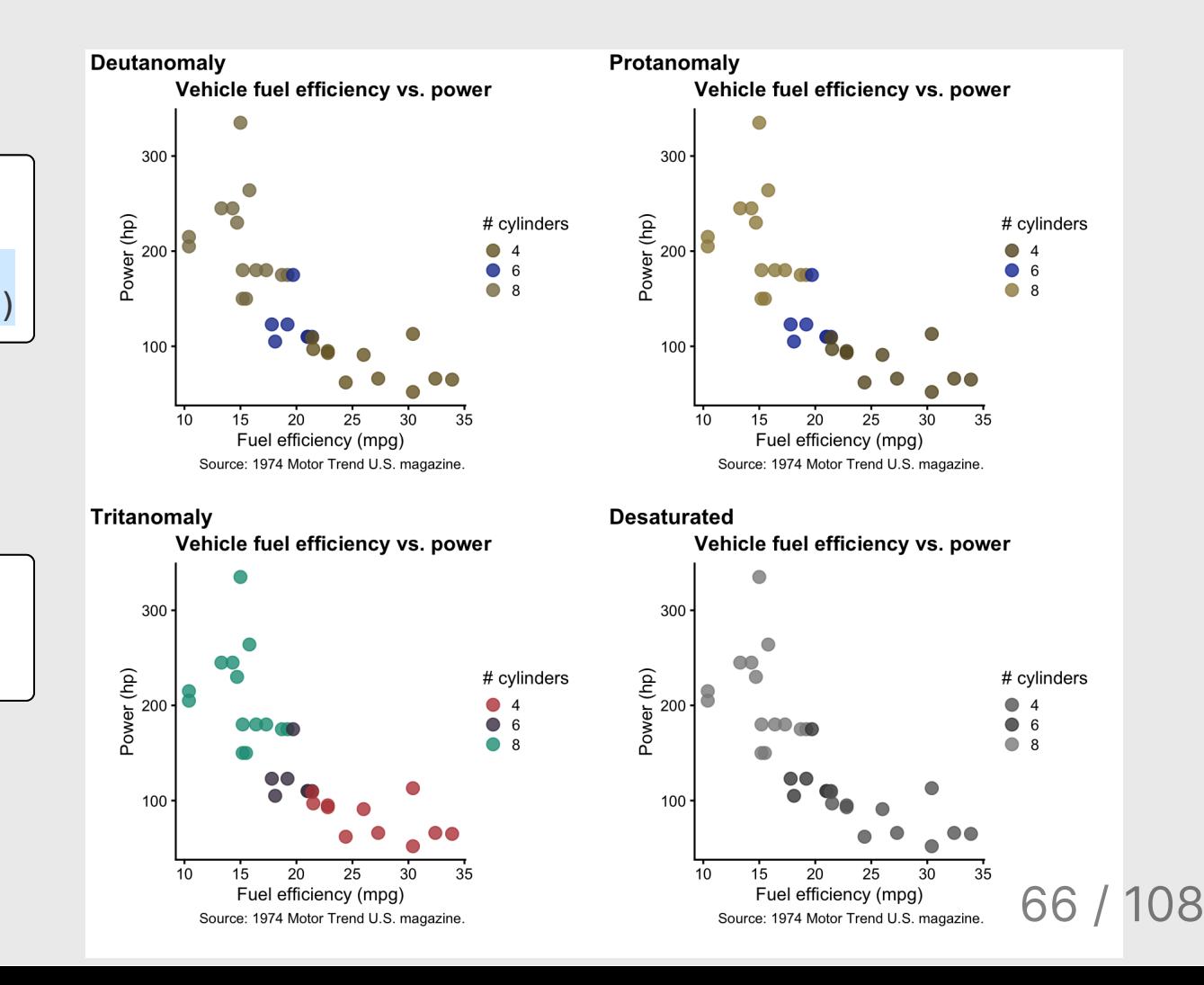

## Use palettes

#### [Viridis](https://cran.r-project.org/web/packages/viridis/vignettes/intro-to-viridis.html)

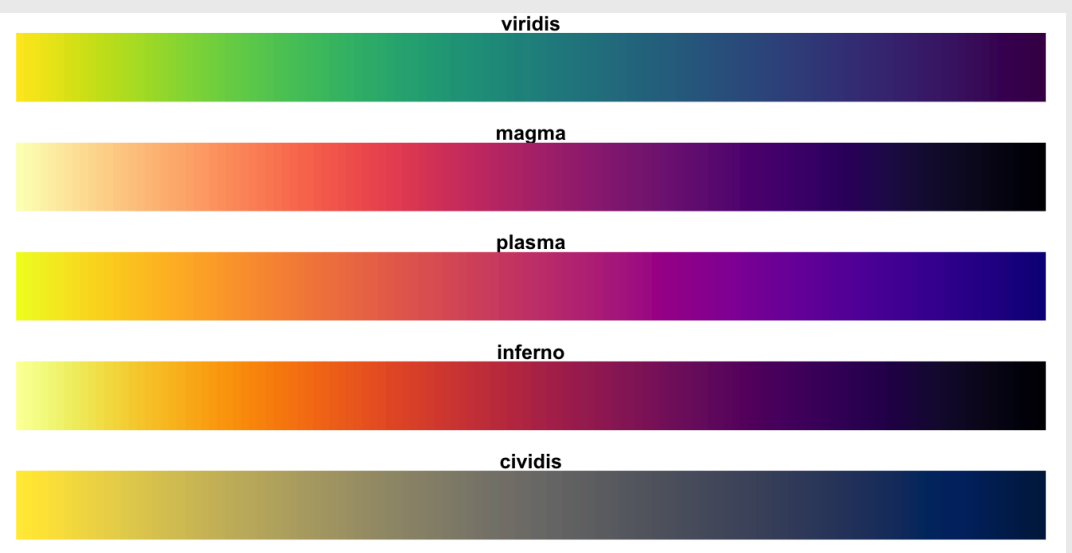

#### **ColorBre[w](https://www.datanovia.com/en/blog/the-a-z-of-rcolorbrewer-palette/)er**

- 3 types of palettes
- 1. Sequential
- 2. Diverging
- 3. Categorical
- 3 types of palettes
- 1. Sequential
- 2. Diverging

3. Categorical

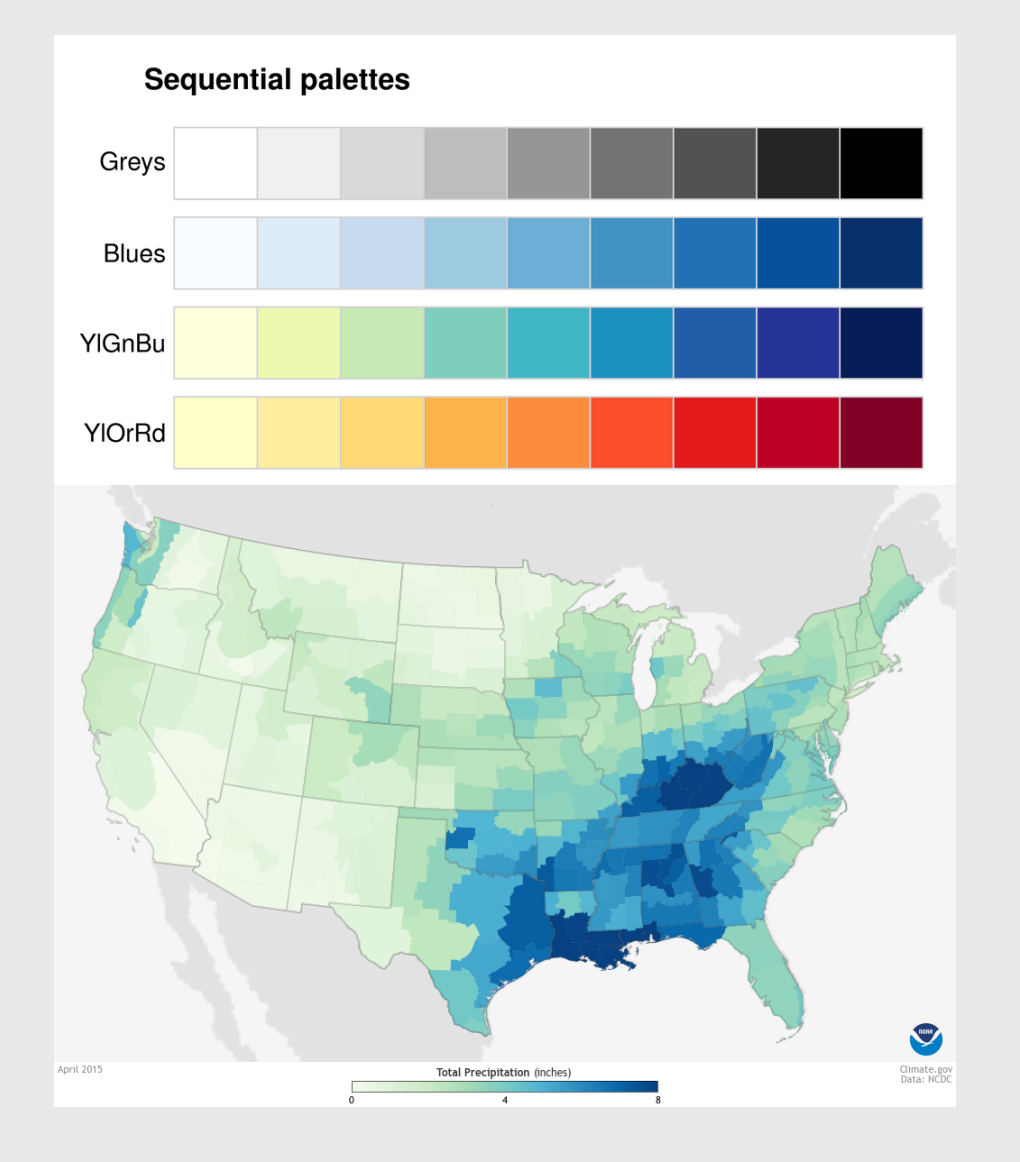

#### Image from [betterfigures.org](https://betterfigures.org/2015/06/23/picking-a-colour-scale-for-scientific-graphics/)

- 3 types of palettes
- 1. Sequential
- 2. Diverging

3. Categorical

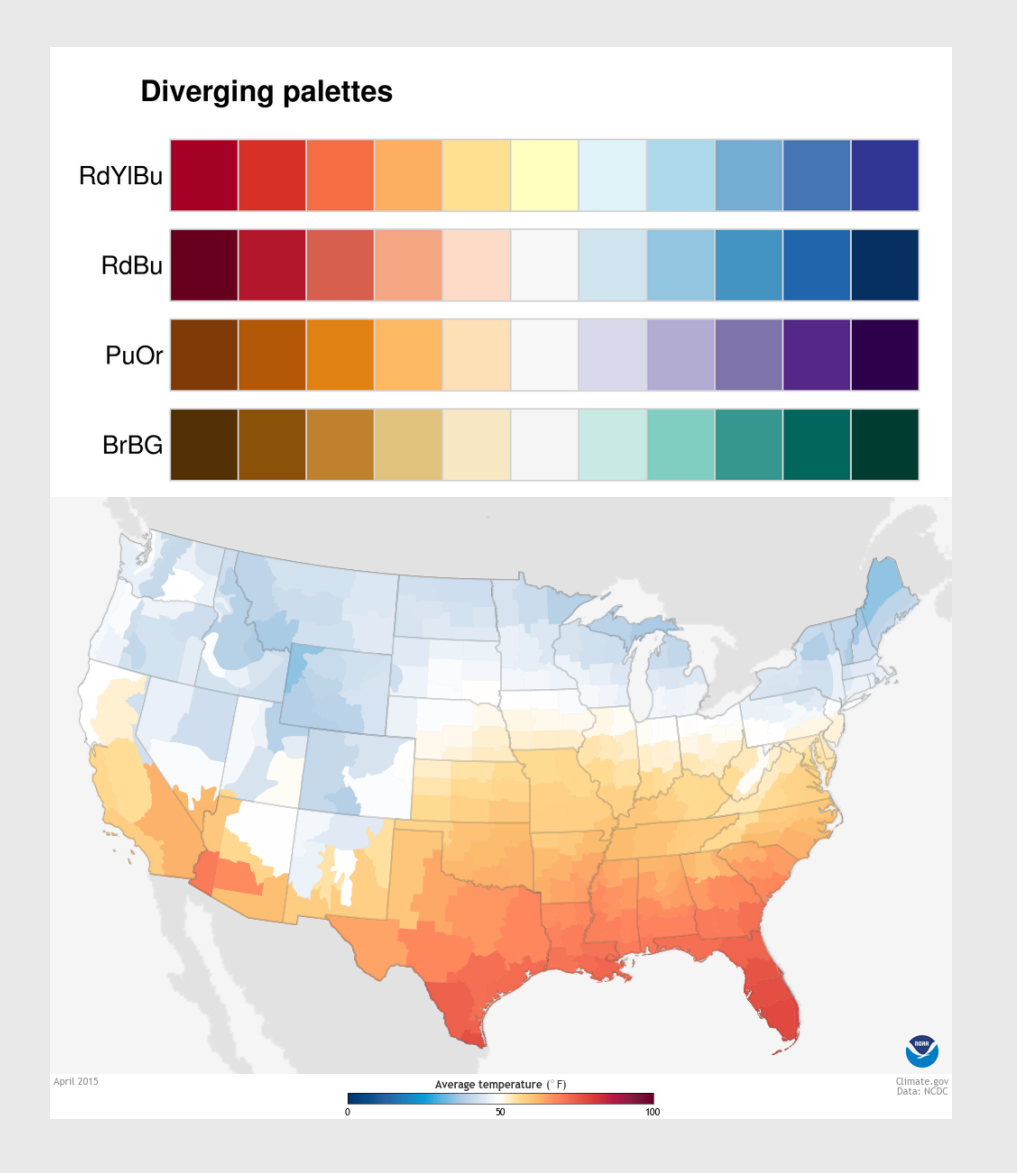

Image from [betterfigures.org](https://betterfigures.org/2015/06/23/picking-a-colour-scale-for-scientific-graphics/)

- 3 types of palettes
- 1. Sequential
- 2. Diverging
- 3. Categorical

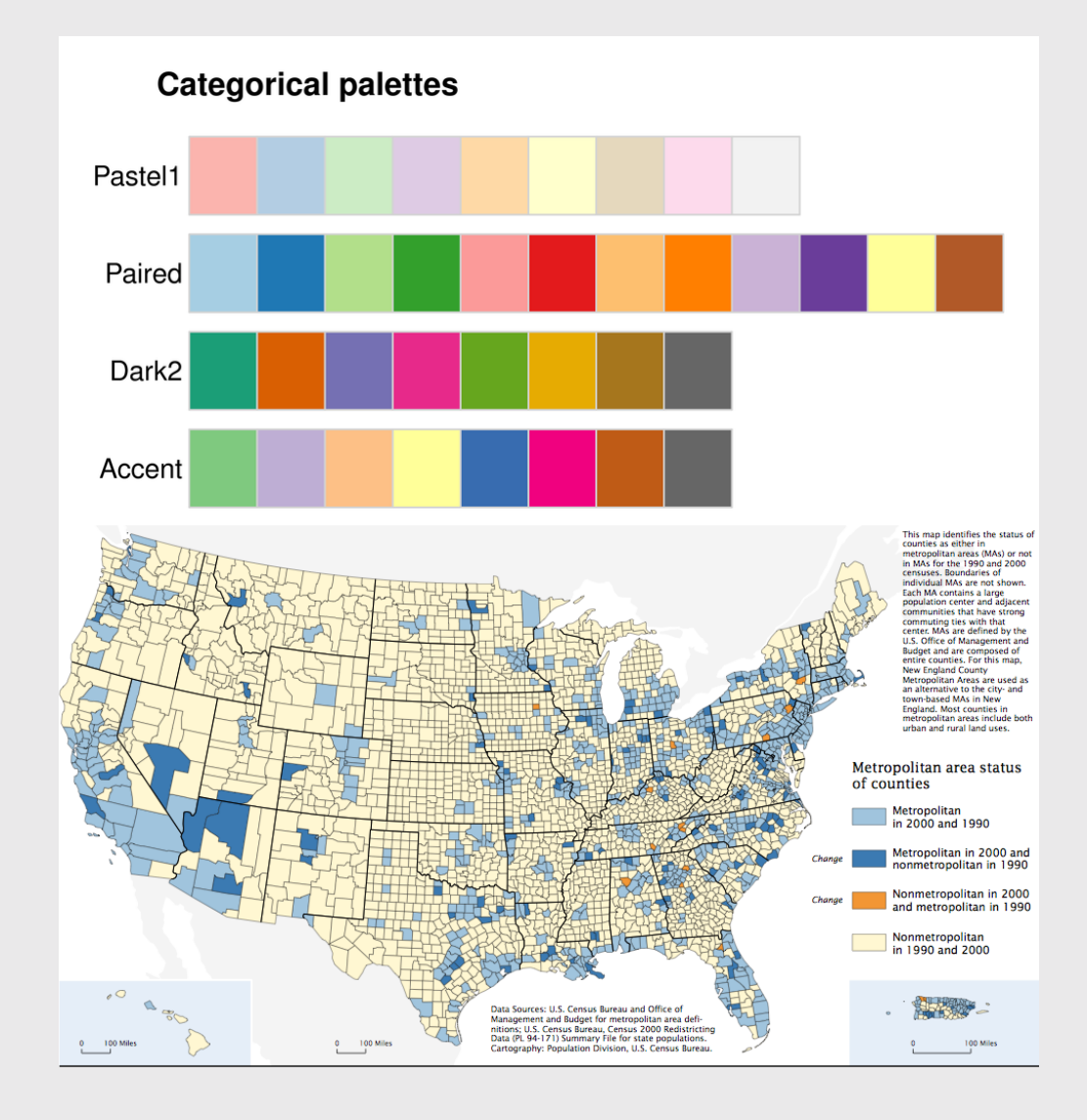

Image from [betterfigures.org](https://betterfigures.org/2015/06/23/picking-a-colour-scale-for-scientific-graphics/)

### ColorBrewer palettes

scale\_color\_brewer(palette = 'Dark2')

Map color to variable

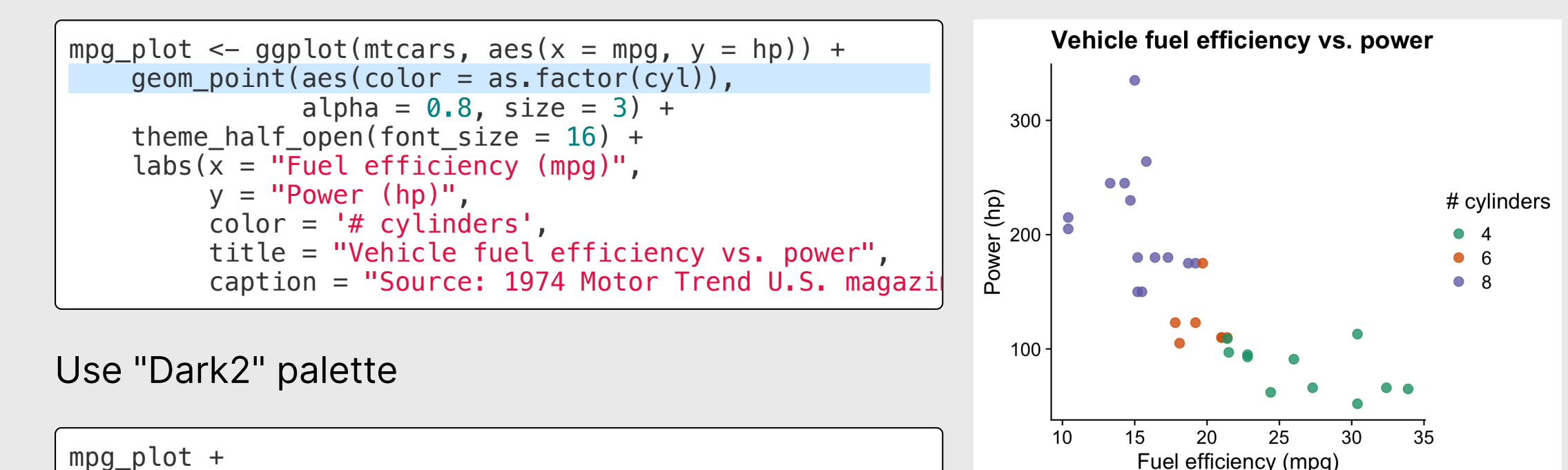

72 / 108

Source: 1974 Motor Trend U.S. magazine.
#### ColorBrewer palettes

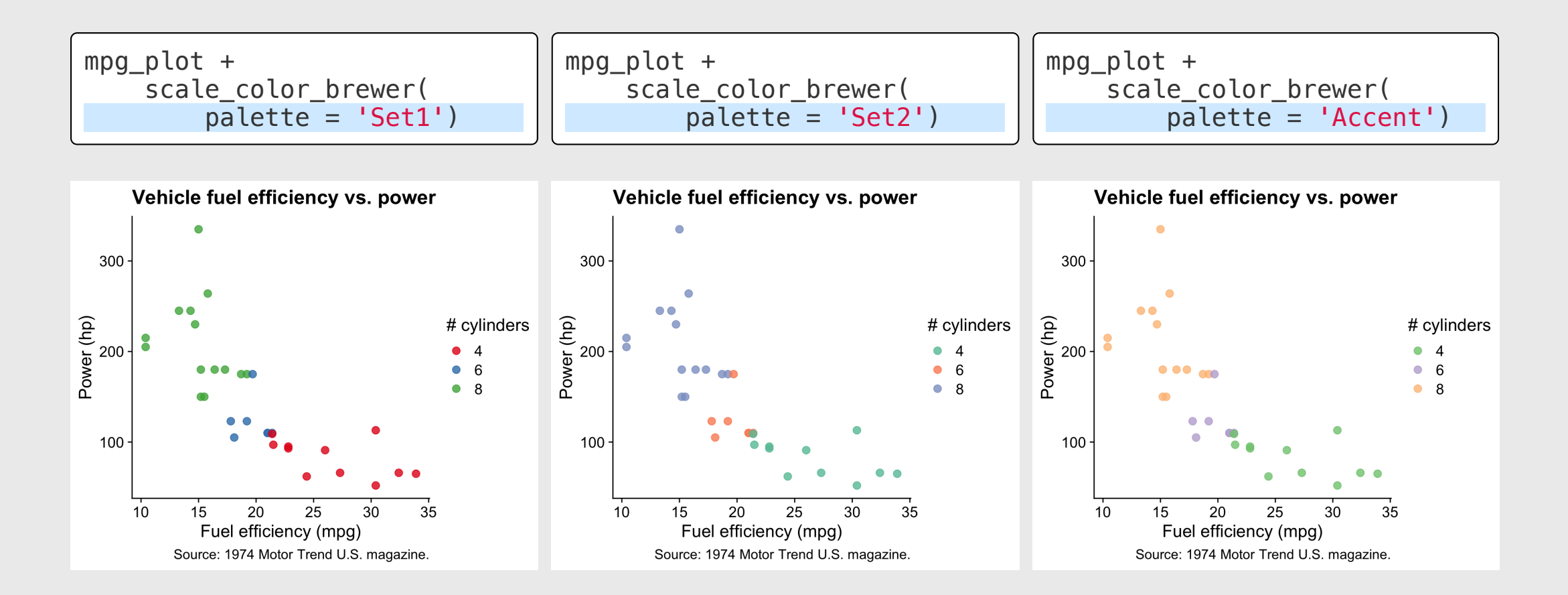

### **viridis** palettes

Map color to variable

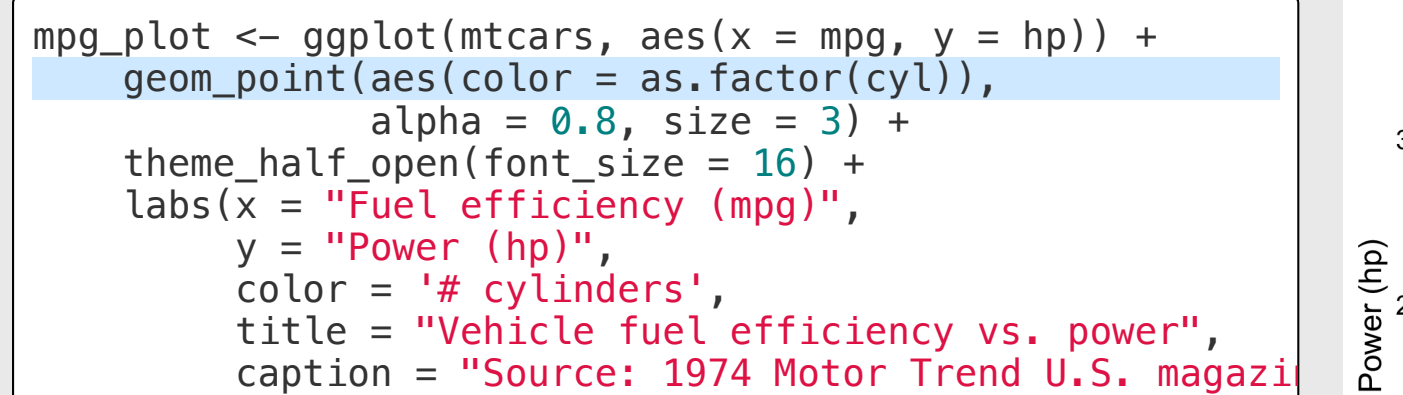

Use viridis colors

mpg\_plot + scale\_color\_viridis(discrete = TRUE)

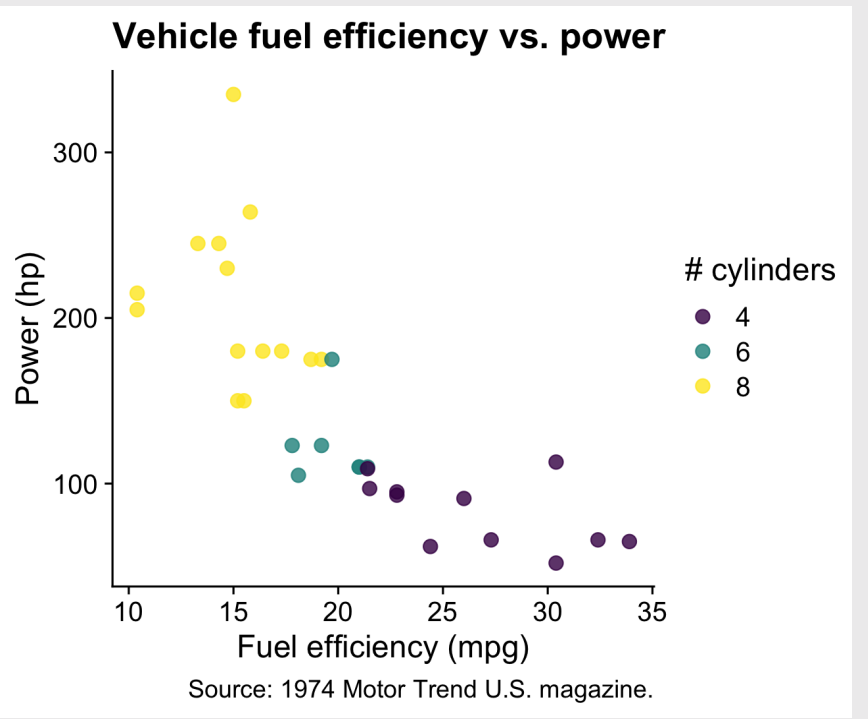

### **viridis** palettes

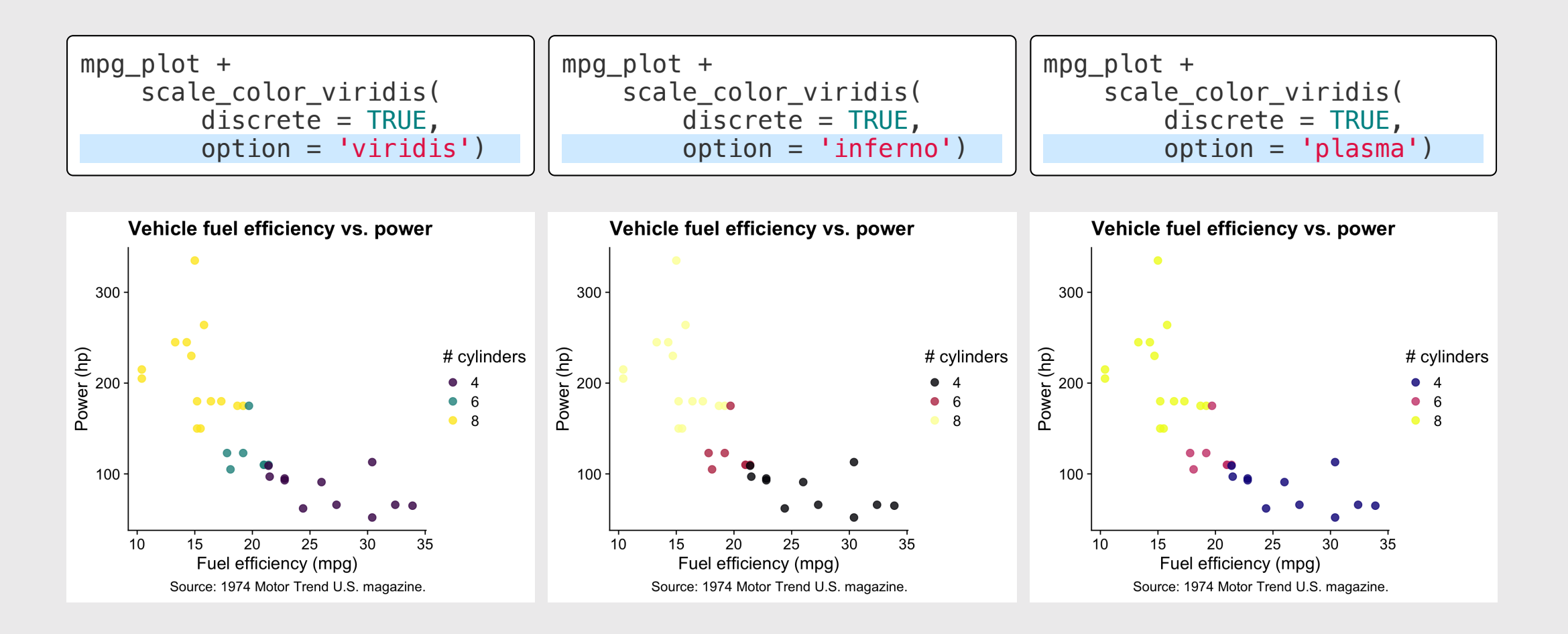

Fun custom palettes

#### [Inauguration](https://github.com/ciannabp/inauguration) palette **[PNWColors](https://github.com/jakelawlor/PNWColors)**

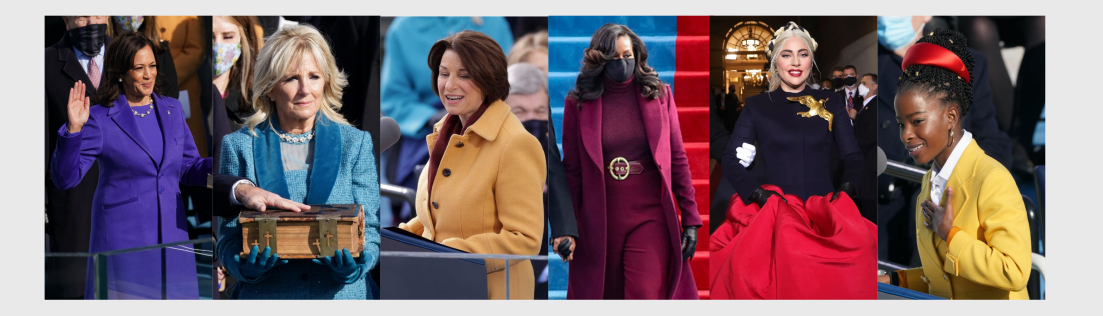

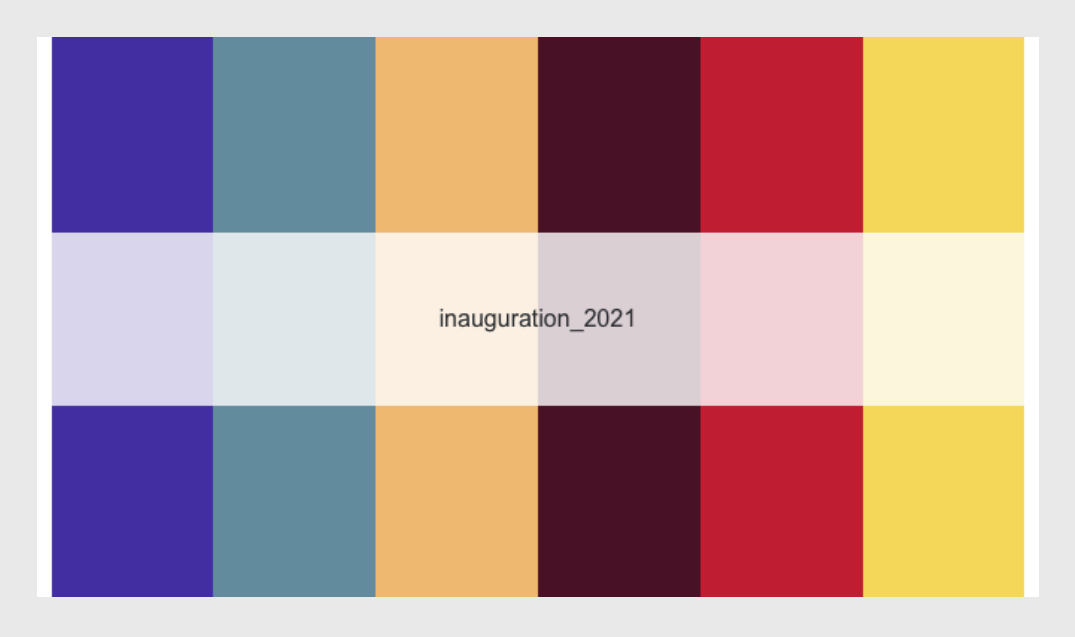

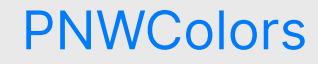

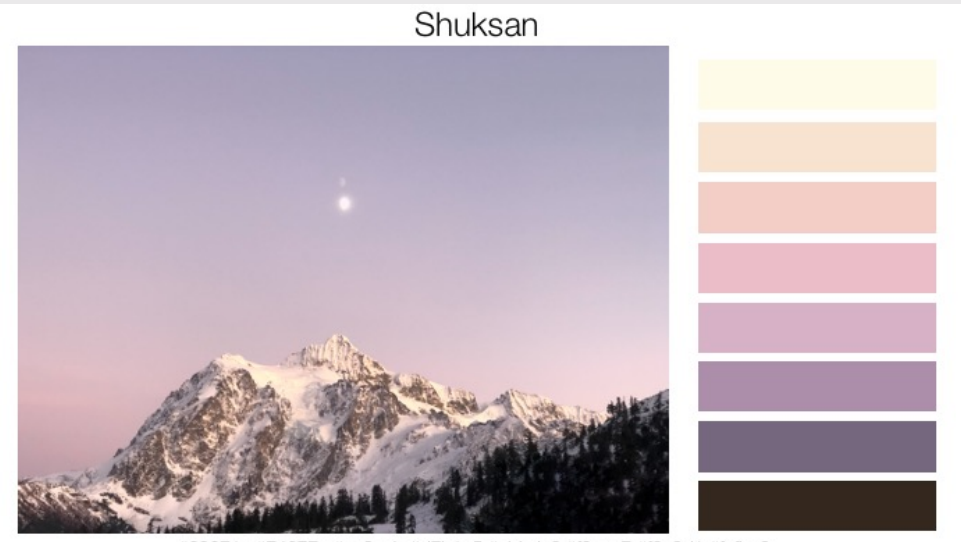

#33271e,#74677e,#ac8eab,#d7b1c5,#ebbdc8,#f2cec7,#f8e3d1,#fefbe9

#### 76 / 108

### Consider using color + fill for points

```
qqplot(mtcars, \text{aes}(x = \text{mpq}, y = \text{hp})) +
  geom_point(
    \text{aes}(\text{fill} = \text{as}.\text{factor}(\text{cyl})),
    color = 'white', shape = 21,size = 3.5, alpha = 0.8) +
  scale_fill_brewer(palette = 'Dark2') +
  theme half open(font size = 15) +
  labs(
    x = "Fuel efficiency (mpg)",
    y = "Power (hp)".fill = 4 \times 2 cylinders<sup>1</sup>,
    title = "Vehicle fuel efficiency vs. power",
    caption = "Source: 1974 Motor Trend U.S. magazine.")
```
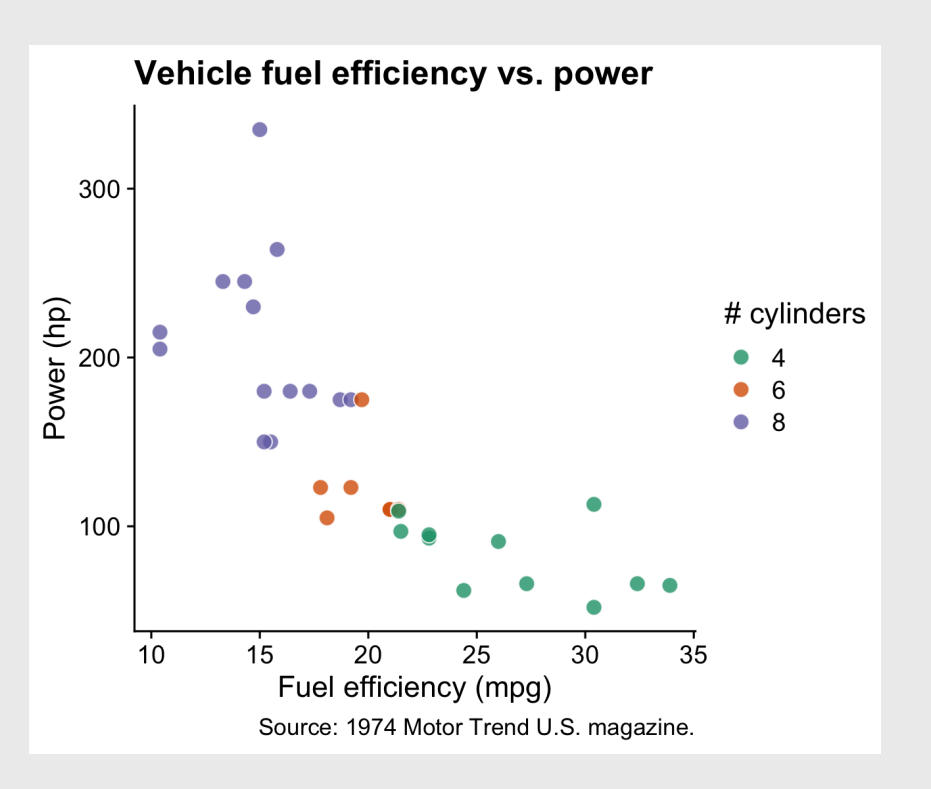

#### grey = "Other"

```
dod spending plot \leq federal spending \ggmutate(department = fct other(department, keep = 'DD') %>%
  group_by(department, year) %>%
  summarise(rd budget = sum(rd budget) / 10^3)
  ungroup() %>%
  mutate(department = fct relevel(
  department, c('Other', 'DOD'))) %>%
  ggplot() +
  geom_area(aes(x = year, y = rd_budget,
                 fill = department() +
  scale_y_continuous(
      expand = expand_scale(mult = c(\theta, \theta.05))
  scale_fill_manual(
    values = c('grey', 'sienna')) +theme_minimal_hgrid() +
  \text{labs}(x = \text{NULL},y = 'R&D Budget ($ Billions)',
       \text{fill} = \text{!Department'},caption = 'Source: AAAS')
dod_spending_plot
```
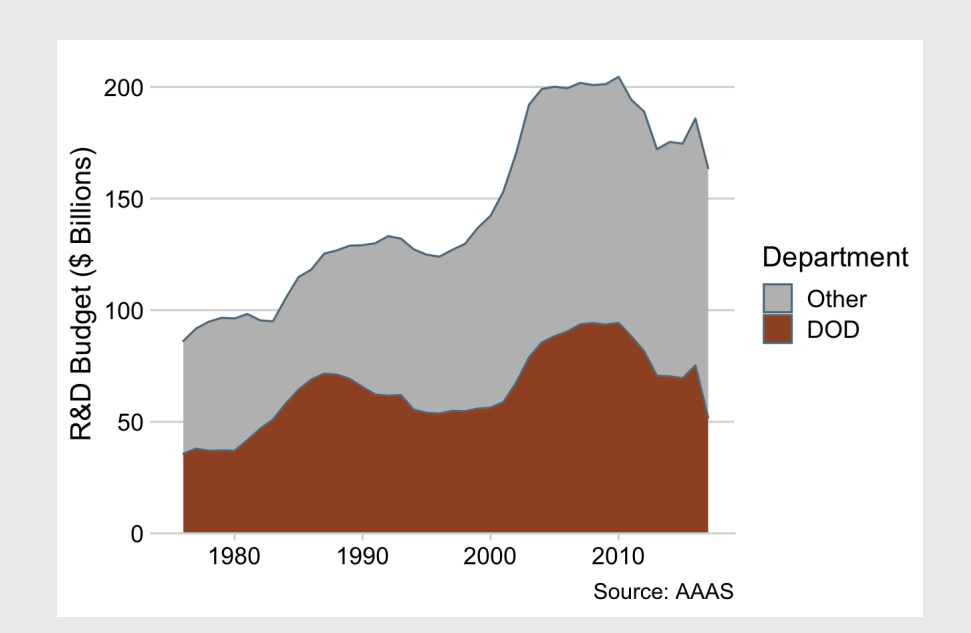

78 / 108

### grey = "Other"

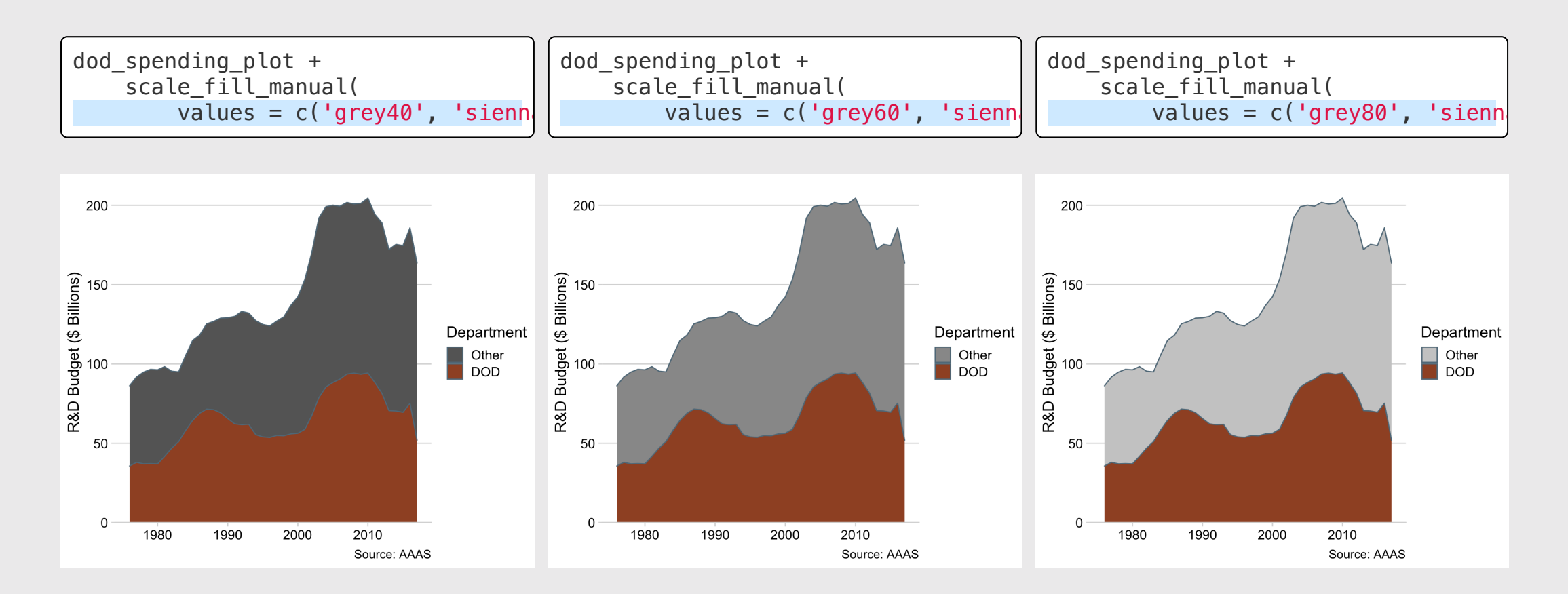

8 0 / 1  $\overline{O}$ 8

Make 3 different versions of this chart:

- 1. Change the colors to the "RdYlBu" ColorBrewer palette.
- 2. Change the colors to the "inferno" palette from the **viridis** library.
- 3. Change the colors to your custom triadic palette:
- Use the <u>"eye [dropper"](https://chrome.google.com/webstore/detail/eye-dropper/hmdcmlfkchdmnmnmheododdhjedfccka?hl=en)</u> tool in Google Chrome to select a color from a website, then **YOUT TUITH**<br>
Make 3 different versions of this chart:<br>
1. Change the colors to the "RdY1Bu"<br>
colorBrewer [palette.](https://www.sessions.edu/color-calculator/)<br>
2. Change the colors to the "inferno"<br>
palette from the **viridis** library.<br>
3. Change the colors to your
	- o Use your color and the color wheel

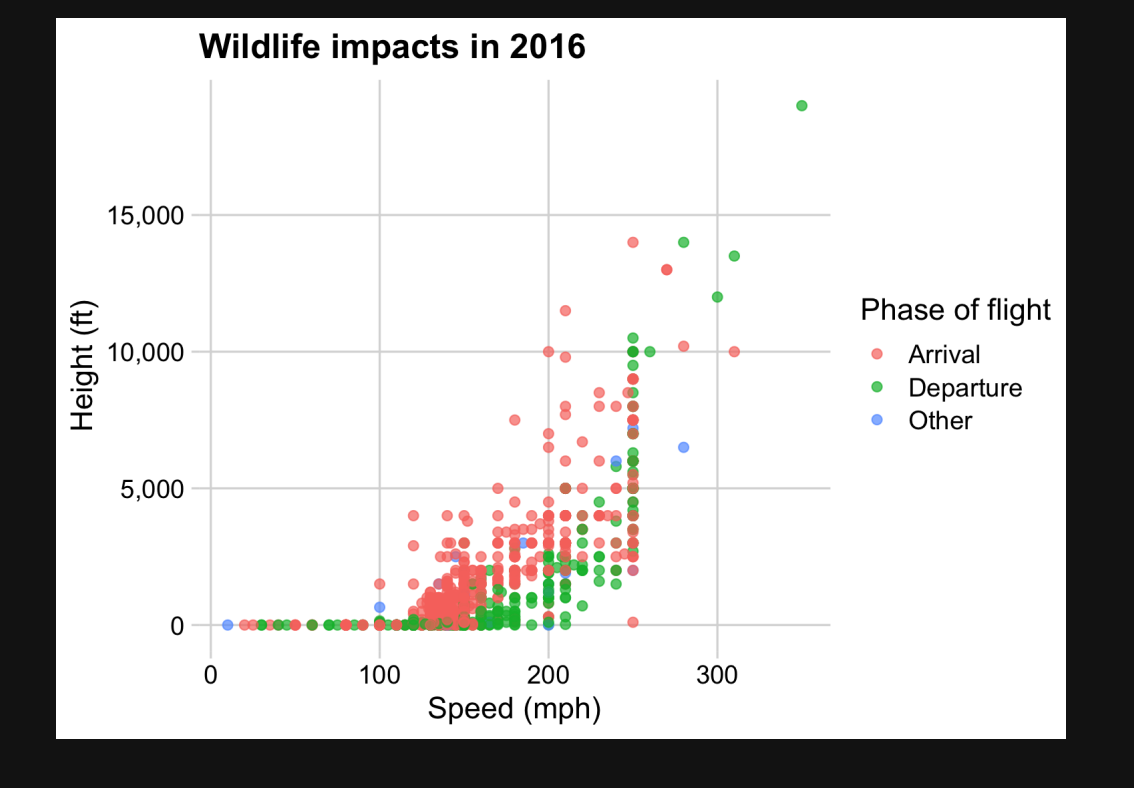

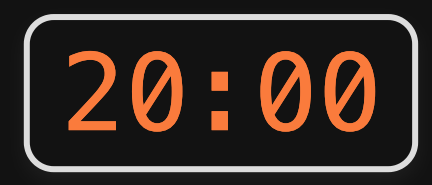

## **Week 10: Polishing Charts**

1. Scales

2. Annotations

**BREAK** 

3. Colors

4. Fonts

5. Rmd tricks

### Fonts matter

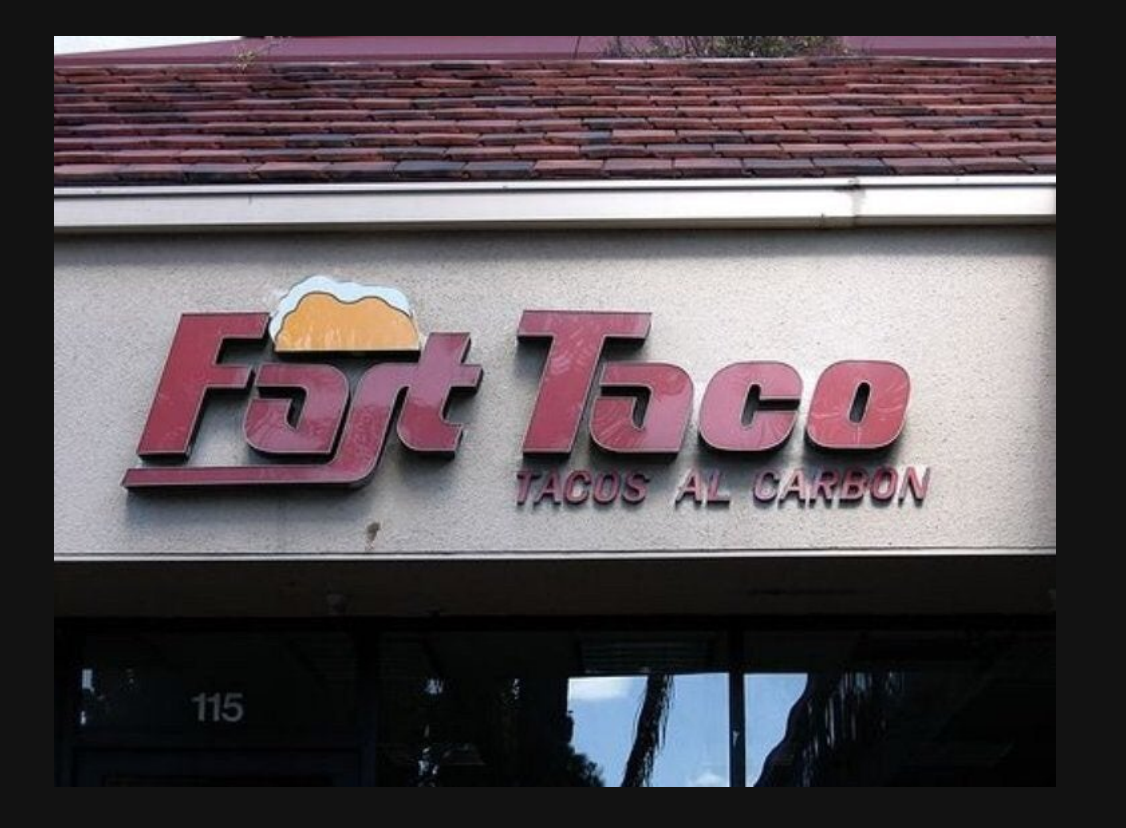

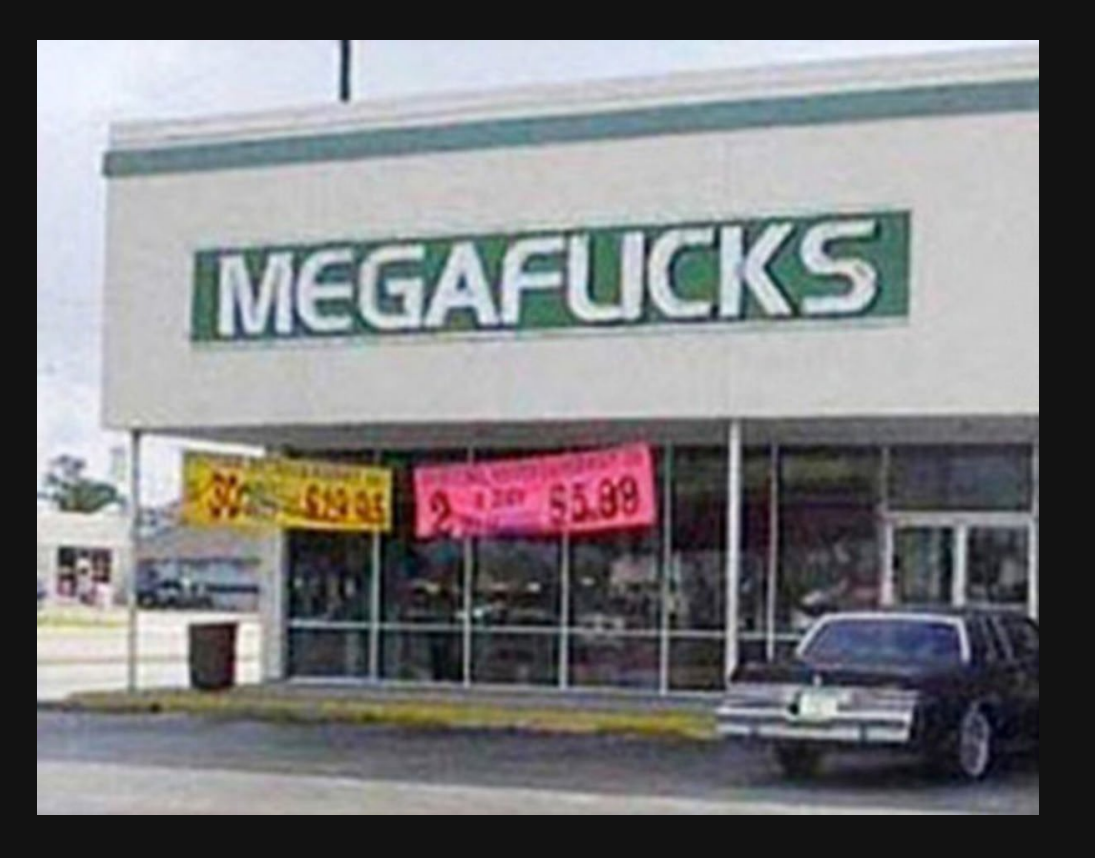

"Mega Flicks"

"Fast Taco"

82 / 108

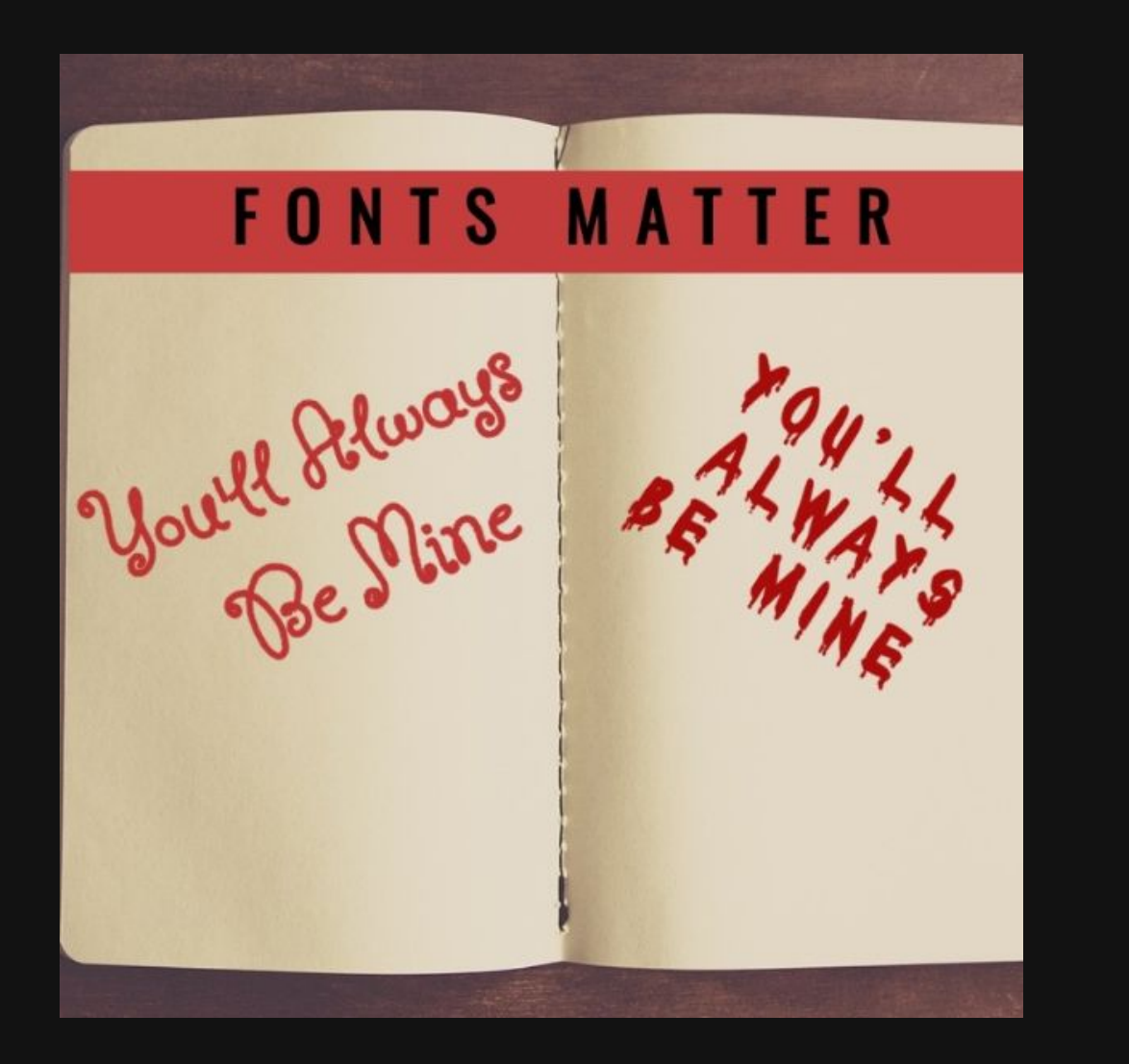

/ 108

# Best resource on fonts: [practicaltypography.com](https://practicaltypography.com/)

### Font families you should consider using

Roboto

Download:

Source

- Individually from <https://fonts.google.com/>
- All of these with [this](https://github.com/emse-eda-gwu/2022-Fall/raw/main/content/fonts.zip) zip file

Fira

Alegreya

Lato

### Use fonts to create **hierarchy**

# Hierarchy

## Hierarchy

### Hierarchy

#### Hierarchy

### Hierarchy

Hierarchy

Hierarchy

**Hierarchy**

#### **Title**

### Size

#### Weight

#### **Color**

#### Spacing

#### Typeface

#### Title

#### Subtitle

### Use fonts with same-height numbers

# "Oldstyle" (bad)  $I234567890$ Lining (good) 1234567890

### Use fonts with same-width numbers

"Proportional" (bad)

"Tabular" (good)

$$
\frac{1234567890}{1234567890}
$$

### How to customize fonts in ggplot

#### 1. Change the whole theme

For "Base R" themes, use base\_family:

theme\_minimal(base\_family = "Roboto Condensed")

theme\_bw(base\_family = "Roboto Condensed")

For "cowplot" themes, use font\_family:

theme\_half\_open(font\_family = "Roboto Condensed")

theme\_minimal\_grid(font\_family = "Roboto Condensed")

### 1. Change the whole theme font

#### Make the base plot

```
mpg\_plot \leftarrow ggplot(mtcars) +geom\_point(aes(x = mpg, y = hp)) +theme minimal(base size = 15) +labs(
    x = "Fuel efficiency (mpg)",y = "Power (hp)".title = "Vehicle fuel efficiency vs. power",
    subtitle = "Select makes and models",
    caption = "Source: 1974 Motor Trend U.S. magazine.")
```
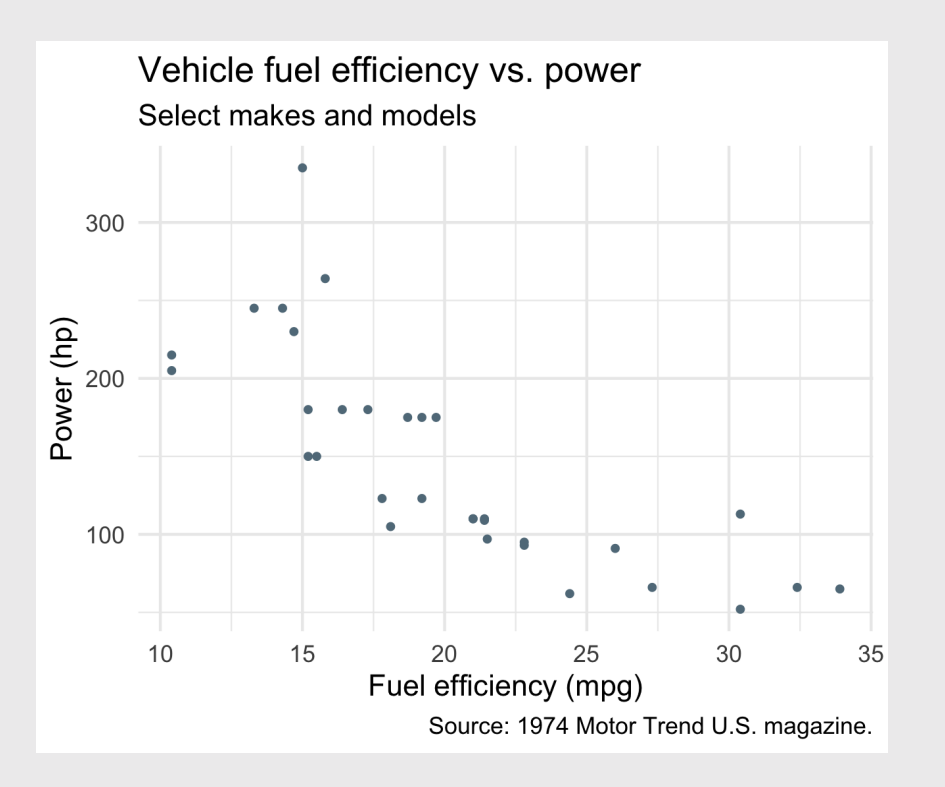

### 1. Change the whole theme font

Use base family with base themes

```
mpg plot \leftarrow qqplot(mtcars) +geom\_point(aes(x = mpg, y = hp)) +theme_minimal(
    base family = 'Source Sans Pro',
    base_size = 15) +
  labs(
    x = "Fuel efficiency (mpg)",
    y = "Power (hp)".title = "Vehicle fuel efficiency vs. power",
    subtitle = "Select makes and models",
    caption = "Source: 1974 Motor Trend U.S. magazine.")
```
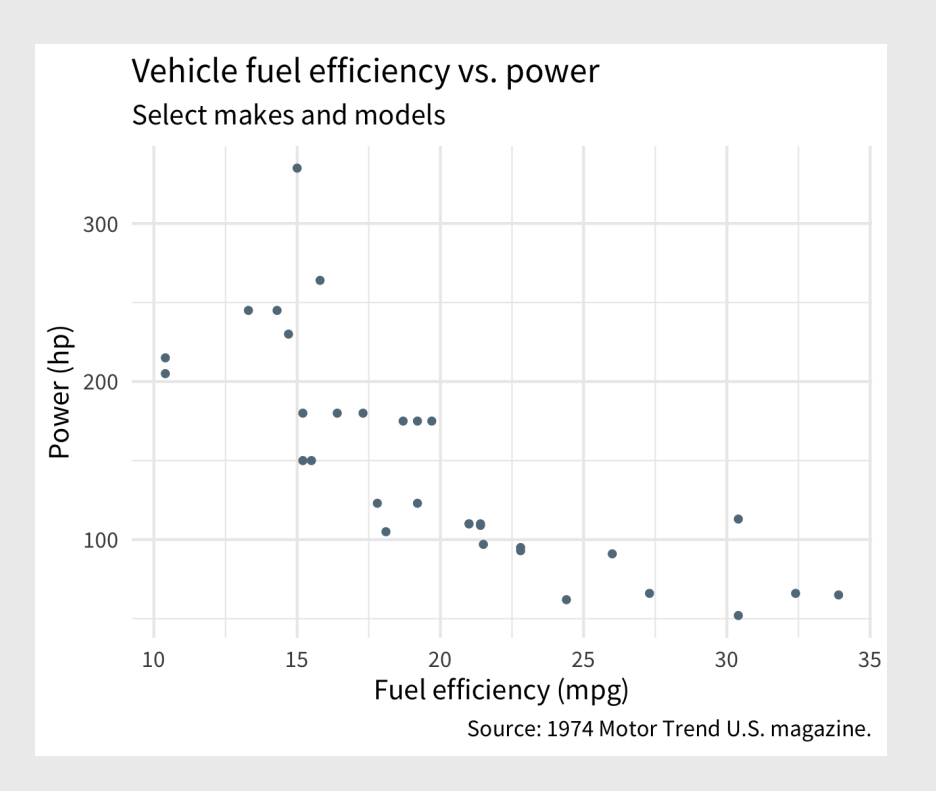

#### 1. Change the whole theme font

Use font family with cowplot themes

```
mpg plot \leftarrow qqplot(mtcars) +geom\_point(aes(x = mpg, y = hp)) +theme_minimal_grid(
    font family = 'Source Sans Pro',
    font_size = 15) +
  labs(
    x = "Fuel efficiency (mpg)",
    y = "Power (hp)".title = "Vehicle fuel efficiency vs. power",
    subtitle = "Select makes and models",
    caption = "Source: 1974 Motor Trend U.S. magazine.")
```
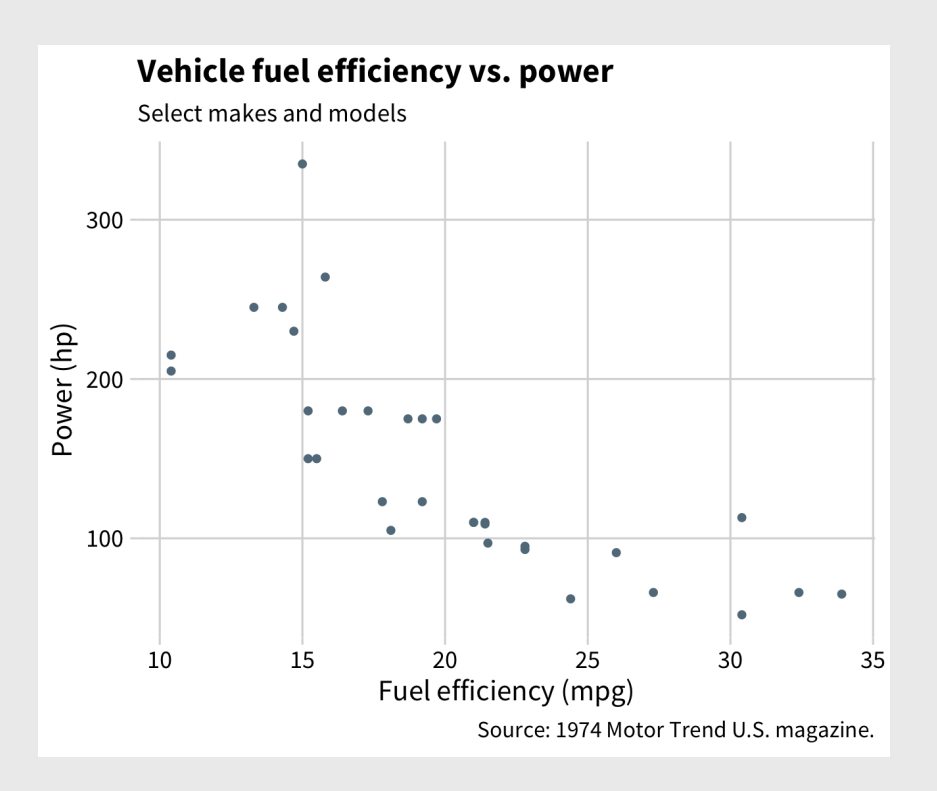

### 2. Adjust theme elements with element\_text()

```
mpg plot \leftarrow qqplot(mtcars) +geom point(aes(x = mp, y = hp)) +theme minimal grid(
    font family = 'Source Sans Pro',
    font size = 15) +
  theme(
    plot.title = element_text(
      family = "Roboto Condensed",
      size = 20) +
  labs(
    x = "Fuel efficiency (mpg)",y = "Power (hp)".title = "Vehicle fuel efficiency vs. power",
    subtitle = "Select makes and models",
    caption = "Source: 1974 Motor Trend U.S. magazine.")
```
See theme components [here](https://ggplot2.tidyverse.org/reference/theme.html)

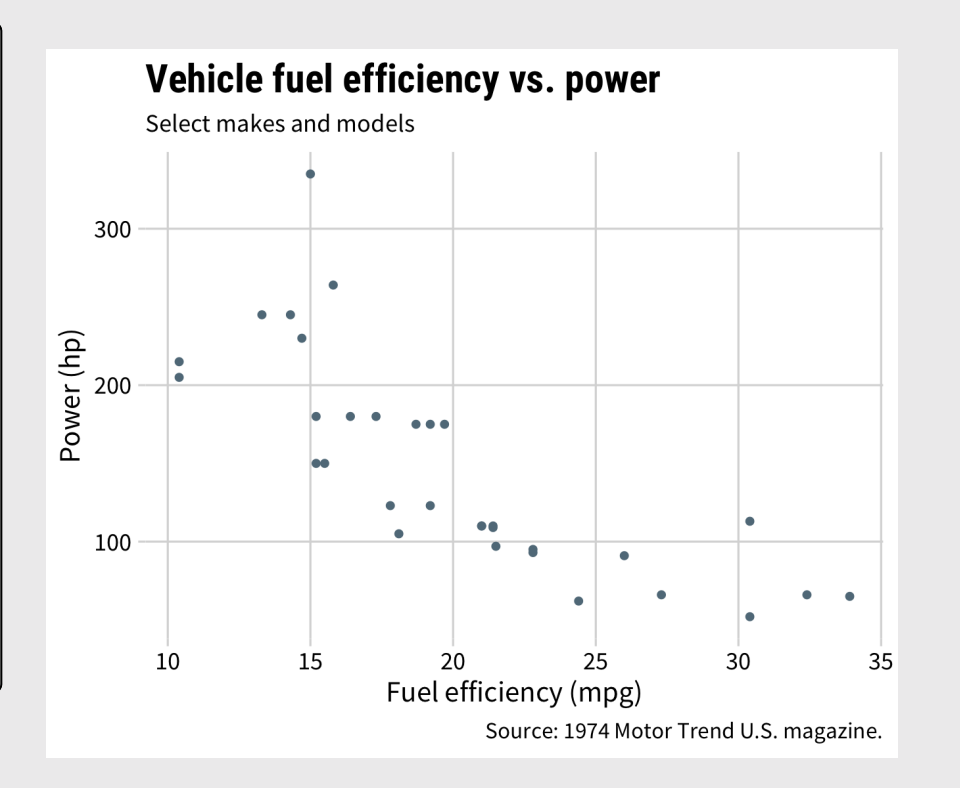

#### 3. Adjust annotations:

#### geom\_text(), geom\_label(), and annotate()

```
label <- "Higher power engines,
often come at the expense,
of fuel economy."
mpg_plot +
    geom_label(
      data = data.frame(x = 17, y = 270, label = label),
      \text{aes}(x = x, y = y, \text{ label} = \text{label}),lineheight = .8, hjust = 0,
      family = 'Roboto Condensed')
```
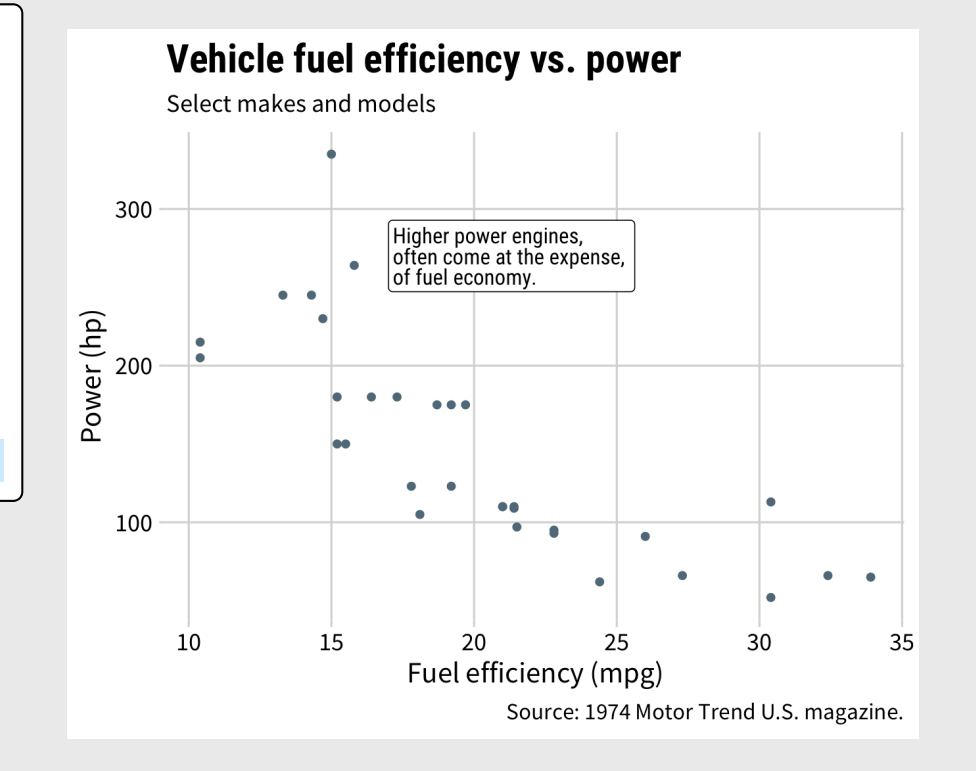

#### The [hrbrthemes](https://github.com/hrbrmstr/hrbrthemes) package:

#### Great themes + great fonts

```
library(hrbrthemes)
mpg plot \leftarrow qqplot(mtcars) +geom_point(aes(x = mpg, y = hp)) +
   labs(
    x = "Fuel efficiency (mpg)",
    y = "Power (hp)". title = "Vehicle fuel efficiency vs. power",
     subtitle = "Select makes and models",
    caption = "Source: 1974 Motor Trend U.S. magazind
mpg_plot +
   theme_ipsum()
```
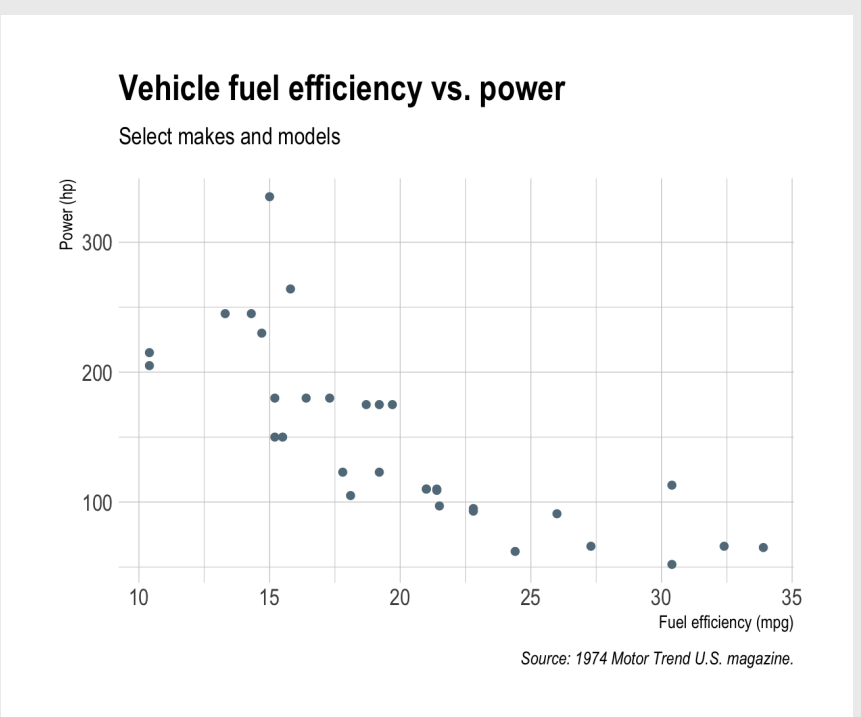

#### The [hrbrthemes](https://github.com/hrbrmstr/hrbrthemes) package:

#### Great themes + great fonts

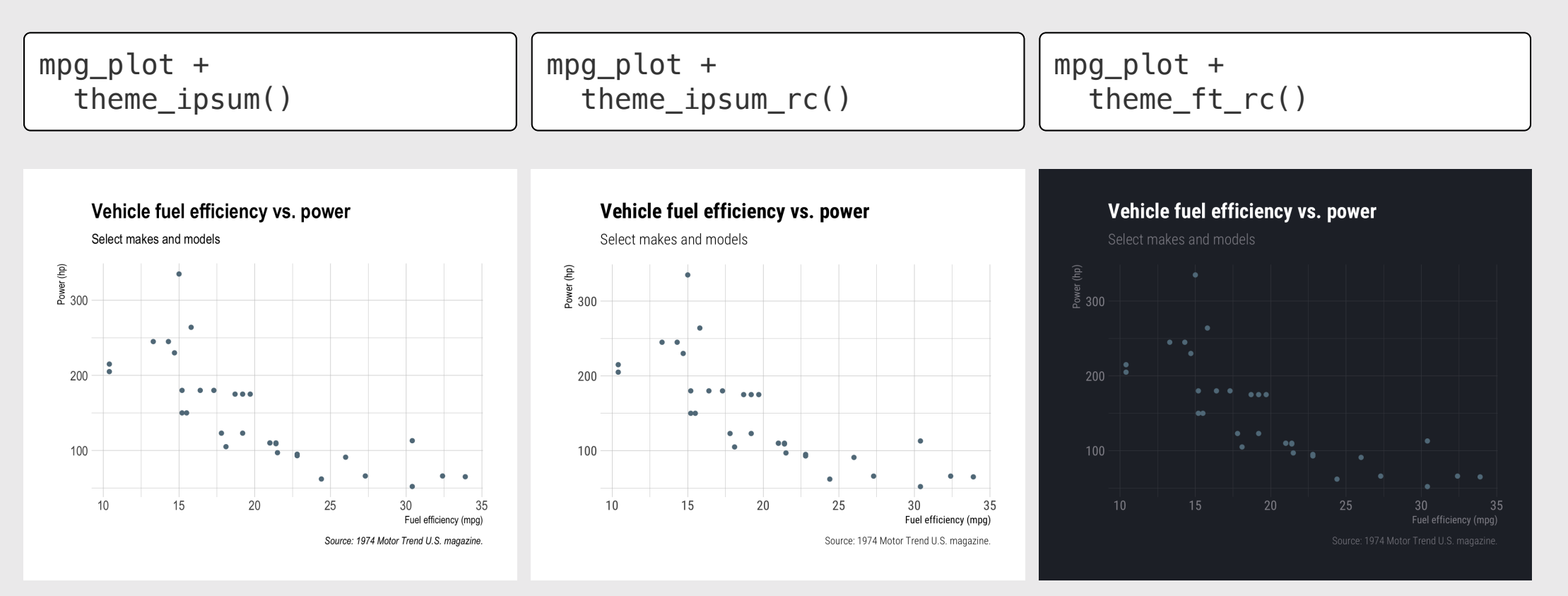

#### 105 / 108

Modify the fonts and annotations in the dumbbell chart to match the chart shown here. The main font is 'Roboto Condensed'.

Once you've recreated the plot, try other fonts and themes, such as:

- The 'Source Sans Pro' font.
- The 'Lato' font.
- The theme ipsum() theme from the hrbrthemes library.

Hint: Use annotate() to insert the year labels at the top:

- 1970:  $x = 9$ ,  $y = 10.5$
- 2017:  $x = 40$ ,  $y = 10.5$

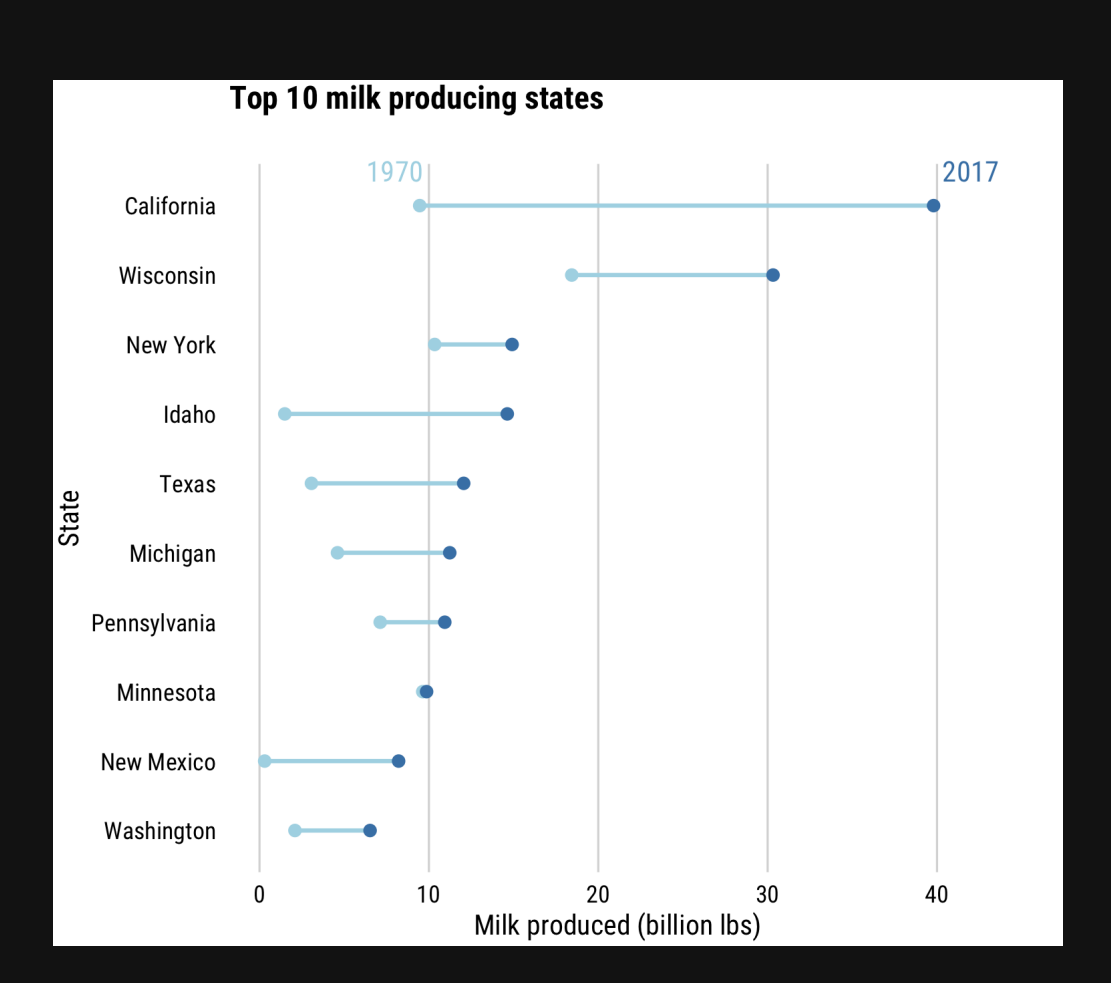

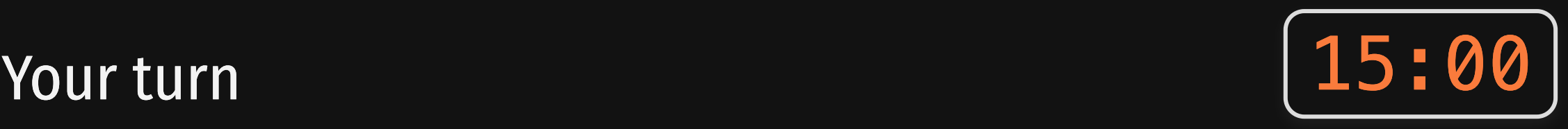

## **Week 10: Polishing Charts**

1. Scales

2. Annotations

**BREAK** 

3. Colors

4. Fonts

5. Rmd tricks

#### Use themes to change global "look"

#### Default "bootstrap" themes

#### [rmdformats](https://github.com/juba/rmdformats) package

Change theme in YAML header:

title: "your title" output: html\_document: theme: united highlight: tango

[Preview](https://bootswatch.com/) themes here

install.packages("rmdformats")

title: "your title" output: rmdformats::<template name>

### Set a global chart theme

theme\_set(theme\_minimal\_grid())

### Check out [Pimp](https://holtzy.github.io/Pimp-my-rmd/) my RMD, by Yan Holtz